**NR. 9 2014 | SEPTEMBER 2014 | FR. 4.90 | € 4,20**

# ONLINE PC

#### **DAS COMPUTER-MAGAZIN www.onlinepc.ch**

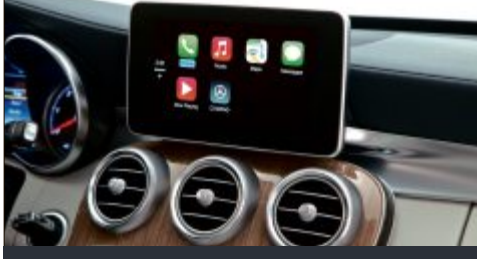

**Apps erobern das Auto Das Smartphone wird zur Zentrale für Online-Dienste im Auto S.4**

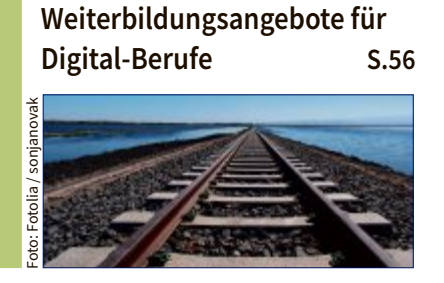

#### **Gigabit-Heimnetz**

**So geht's: Maximales Tempo übers Stromnetz S.32**

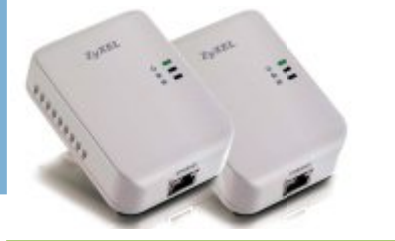

#### **Alles über Mini-PCs**

**Die 1-Liter-PCs als Ersatz für Desktop-Rechner S.50**

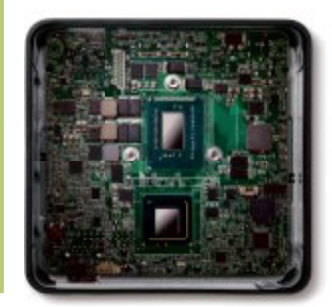

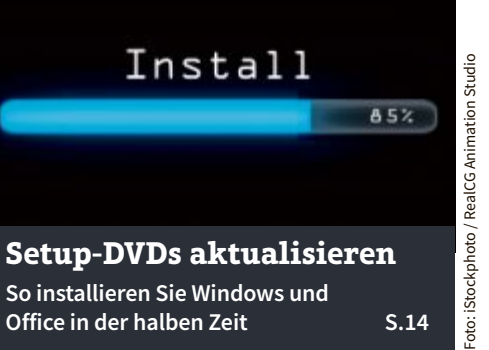

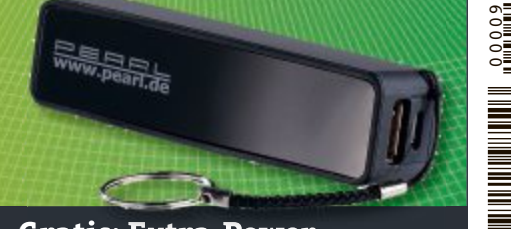

**Gratis: Extra-Power Gratis: Powerbank für iPhone, Smartphone und USB-Geräte lädt alle Akkus S.61** 9 771422 985503

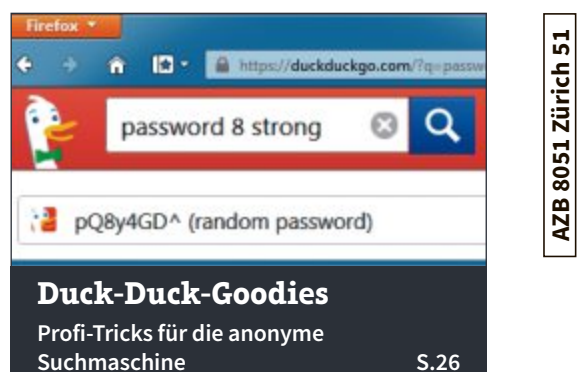

# **Mehr Kompetenz 25 Profi-Tools für den PC für den für jeden Administrator S.18**<br>Für jeden Administrator S.18

**Die 25 wichtigsten Utilities Die 25 wichtigsten Utilities für jeden Administrator S.18**

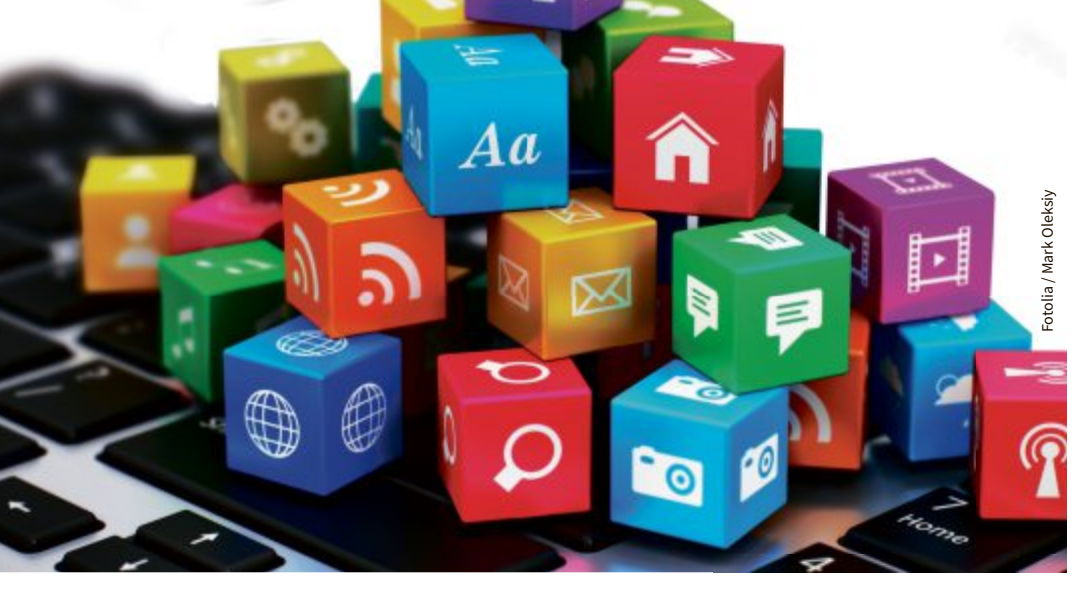

# **Vergleichstest: High-End-Smartphones**

**Aktuelle Smartphones im Vergleich mit dem iPhone S.40**

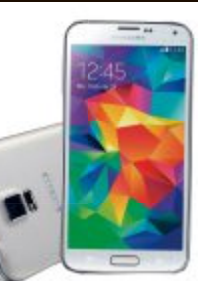

#### digitec.ch  $\overline{\mathbf{d}}$ HP Laptops: Leistung und Stil

Filialen in Bern, Basel, Dietikon, Kriens, Lausanne, St. Gallen, Winterthur, Wohlen und Zürich Online-Shop unter www.digitec.ch – digitec@digitec.ch – 044 575 95 00

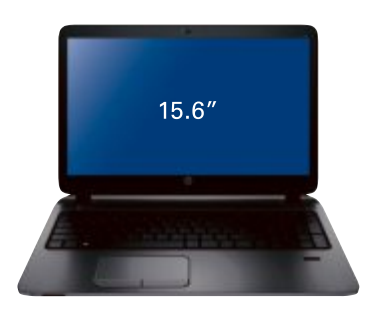

#### $699 -$ HP ProBook 450 G2

Schlanker Laptop mit Windows 8.1 Pro.

- · 15.6"-Display, 1366×768 Pixel
- Intel Core i5-4210U, 1.7GHz
- · 8GB DDR3-Arbeitsspeicher
- 
- 500GB HDD Intel HD Graphics 4400 DVD±RW-Brenner • 38×26×2.9cm, 2.4kg • Windows 8.1 Pro Artikel 2735074

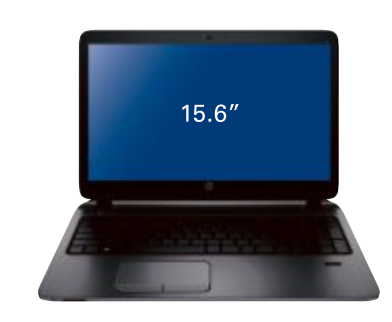

#### $799 -$ HP ProBook 450 G2

#### Top Preis/Leistung: 15 Zöller mit Full HD, i5-Prozessor und Windows 7 Pro/8.1 Pro.

- 15.6"-Full-HD-Display, 1920×1080 Pixel<br>● Intel Core i5-4210U, 1.7GHz<br>● 8GB DDR3-Arbeitsspeicher
- 
- 
- 500GB HDD Intel HD Graphics 4400 DVD±RW-Brenner
- 38×26×2.9cm, 2.4kg Windows 7 Pro/8.1 Pro Artikel 2735072

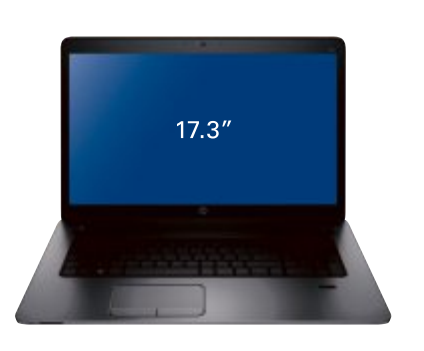

#### $849 -$ HP ProBook 470 G2

Günstiger 17 Zöller mit dedizierter AMD-Grafik und Windows 7 Pro sowie 8.1 Pro!

• 17.3"-Display, 1600×900 Pixel • Intel Core i5-4210U, 1.7GHz • 8GB DDR3-Arbeitsspeicher • 500GB HDD

• AMD Radeon R5 M255, 1GB · DVD±RW-Brenner • 41x28x3.2cm, 3kg • Windows 7 Pro/8.1 Pro Artikel 2735079

Alle Preise in CHF inkl. MwSt.

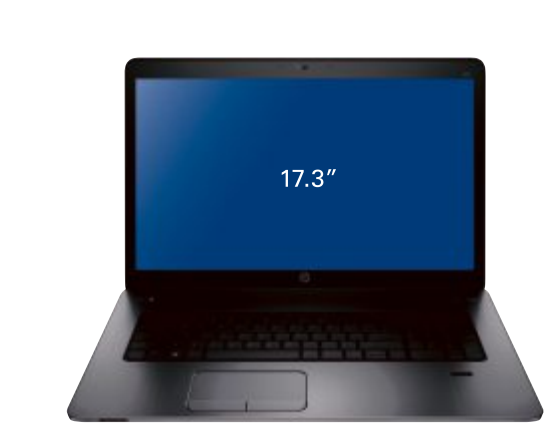

#### $949 -$ **HP** ProBook

Das ProBook überzeugt als Desktop-Ersatz mit i7-Prozessor, 8GB RAM und Full-HD-Bildschirm.

- 17.3"-Full-HD-Display, 1920×1080 Pixel
- Intel Core i7-4510U, 2GHz
- 8GB DDR3-Arbeitsspeicher
- 500GB HDD AMD Radeon R5 M255, 2GB
- DVD±RW-Brenner  $41\times28\times3.2$ cm, 3kg
- Windows 8.1 Pro Artikel 2735076

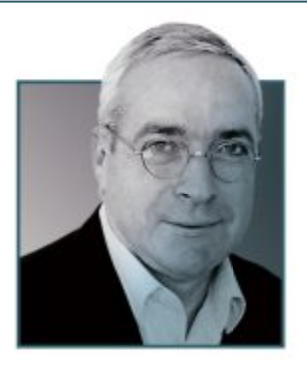

## **Online PC in neuem Look**

**N** ach dem Redesign der Online PC Website<br>
rscheint nun auch das Magazin im moerscheint nun auch das Magazin im modernen Design. Neben dem frischen Layout gibt es bei den Rubriken einige Neuerungen. Zusätzlich zu Bewährtem wird dem Thema Sicherheit mit einer eigenen Rubrik mehr Gewicht verliehen. Der Bereich Test- und Kaufberatung wird ausgebaut. Die Rubrik Aktuell erhält mit Update einen neuen Themenbereich, der über die Ereignisse und Neuheiten im Schweizer ICT-Markt informiert.

Komplett neu sind die Downloads auf der Online PC Website. Dort ist auch der geschlossene Bereich zu finden, der ausschliesslich den Leserinnen und Lesern des Online PC Magazins zur Verfügung steht. Zugang zu diesen Bonus-Inhalten erhalten Sie mit jeder neuen Ausgabe von Online PC. Dieser Bereich ersetzt zeitgemäss die Heft-DVD und bietet eine noch grössere Fülle an Software. Weitere Informationen zu den aktuellen Downloads finden Sie auf der Seite 58. Für die aktuelle Ausgabe lautet die Adresse: **www.onlinepc.ch/dl0914**

Redaktion und Verlag wünschen Ihnen viel Freude mit dem neuen Online PC Magazin.

not

Jürg Buob, Chefredaktor j.buob@onlinepc.ch

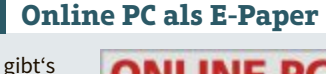

Online PC gibt's jetzt auch digital. Weitere Infos: **abo.onlinepc.ch**

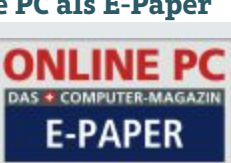

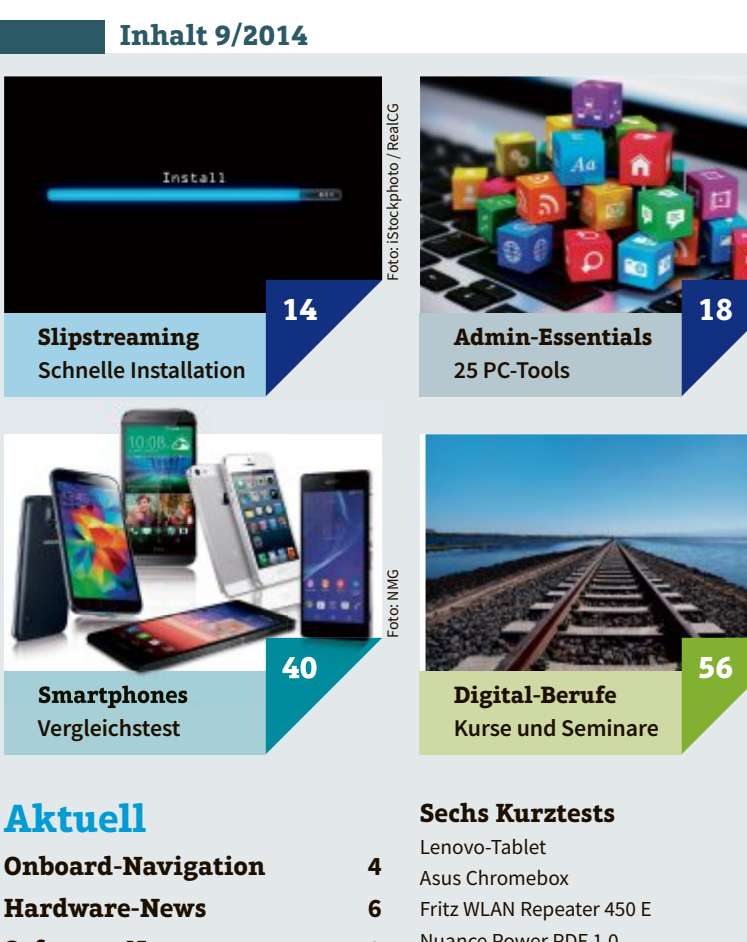

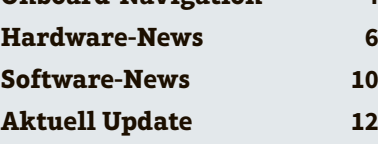

#### **Praxis**

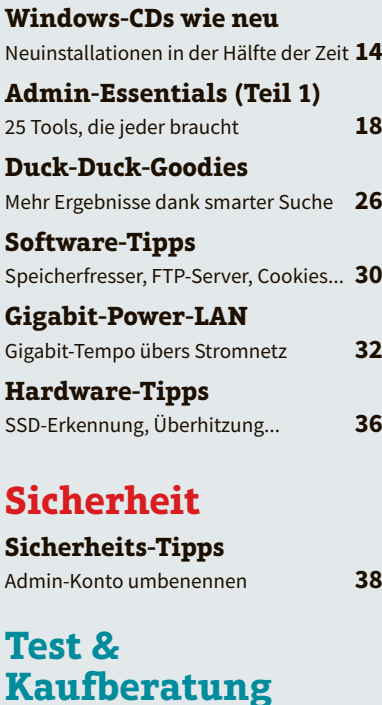

#### **High-End-Smartphones** 5 Smartphones im Vergleichstest **40**

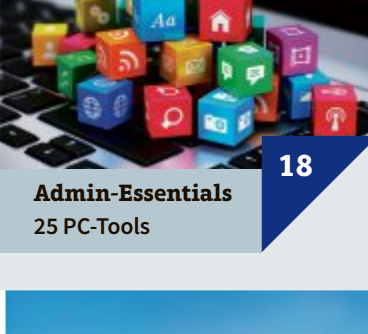

Foto: Fotolia / Mark Oleksiy

Fotolia

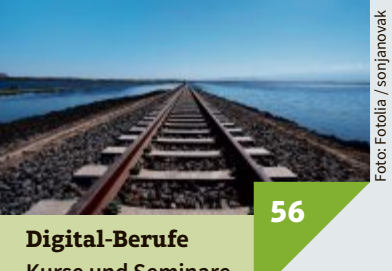

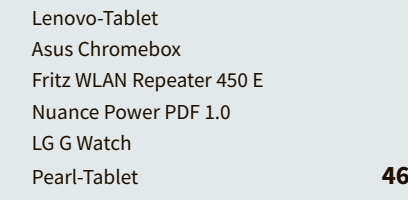

#### **Special**

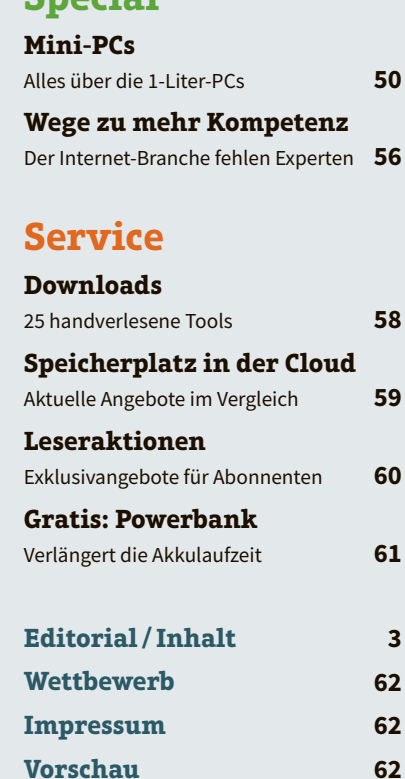

# **Apps kommen ins Rollen Onboard-Navigation- und Kommunikationssysteme**

Mit Apple CarPlay und Android Auto bringen sich zwei Giganten in Position für den Kampf um die Cockpits.

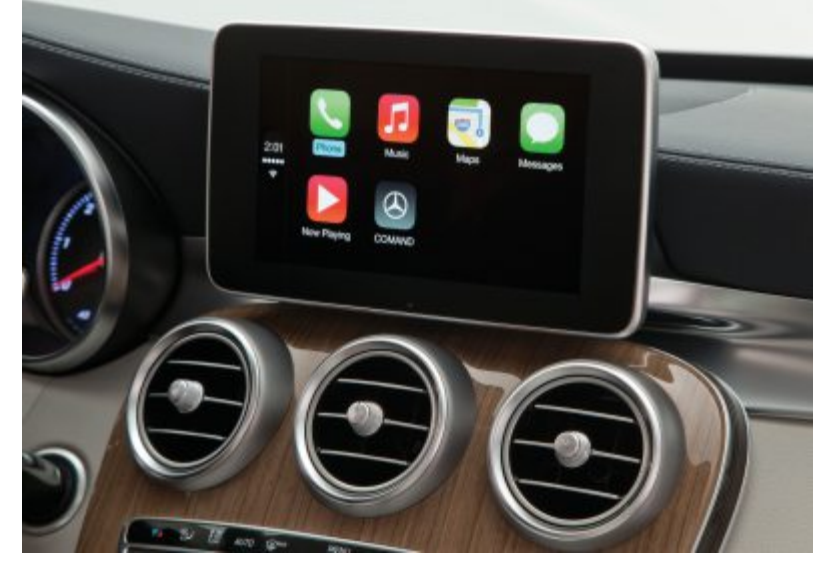

**Viel Potenzial: Der Markt für Online-Dienste im Auto wächst.**

**D** en Autoherstellern und -verkäufern fiel es noch nie sonderlich leicht, den Kunden zu erklären, warum sie mehrere tauen Autoherstellern und -verkäufern fiel es noch nie sondersend Franken Aufpreis für ein fest eingebautes Navigationssystem zahlen sollten. Entsprechend gross war die Konkurrenz durch die sogenannten PNDs (Personal Navigation Devices), die vor etwa acht Jahren einen Boom erlebten, bevor sie selber Konkurrenz durch Smartphone-Apps bekamen.

Jetzt könnte die nächste Umwälzung auf dem Markt bevorstehen, denn fest installierte Komponenten im Fahrzeug, wie etwa die Displays, werden zu offenen Schnittstellen für Apps. Das entspricht den Bedürfnissen vieler Kunden, die einfach ihre vom Smartphone gewohnten Apps und Infodienste auch im Auto nutzen wollen. Bei den Verkehrsinformationen und Radarwarnern

#### **Klartext**

Die Zeit teurer Onboard-Navigations- und Kommunikationssysteme könnte schon bald zu Ende gehen, denn nach den Wünschen der Kunden wird das Smartphone zum zentralen Element für die Aufgaben im Fahrzeug.

#### **Unterstützung der Programme**

2013 waren gemäss einer Studie von Telefónica nur zehn Prozent aller Fahrzeuge "connected", 2020 sollen es 90 Prozent sein.

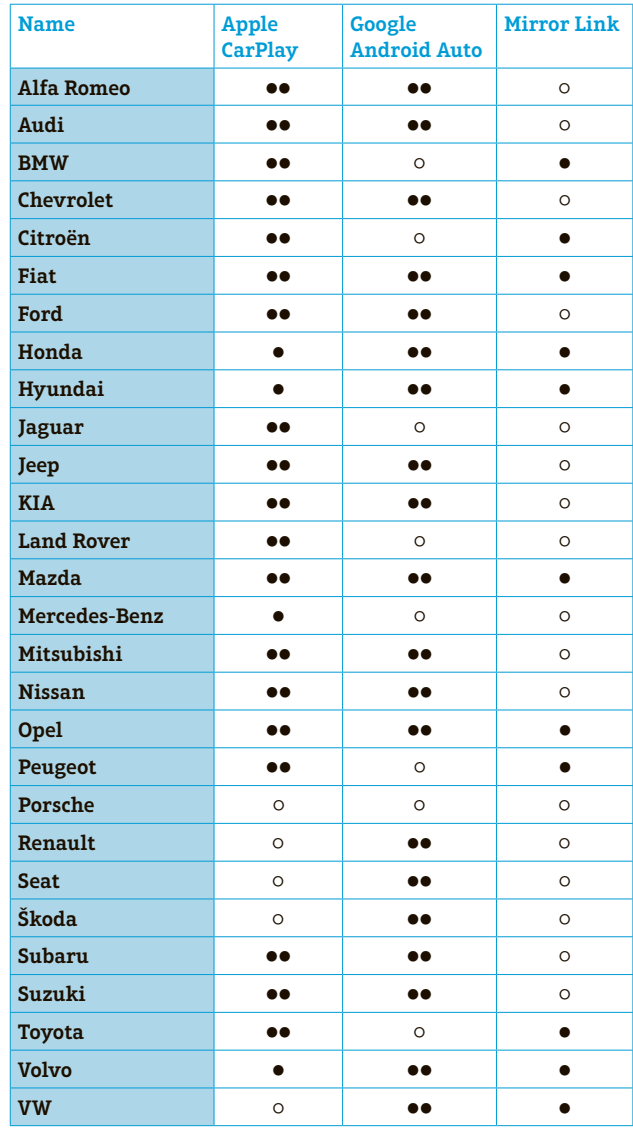

● aktuell ●● zukünftig ○ keine Unterstützung

Angaben der jeweiligen Organisationen

gibt es zum Beispiel keinen Grund, sich auf die meist veralteten oder sündhaft teuren Services der Autohersteller zu verlassen, wenn es längst ständig aktuelle Infos via App gibt. Bei vielen, gerade jüngeren Käufern stehen Internet und Services im Auto nach neuesten Umfragen sogar höher im Kurs als manche Aspekte des Fahrzeugs selber – das zwingt die Hersteller zum Handeln.

#### **Grösstmögliche Auswahl für die Kunden**

Treibende Kraft dieser Entwicklung sind aber nicht in erster Linie die Fahrzeugbauer, sondern vor allem Google und Apple. Zudem gibt es das Car Connectivity Consortium, das mit MirrorLink einen eigenen Standard zur Smartphone-Anbindung im Auto hat.

CarPlay von Apple beispielsweise feiert dieses Jahr Premiere in der neuen C-Klasse von Mercedes-Benz. Die schwäbische Nobelmarke hatte schon vor zwei Jahren erste Schritte zur Integration

des iPhone über das "Drive Kit" unternommen, dessen Funktionen derzeit deutlich erweitert werden. Vor allem die Steuerung des iPhone über Tasten im Auto, der Touchscreen des Navigationssystems und der Zugriff auf die Sprachsteuerung Siri sollen die Bedienung erleichtern. Dazu kommen Inhalte wie Musik oder Nachrichten und Apps zum Navigieren auf das Autodisplay.

Das Google-Pendant heisst Android Auto. Das System ist zwar noch nicht Realität, wird aber von fast allen Herstellern unterstützt werden. Dabei wollen Anbieter wie Audi, Honda oder Volvo nach eigenen Aussagen den Kunden die grösstmögliche Wahl lassen und nicht nur ein System unterstützen. Die Features von Android Auto sind ähnlich wie bei Apple.

#### **Smartphone-Inhalte auf dem Autodisplay**

Während beide Giganten ihre eigenen Standards pushen wollen, ist MirrorLink ein offenes Projekt, das breite Unterstützung von Smartphone- und Fahrzeugherstellern hat. Es ging ursprünglich unter dem Namen Terminal Mode an den Start. Das Ziel ist es vor allem, Display-Inhalte der Smartphones auf dem Autodisplay zu spiegeln und Bedienelemente einzubinden – auch parallel zu den Systemen der Fahrzeughersteller. So berücksichtigt MirrorLink etwa Wetter und Uhrzeit ebenso wie Fahrzeugdaten und schlägt dann mögliche Ziele in der Nähe vor. Eine Kartenansicht vermittelt zudem einen Eindruck zur besseren Orientierung.

**Boris Boden**

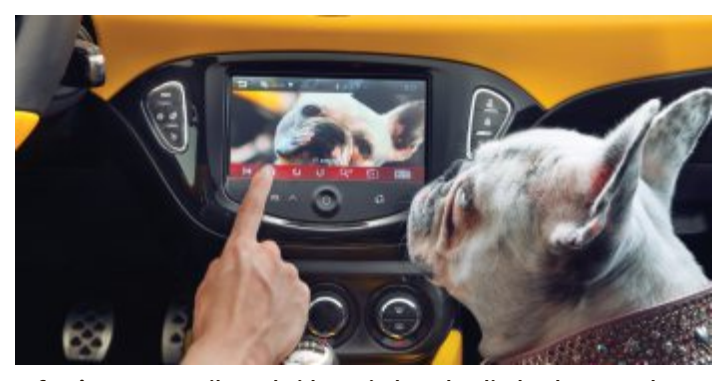

**Infotainment: Musik- und Video-Wiedergabe direkt ab Smartphone.**

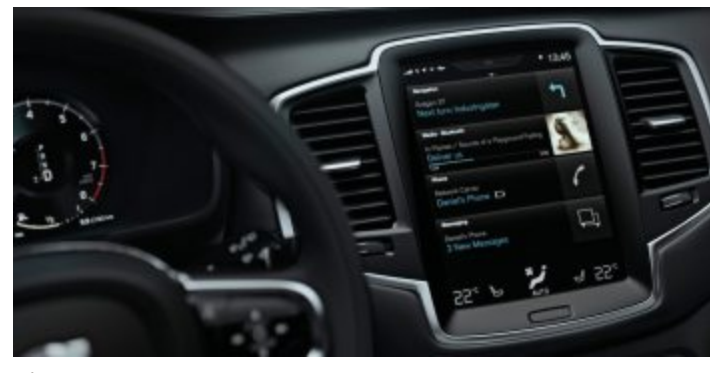

**Display: Die teuren Onboard-Systeme erhalten Konkurrenz.**

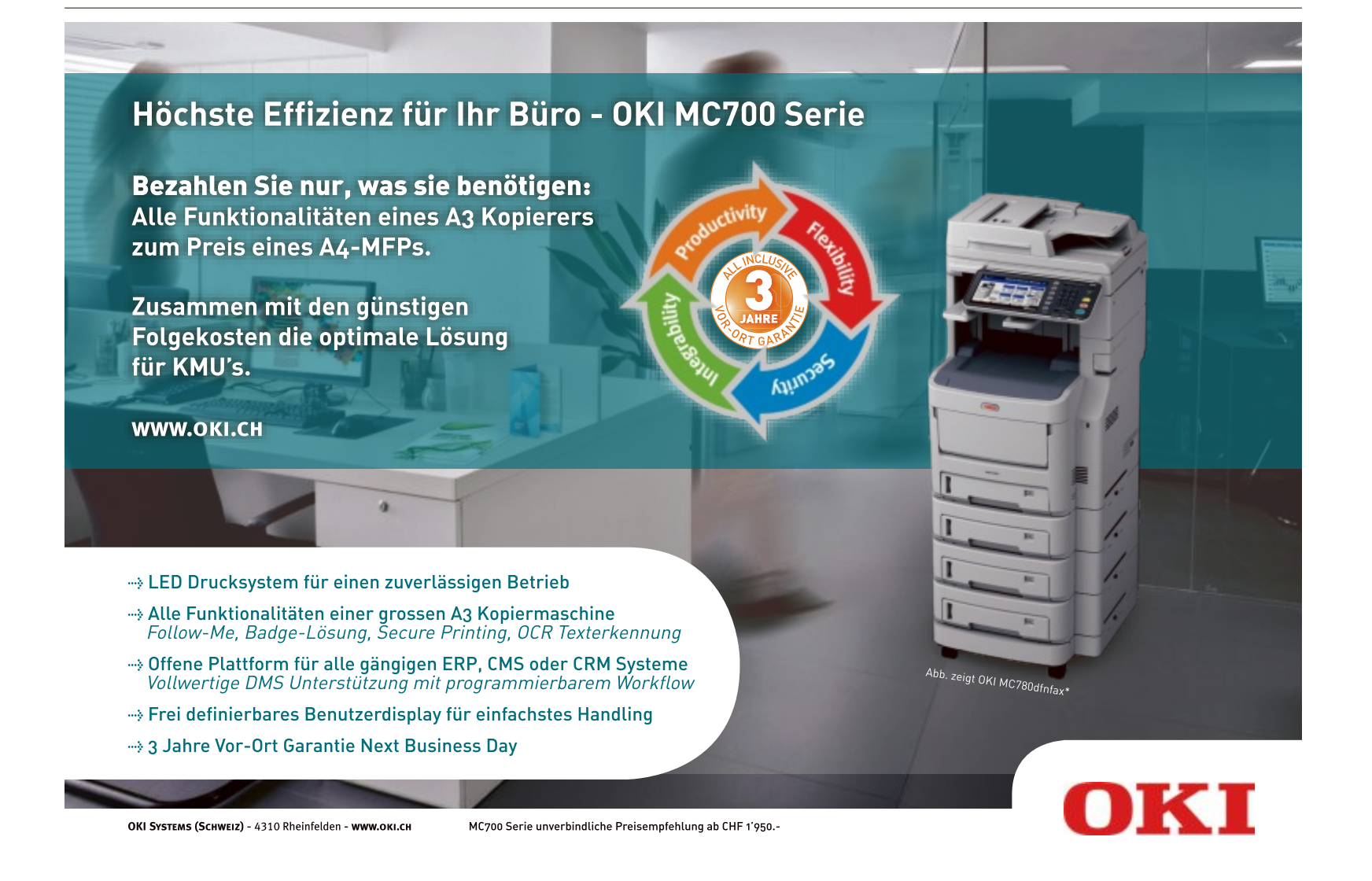

**Aktuell News & Trends**

#### **Asus ROG**

#### **Crossblade Ranger**

Republic of Gamers (ROG) von Asus hat die Crossblade Ranger angekündigt. Es handelt sich um ROGs erstes AMD FM2+ Motherboard der ROG-Marke. Die Hauptplatine ist vollgepackt mit exklusiven ROG-Technologien und verfügt über Optimierungsfunktionen für AMD-basierte Gaming Machines, die laut Asus ihresgleichen suchen. ph **www.asus.ch**

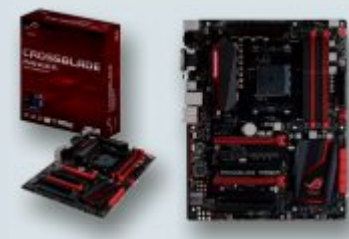

**Asus ROG: Mit vielen Optimierungsmöglichkeiten.**

#### **Toshiba Canvio Basics Portable Festplatte**

Die Festplatten-Serie Canvio Basics umfasst mehrere Modelle mit Speicherkapazitäten von bis zu 2 TByte. Damit steht genügend Platz für die Sicherung von Daten, Musik oder Fotos zur Verfügung. Die HDDs passen durch ihre geringe Grösse praktisch in jede Jackentasche und können dadurch problemlos überallhin mitgenommen werden. Die Festplatten verfügen über eine USB-3.0-Schnittstelle. ph **www.toshiba.ch**

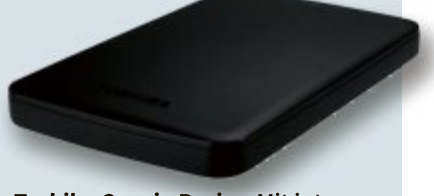

**Toshiba Canvio Basics: Mit internem Toshiba Canvio Mit internem Schocksensor.**

#### **Medion Akoya S6213T Ultraflexibles Multimode-Touch-Notebook**

Mit dem Medion Akoya S6213T ist ab Ende August ein Multimode-Touch-Notebook mit Windows 8.1 in der Schweiz erhältlich, das mit einer bislang unerreichten Flexibilität beeindrucken will. Dank des Connect-X-Moduls kann das Akoya S6213T nicht nur als klassisches Notebook, sondern auch als Tablet, All-in-One-PC und Kreativ-Pad genutzt werden. Das vielseitige Gerät passt sich stets den Bedürfnissen der Nutzer an. Der klassische Notebook-Modus bietet maximale Produktivität bewährten Formfaktor, für

Spiele auf dem Multitouch-Display kann die Tablet-Einheit mit nur einem Handgriff von der Basiseinheit getrennt werden. Videos, Bilder oder Präsentationen sehen im Stand-Modus auf dem Full-HD-Display mit IPS-Technologie und Full-HD-Auflösung (1'920 x 1'080 Pixel) mit 39,6 cm (15,6 Zoll) Bildschirmdiagonale beeindruckend aus. Das Connect-X-Modul fungiert hier als

praktischer Standfuss. Selbst wenn die Einheiten voneinander getrennt sind, kann das Bluetooth-Keyboard in der Basiseinheit drahtlos zur komfortablen Eingabe von Texten verwendet werden. *ph* 

Medion Akoya S6213T; OS: Windows XP, 7 und 8; Infos: www.medion.ch; verfügbar ab: sofort; gesehen im Fachhandel für 999 Franken.

**Akoya S6213T: Mit i5-Prozessor und 8 GByte RAM.**

**Lardware** 

#### **Canon Pixma MG2950 Viel Konnektivität für wenig Geld**

Dieses Multifunktionssystem von Canon kann zuhause drahtlos genutzt und geteilt, aber auch von einem Mobilgerät aus der Ferne eingesetzt werden – damit jeder von den hochwertigen Ergebnissen profitieren soll. Der Drucker ist für alltägliche Druckanforderungen ausgelegt und verfügt über eine Schnittstelle für Pict-Bridge Schnittstelle für Pict-Bridge über WLAN, mit der

sich Fotos von einer kompatiblen WLAN-Kamera ohne den Umweg über einen Computer drucken lassen. Mit drucken lassen. Mit seinem kompakten seinem kompakten und schicken

Design spart er Platz; Tinte und Papier lassen sich einfach wechseln.

Laut Canon dürfen Nutzer beste Details erwarten. Was immer sie drucken oder kopieren – die Fine-Technologie liefert lebendige Farben und gestochen scharfen Text mit bis zu 4'800 dpi Auflösung. Und schnell geht es auch: 8 ISO-Seiten pro Minute in Schwarzweiss und 4 ISO-Seiten in Farbe. Auch für den Druck vom Smartphone ist der

Canon

Printer gerüstet. Dazu muss lediglich die App Canon Pixma Printing Solutions für Smartphones oder Tablets heruntergeladen und installiert werden. Mit der App erhalten die Anwender zudem direkten Zugang zu Cloud-Diensten.

Auch der Druckerstatus, die Tintenstände oder das Benutzerhandbuch können über WLAN oder via Internet angesehen werden. Als zusätzliche Option zur mobilen Verbindung wird Google Cloud Print unterstützt. ph unterstützt.

> Canon Pixma MG2950; verfüg Canon Pixma MG2950; verfüg bar ab: September; gesehen im bar ab: September; gesehen im Fachhandel für 69 Franken. Fachhandel für 69

**Pixma MG2950: Druckt Fotos direkt ab Kamera.**

**News & Trends Aktuell**

#### **ARP-Zubehör-Organizer Schafft Ordnung unterwegs**

Nicht nur Geschäftsreisende kennen das Problem: Um auch unterwegs arbeiten zu können, hat das Notebook inzwischen einen Stammplatz im Reisegepäck. Das Smartphone ist sowieso immer mit dabei und auch das Tablet findet immer häufiger den Weg in den Koffer.

Damit ist es aber in der Regel nicht getan. Um effizient arbeiten zu können, müssen auch diverse Zubehörartikel eingepackt werden: Netzteile, USB-Sticks, Mäuse, externe Festplatten und verschiedene Kabel. So sehr man sich auch um Ordnung im Gepäck bemüht; je mehr man dabei hat, desto schnel-

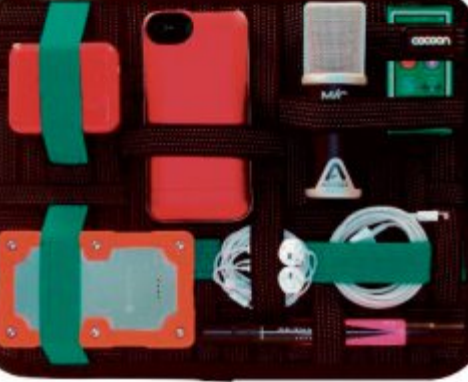

ler herrscht Chaos. Der ARP-Zubehör-Organizer möchte helfen, das Chaos zu beseitigen und will die Zeiten des endlosen Stöberns nach digitalen Geräten beenden. Das praktische Organisationssystem besteht aus einem flachen, robusten Körper, auf den mehrere elastische Riemen gespannt sind. Die rutschfesten Riemen halten sämtliche ihnen anvertraute Artikel in Position. Dank der universell angeordneten Riemen können unterschiedlichste Artikel in beinah un-

#### **Zubehör-Organizer: Alles an seinem Platz.**

begrenzten Kombinationen daran befestigt werden. Das System ist so kompakt, dass es in fast je-

de Tasche oder Schublade passt. Erhältlich ist der Organizer in drei Grössen: Klein (235 x 184 x 10 mm), Gross (305 x 203 x 10 mm) und als Zubehör-Organizer mit Tablet-Tasche (305 x 240 x 27.5 mm). Das grosse Modell verfügt auf der Rückseite über ein per Reissverschluss schliessbares Fach für Kleinstartikel oder Dokumente. ph

ARP-Zubehör-Organizer; www.arp.ch; verfügbar ab: sofort; gesehen bei: www.arp.ch ab 24 Franken.

#### **Simulus-Profi-Quadrocopter GPS-unterstützt bis zu 25 Minuten fliegen**

Je nach Modell bis zu ein oder zwei Kilometer weit, gleitet diese Drohne von Simulus majestätisch über Stadt und Land. Das Fluggerät hat genug Power, um professionelle Action-Cams zu tragen. Dabei soll es immer stabil in der Luft liegen und Einsteigern und Profis einen entspannten Flug mit GPS-Unterstützung von bis zu 25 Minuten Dauer ermöglichen. Die Funkfernsteuerung bietet optimalen Bedienkomfort. Länge und Spannung der Sticks lassen sich individuell anpassen. Das beleuchtete Display bietet zahlreiche Einstellmöglichkeiten. Für ruhiges Flugverhalten sorgt die Kontrolleinheit. Sie hält den Quadrocopter bei Wind und Wetter waagrecht und bietet Autopilot-Funktionen: Auf Knopfdruck kehrt der Flieger zur Startposition zurück und landet automatisch.

> Oder man befiehlt ihm, selbstständig die Position zu halten. Das ist vor allem hilfreich, wenn als optionales Zubehör eine Action-Cam mit an Bord ist. ph

Simulus-Profi-Quadrocopter; Infos: www. pearl.ch; verfügbar ab: sofort; gesehen bei: www.pearl.ch für 549.95 Franken.

#### **Zyxel SBG3500-N**

#### **VDSL-Router mit Fiber**

Der neue Zyxel-Router im soliden Metallgehäuse ist auf den Einsatz in einem professionellen Umfeld ausgerichtet und unterstützt dank SFP-Port nebst VDSL auch den Einsatz auf FTTH. Die Internetanbindung kann über VDSL, Ethernet-WAN-Port oder 3-G-Stick erfolgen. WAN-Port oder 3-G-Stick erfolgen.

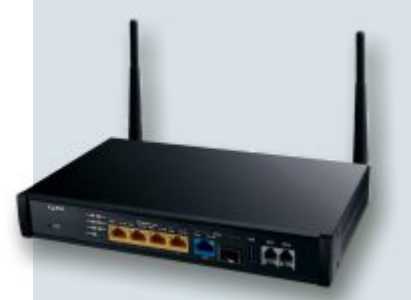

#### **Zyxel SBG3500-N: Ausfallsicher dank Multi-WAN.**

Durch den Einsatz verschiedener Verbindungen soll so eine optimale Verfügbarkeit und höhere Bandbreite gewährleistet werden. ph **www.zyxel.ch**

#### **Jubiläum**

#### **175 Jahre Fotografie**

Vor 175 Jahren kaufte der französische Staat von Louis Daguerre das Patent für dessen Fotografie-Verfahren. Online PC zeigt Ihnen die wichtigsten Stationen der Fotografie für jedermann. Sehen Sie den Beitrag auf der Website. *ph* **www.onlinepc.ch/fotografie**

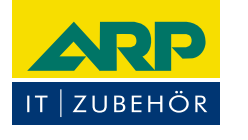

#### **DOPPELSEITIG DRUCKEN,** KOPIEREN, SCANNEN UND FAXEN.

**Drohne: Mit GPS-Navigation.**

#### 4-in-1 Farblaser MFC-9465CDN

- Vielseitige Funktionen und ein flexibles Papiermanagement
- Kosten sparen dank XXL-Toner und unschlagbarer Energieeffizienz

#### Art. 832843-40

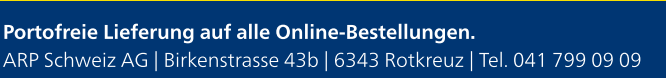

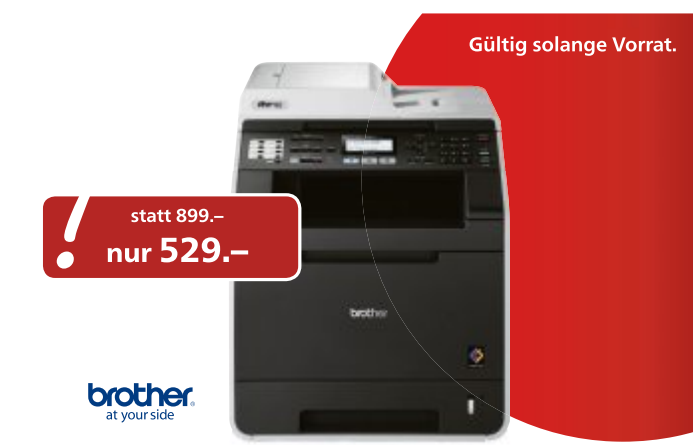

Ihre Nr. 1 für IT und Zubeh<mark>ö</mark>r www.arp.ch

#### **PQI Gmobi iStick**

#### **Lightning- und USB-Speicherstick**

Auf der einen Seite ein Lightning-, auf der anderen Seite ein USB-Anschluss: Der PQI Gmobi iStick ist der erste MFi-zertifizierte USB-Stick mit eingebautem Apple-Lightning-Stecker. Punkto Speicherplatz kann es auf iOS-Geräten mangels Spei-

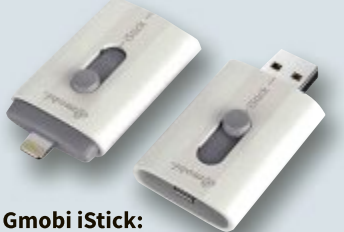

**Vielseitiger Stick.**

cherkarten-Slot schnell einmal eng werden. Einige Hersteller bieten hierfür Cloud-Synchronisations-Apps oder WiFi-Festplatten mit Begleit-App an, aber der Austausch von Daten gestaltet sich damit oft umständlich. Einfacher geht es mit diesem Stick. ph **www.brack.ch POLOGING Shield Tablet**<br> **Exclusive the Shield Tablet**<br> **Exclusive Trablet füll**<br>
Auf der einen Seite ein Lightning<br>
Auf der einen Seite ein Lightning<br>
schuts: Der PQI Gmobi IStick ist<br>
schuts: Line is in High Bablet<br>
Sch

#### **D-Link Eye On Baby Monitor Handy als Babyphone**

Dank neuer Eye-On-Baby-Monitor-Modelle haben Eltern ihre Schützlinge via App bei Tag und Nacht stets im Blick. Die Gratis-mydlink-

App für Mobilgeräte führt schrittweise durch die Erstkonfiguration, so dass die Kameras schnell als Babyphone einsatzbereit sind. ph

**Eye On Baby: Eye On Es sind auch Es sind auch Videoaufnahmen möglich.**

**www.dlink.ch**

#### **Exklusives Spezial-Tablet für Spieler**

Das Shield Tablet wurde von Nvidia designt und gebaut und ist in erster Linie ein High-Performance-Tablet, das mit aussergewöhnlichen Funktionen ausgestattet ist. In seinem Inneren schlägt das Herz des fortschrittlichen Mobilprozessors Nvidia Tegra K1 mit 192 GPU-Kernen. Hinzu kommen regelmässige Over-The-Air-Software-Upgrades, die stets neue Fähigkeiten und Leistungssteigerungen garantieren sollen. Die Besonderheit des Shield Tablet liegt darin, dass es speziell für Gamer entwickelt wurde. Es vereint ein 8-Zoll-Full-HD-Display, kräftige Frontlautsprecher mit sattem Sound und ein optionales Cover, das einerseits den Bildschirm

schützt und andererseits als Ständer fungiert und das Tablet in den richtigen Blickwinkel rückt. Nvidia hat zusätzlich den Shield Wireless Controller entworfen, um das Shield Tablet in eine vollständige Gaming-Maschine zu verwandeln. Der Controller sorgt für niedrige Latenzen und eine Ergonomie, wie sie ambitionierte Gamer benötigen. Das Shield Tablet bietet optional auch LTE an, damit Gamer ihre Online-Spiele überall optimal ge-

#### **Shield-Tablet: Viel Power zum Gamen.**

niessen können. Das Shield Tablet ist laut Anbieter – wie auch das Shield Portable – ein Tor zu fesselnden Inhalten, die Gamer lieben. Es ist kompatibel zu den besten von Shield unterstützten Android-Spielen und bietet die Möglichkeit, kabellos PC-Spiele zu streamen. Die Shield-Gaming-Funktionen werden vom Mobilprozessor Tegra K1 angetrieben. Das bedeutet, dass die gleiche Nvidia-Kepler-Architektur zum Einsatz kommt, die auch die extremsten Gaming-PCs befeuert. *jb* 

Nvidia Shield Tablet; Infos: www.nvidia.de; verfügbar ab: sofort; gesehen bei: www. steg-electronics.ch für 349 Franken.

#### **dLAN 1200+ Devolo startet Powerline mit 150 MByte/s**

Devolo bringt eine neue Powerline-Lösung auf den Markt, die Netzwerk und Internet via Stromleitung auch in per Funknetz schwer erreichbaren Ecken des Hauses ermöglichen soll. Das dLAN 1200+ erreicht dabei theoretische Datenraten von bis zu 1,2 GBit/s – umgerechnet 150 MByte/s. Möglich wird dies durch die Kombination der Devolo-range+-Technology mit der neusten Powerline-Chipgeneration. Um der hohen Leistung des Powerline-Chips gerecht zu werden, ist der dLAN 1200+ mit einem Gigabit-Ethernet Anschluss ausgestattet. Ein entsprechendes Gigabit-Ethernet-Kabel liegt jedem Exemplar des dLAN 1200+ bei.

Zur weiteren Leistungsoptimierung weist der Adapter eine integrierte Steckdose vor. Die Steckdose ist mit einem leistungsfähigen Netzfilter ausgestattet, der zuverlässig mögliche Störungen der Datenübertragung durch angeschlossene Endgeräte verhindern soll. Für maximale Sicherheit verfügt die in-

**dLAN 1200+: Mit Kindersicherung.** eine Kindersicherung. Per Knopfdruck aktivieren Nutzer die 128-Bit-AES-Verschlüsselung. Im Betrieb verbraucht ein Adap-

tegrierte Steckdose zusätzlich über

ter 4,2 Watt, im Standby sind es 0,7 Watt. Wer bereits andere Powerline-Adapter nutzt, braucht diese nicht austauschen: Der Adapter ist kompatibel zu Devolo-Modellen mit niedrigeren Übertragungsraten wie dLAN 200, dLAN 500 und dLAN 650 sowie zu Powerline-Adaptern anderer Hersteller, die den Home-Plug-AV-Standard nutzen. Laut Hersteller ist das Powerline-System unter den Betriebssystemen Windows 7 und 8.x sowie unter Ubuntu 12.04 32-Bit und Mac OS X 10.6 bis 10.9 einsetzbar. ph

> dLAN 1200+; Infos: www.devolo. ch; verfügbar ab: Oktober; gesehen im Fachhandel für 199.90 Franken (Starterkit).

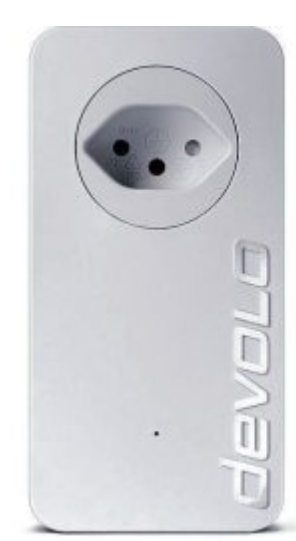

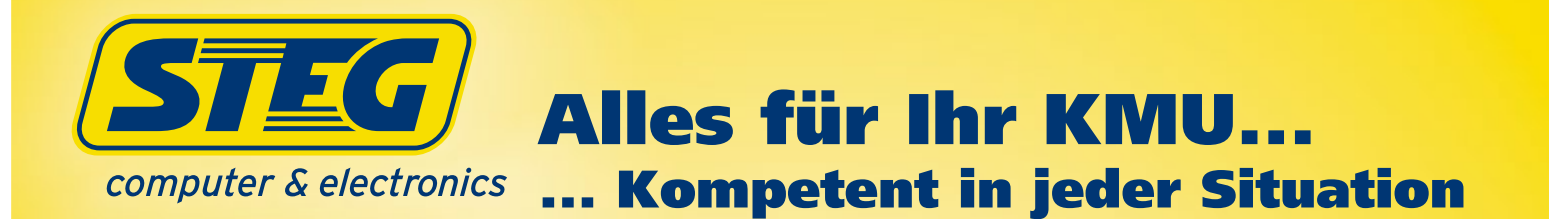

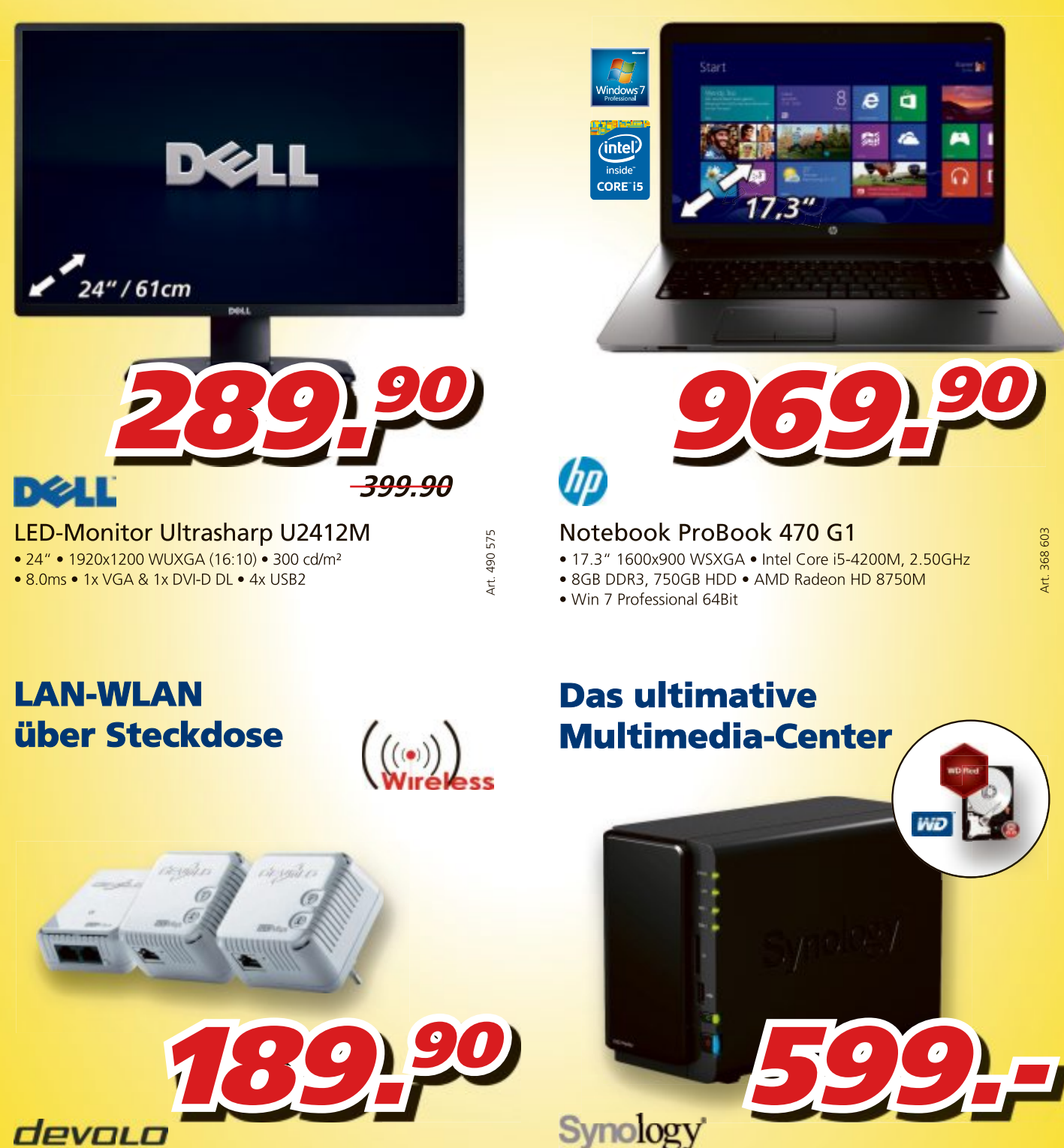

Powerline 500 WiFi Network Kit • 1x LAN 10/100 Mbit/s & WLAN 802.11 b/g/n

NAS mit Festplatte DS214play 4TB Red

- SATA 6Gb/s 3.5" 1x USB 2.0 & 2x USB 3.0
- · 1x LAN 1Gbit/s · Installierte Geräte: 2

#### Schnelle Lieferung oder Abholung in der Filiale

Preise, technische Änderungen, Irrtümer und Druckfehler vorbehalten. Preise inklusive Rabatt. Der Rechtsweg ist ausgeschlossen. Angebote gelten nur solange Vorrat

760863

Art.

Bestellen Sie bis spätestens 17:00 Uhr und Sie erhalten ihre Lieferung bereits am Folgetag.

steg-electronics.ch Art. 113 891

![](_page_9_Figure_2.jpeg)

#### **Aldi-Photo-App**

#### **Fotoprodukte per App**

Die Ferienzeit ist auch Fotozeit. Mit der Aldi-Photo-App kann man bequem vom Smartphone oder Tablet aus Fotoprodukte bestellen und

![](_page_9_Picture_6.jpeg)

**Aldi-Photo-App: Die App gibt es für iOS und Android.**

dabei auf eine vielfältige Auswahl an Produkten zurückgreifen. Egal, ob Fotoabzüge, Poster, Leinwände, Fotogeschenke oder Fotobücher, alles kann bestellt werden. ph **www.aldi-suisse-photos.ch**

#### **Office-Suite Libre Office Update auf 4.3**

Mit Version 4.3 von Libre Office halten wieder zahlreiche Neuerungen Einzug in das beliebte Open-Source-Office. Unter anderem werden nun animierte 3-D-Modelle unter-

![](_page_9_Picture_11.jpeg)

**Libre Office: Neu werden ältere Mac-Formate unterstützt.**

stützt. Ein Hauptaugenmerk der Entwickler der Office-Suite lag in der Verbesserung der Kompatibilität zu anderen Programmen. ph **www.libreoffice.org**

#### **Der neue Magix Foto & Grafik Designer 10**

#### **Bildbearbeitung mit zahlreichen Extras**

Der Magix Foto & Grafik Designer 10 soll Fotobearbeitung und Grafikdesign in einer benutzerfreundlichen Oberfläche vereinen. Leicht verständliche Funktionen und vielfälti-

![](_page_9_Picture_17.jpeg)

**Foto & Grafik Designer 10: Mit schneller Vektorgrafik-Engine.**

ge Effekte ermöglichen Einsteigern eine umfassende Foto-Optimierung und Grafikerstellung. Fortgeschrittenen Nutzern gelingen mit den Werkzeugen für detailliertes Bearbeiten auch anspruchsvolle Fotocollagen, 3-D- und Logo-Designs sowie Animationen.

Eigene Fotos können in wenigen Schritten optimiert werden. Mit der neuen Licht-&-Schatten-Optimierung können zum Beispiel zu dunkel oder hell geratene Bereiche schnell korrigiert oder schlecht sichtbare Elemente gerettet werden. Die verbesserte Farbkorrektur ermöglicht es zudem, bestimmte Farbbereiche in Farbton, Helligkeit und Sättigung noch bequemer anzupassen. So kann beispielsweise ein ausgewähltes Farbspektrum

mit wenigen Klicks komplett geändert werden.

Für Bilder mit besonderen Filmlooks sorgt das Plug-in Magic Bullet Photo Looks von Red Giant. Dafür stehen über 100 Vorlagen zur Auswahl. Diese können individuell verändert und kombiniert werden, um den perfekten Stil zu finden. Für die Grafikerstellung verfügt die Software Foto & Grafik Designer 10 über die nach eigenen Angaben weltweit schnellste Vektorgrafik-Engine. Selbst mit leistungsschwächeren Rechnern können so umfangreiche Illustrationen und Zeichungen erstellt werden. Und mit den neuen Smart Shapes können jetzt Formen, wie Pfeile und Sprechblasen, durch spezielle Anfasser schnell an individuelle Bedürfnisse angepasst werden.

Eine optimale Ergänzung zu selbst erstellten Grafiken bietet der Online-Katalog mit über 2'500 Designelementen. Der Katalog ermöglicht einen komfortablen Überblick über Designvorlagen und Dekorationselemente, die direkt in eigene Projekte integriert werden können.

Die eigenen Bilder können mit der mitgelieferten Bonus-Software Foto Manager 12 einfach organisiert und präsentiert oder per direktem Upload zu Facebook und Flickr online geteilt werden. ph

Magix Foto & Grafik Designer 10; OS: Windows XP, Vista, 7 und 8; Infos: www.magix. net; verfügbar ab: sofort; gesehen bei: www.thali.ch für 89.90 Franken.

#### **Ashampoo Clip Finder HD 2 Videoclips schneller finden und abspielen**

Ashampoo Clip Finder HD 2 durchsucht alle gängigen Videoportale auf einmal. So spart man Zeit und kann die Ergebnisse leicht miteinander vergleichen. Natürlich kann

man die Liste der verwendeten Portale aber auch nach seinen Wünschen konfigurieren.

Ashampoo Clip Finder HD 2 verwendet eine clevere 3-D-Ansicht mit integrierter Zoomfunktion, mit der man mühelos und schnell zwischen Suchergebnissen aus mehreren Portalen navigieren kann.

Sie mögen's lieber klassisch? Kein Problem! Für Puristen bietet Ashampoo Clip Finder HD 2 eine moderne Listenansicht. Mit der integrierten Downloadfunktion kann der Benutzer auf Knopfdruck Videos auf seinen PC laden.

Ashampoo Clip Finder HD 2 bietet überdies einen leistungsfähigen Download-Manager, mit dem man auch mehrere Videos gleichzeitig herunterladen kann.

Sie möchten nur den Ton? Auch das ist mit Ashampoo Clip Finder HD 2 kein Problem.

Ashampoo Clip Finder HD 2 ist und bleibt nach einer einmaligen Registrierung kostenlos. So können die Nutzer Internetvideos auf eine völlig neue Weise erleben. ph

![](_page_9_Picture_34.jpeg)

**Clip Finder HD 2: Leistungsstark und kostenlos.**

Ashampoo Clip Finder HD 2; OS: Windows XP, Vista, 7 und 8; Infos: www.ashampoo. de; verfügbar ab: sofort; gesehen bei: www.ashampoo.de (kostenlos).

#### **Kaspersky Lab 2015**

#### **Neue Versionen**

Neue Versionen der Heimanwenderprodukte von Kaspersky Lab sollen umfassenden und plattformübergreifenden Premium-Schutz bieten. Kaspersky Anti-Virus 2015, Kaspersky Internet Security 2015

![](_page_10_Picture_5.jpeg)

#### **Kaspersky: Diese Version schützt verschiedene Geräte.**

und Internet Security Multi-Device 2015 sollen die Privatsphäre, die digitale Identität sowie die Daten und das Geld der Nutzer schützen.

Die aktualisierte Produktlinie für Heimanwender von Kaspersky Lab soll den Umgang mit dem Internet einfacher und sicherer machen. Neben dem Schutz vor Malware, Exploits und Phishing-Attacken sorgen eine Reihe weiterer Funktionen und Technologien für die Sicherheit der Privatsphäre sowie persönlicher Daten und bei Onlinefinanztransaktionen. Eine Kindersicherung hilft Eltern, auch ihren Nachwuchs bei der Nutzung des Internets zu schützen.

Neu ist der Webcam-Schutz. Zu den gängigen Methoden des Identitätsdiebstahls von Cyberkriminellen zählt inzwischen auch das Abfangen der Bilder einer am Gerät angeschlossenen oder integrierten Webcam. Oftmals schenken viele Anwender dem noch nicht genügend Aufmerksamkeit. So können mit der Webcam auch Bankunterlagen, Kreditkarten oder einfach nur Details des Privatlebens in den eigenen vier Wänden ausspioniert werden. Die neue Schutzlösung von Kaspersky Lab verspricht mit der Funktion Webcam-Schutz, dass der Nutzer den Zugang und die Aktivierung der Webcam für auf dem Rechner installierte Programme kontrollieren kann, um sich gegen Spionage abzusichern. ph

Kaspersky Internet Security 2015; OS: Windows XP, Vista, 7 und 8; Infos: www. kaspersky.ch; verfügbar ab: sofort; gesehen bei: www.atena.ch für 66 Franken.

#### **Die Sims 4 Collectors Edition Intelligentere Sims**

Das Kultspiel bekommt eine neue Version. Der Publisher preist sie wie folgt an: Die Sims 4 ist das mit Spannung erwartete Lebenssimulationsspiel, in dem du wie nie zuvor Schicksal spielen kannst. Erschaffe und steuere im neuen Spiel intelligentere Sims mit einzigartigem Aussehen, Charakter und Emotionen. Erstelle einzigartige Sims und gestalte ihr Aussehen, ihren Kleidungsstil, ihre Persönlichkeitsmerkmale, ihre Fähigkeiten, ihre Karrieren und ihre Gangart nach deiner Vorstellung.

Zum ersten Mal sind Sims in der Lage, Emotionen zu empfinden und auszudrücken. Deine Sims erleben eine Reihe von Gefühlsregungen, die durch deine Interaktionen, andere Sims, Events und Objekte beeinflusst werden. Emotionen erweitern deine Auswahl und eröffnen dir neue Spielmomente mit noch mehr Möglichkeiten. Hab Spass, wenn deine Sims interagieren und ihre eigene Persönlichkeit bei sozialen Kontakten zum Ausdruck bringen. Erstelle und steuere den Geist, den Körper und das Herz deiner Sims und erwecke deine Geschichten in Die Sims 4 wie nie zuvor zum Leben.

Erstelle einen Sim und der Bau-Modus sind leistungsstärker, intuitiver und unterhaltsamer als je zuvor. Du hast jetzt die Freiheit, deine Sims mit präzisem Fingerspitzengefühl zu formen. Mit dem brandneuen modulbasierten Baumodus errichtest du mühelos das Haus deiner Träume. Erkunde neue Spielmöglichkeiten in pulsierenden und dynamischen Nachbarschaften. Wähle zwischen wunderschönen und vielseitigen Grundstücken für deine Sims, um ihnen Häuser zu bauen und Aktivitäten auszuprobieren. Erweitere dein soziales Umfeld, interagiere mit anderen Sims in der Nachbarschaft und besuche Gemeinschaftsparks und andere Schauplätze.

Verdiene neue Objekte, Outfits und Merkmale, indem du Ereignisse abschliesst, Sammelobjekte aufspürst und Belohnungen freischaltest. Entdecke und teile neue Spielinhalte in der Galerie von Die Sims 4 und füge sie deinem Spiel hinzu. Lass dich von zahlreichen von der Die-Sims-Community erstellten

![](_page_10_Picture_18.jpeg)

**Die Sims 4: Mit neuen Kreativtools für schlauere Sims.**

Inhalten inspirieren und bereichere dein Spiel durch neue Erfahrungen und Fertigkeiten.

Zur Collectors Edition gibt es spezielle Inhalte. So zum Beispiel eine exklusive interaktive USB-Plumbob-Statue von Steel Series, die ihre Farbe nach den Gefühlen deines Sims ändert. Oder auch die Partynacht mit einer Lasershow, lustigen Dekorationen und ausgefallenen Partykostümen. Dazu gibt es den digitalen Sims-4-Soundtrack, den digitalen Soundtrack mit Musik aus dem Spiel. ph

Die Sims 4 Collectors Edition; OS: Windows 7 und 8; Infos: www.alcom.ch; gesehen bei: www.alcom.ch für 118.90 Franken.

#### **Neuer Auftritt und Apps Neues Design bei search.ch**

search.ch hat die mobile Webseite und die Apps für Android und iOS grafisch komplett überarbeitet und präsentiert sich neu im modernen

![](_page_10_Figure_25.jpeg)

**search.ch: Mit standortbasiertem Live Search.**

Layout. Mit der übersichtlichen Gestaltung soll sich auch die Benutzerführung verbessern. Im Herbst soll auch die klassische Website erneuert werden. **ph www.search.ch**

#### **Züri Zahlen Statistik per App**

Statistik Stadt Zürich hat eine App lanciert, die die wichtigsten statistischen Informationen auch auf Smartphones und Tablets verfügbar macht. Die App "Züri Zahlen" informiert über aktuelle Kennzahlen sowie die neusten Analysen

![](_page_10_Figure_30.jpeg)

**Züri Zahlen: Bald auch mit GPS-Ortung für ortsbasierte Zahlen.**

und Publikationen von Statistik Stadt Zürich. Mit der Veröffentlichung einer Statistik-App will Statistik Stadt Zürich dem veränderten Kommunikationsverhalten der Kunden Rechnung tragen. Die App gibt es für iOS und Android. ph **www.stadt-zuerich.ch**

![](_page_11_Picture_2.jpeg)

#### **Top 10 der wichtigsten Top 10 der wichtigsten Kriterien für Online-Shopper (in %)**

![](_page_11_Figure_4.jpeg)

aber auch oft unterschiedlich.

#### **Cablecom-HD-Kabelanschluss TV, Radio, Internet und Telefon inklusive**

Vor knapp zwei Jahren vollzog UPC Cablecom mit der Aufhebung der Grundverschlüsselung die Digitalisierung der Schweizer TV-Landschaft. Jetzt will die Tochtergesell-

![](_page_11_Picture_7.jpeg)

**Ohne Mehrkosten: Cablecom packt alles ins Grundangebot.**

schaft von Liberty Global erneut einen Meilenstein in der Telekommunikationsbranche setzen: Sie packt die Dienste Fernsehen, Radio, Internet und neu Telefonie bereits in das Grundangebot. Damit wird der Kabelanschluss zum vollwertigen Kommunikationsanschluss.

Das neue Standardangebot soll das Grundbedürfnis aller Kunden nach zeitgemässer Kommunikation und Unterhaltung zu Hause und unterwegs erfüllen. Mehr als 1,4 Millionen Haushalte in der Schweiz nutzen heute den HD-Kabelanschluss von UPC Cablecom. **upc-cablecom.ch/2015**

#### **Swisscom StartUp Challenge Gewinner 2014 gekürt**

Mit der Challenge zeichnet Swisscom zukunftsweisende Geschäftsmodelle aus und unterstützt die Schweizer Gründerszene. Die fünf Start-ups aus dem Technologiebereich haben sich gegen 100 Mitbewerber durchgesetzt. Roger Wüthrich-Hasenböhler, Leiter Geschäftsbereich KMU bei Swisscom, zeigt

sich beeindruckt von der Qualität der Bewerber: "Die Start-ups haben mir einmal mehr vor Augen geführt, welche Innovationskraft in unserem Land steckt."

Über 100 Start-ups aus den Bereichen ICT, Media und Cleantech nahmen an der diesjährigen Start-Up Challenge teil. Zehn qualifizierten sich fürs Finale und traten zum entscheidenden Pitch vor einer Fachjury an, die aus Swisscom Managern und Experten von Venturelab bestand. Fünf Jungunternehmen ist es gelungen, mit ihrem Geschäftsmodell die Jury zu begeistern: ScanTrust (Lausanne), eSmart (Ecublens), Geosatis (Lausanne), Hoosh (Lugano) und CasSentinel (Yverdon-les-Bains) heissen die Gewinner der diesjährigen Challenge. Die fünf Start-ups reisen im Oktober nach Kalifornien ins Silicon Valley, wo sie an einem Mentorenprogramm von Swisscom teilnehmen.

**www.swisscom.ch/challenge**

![](_page_11_Picture_16.jpeg)

**Beeindruckt: Roger Wüthrich-Hasenböhler.**

#### **Turnaround bei Steg Positive Auswirkung der Neuausrichtung**

Als Folge der Expansion liess die wirtschaftliche Entwicklung der Steg-Gruppe in den letzten Jahren zu wünschen übrig. Im Juli 2013 übernahm Eigentümer Giosuè Spagnuolo wieder die operative

![](_page_11_Picture_20.jpeg)

Foto: www.steg-electonics.ch

**Im Aufwind: Steg-Filiale im Zentrum von Winterthur.**

Leitung. Unter seiner Führung wurde eine Neuausrichtung beschlossen. Dank des eingeleiteten operativen Turnarounds verzeichnet Steg wieder positive Geschäftsergebnisse. Verbesserungen wurden namentlich in der Bewirtschaftung des Umlaufvermögens erzielt. Durch die Einführung eines neuen Supply Chain Managements konnten zudem die Warendurchlaufzeiten erheblich verbessert werden. **www.steg-electronics.ch**

#### **ARP Schweiz ausgezeichnet Leistungssport im Lehrbetrieb**

Die ARP Schweiz ist von Swiss Olympic mit der Vignette "Leistungssportfreundlicher Lehrbetrieb" für das Lehrjahr 2014/15 ausgezeichnet worden. Diese Vignette erhalten Lehrbetriebe, die jungen Nachwuchsleistungssportlern eine Ausbildung anbieten, die Raum und Zeit für den gleichzeitigen Leistungssport lässt. Ziel ist es, dass die jungen Sportler ihre sportliche Karriere optimal mit ihrer Berufsausbildung kombinieren können.

Aktuell absolvieren mit Ron Fischer und Fabian Kern zwei Nachwuchsleistungssportler bei der ARP eine Ausbildung zum Kaufmann. Ron spielt Eishockey im Nachwuchs des EV Zug. Letzte Saison spielte er als Verteidiger haupt-

#### **News & Trends Aktuell**

#### **ZAhL deS MONATS**

**Mit mehr als 500'000 potenziellen Hotspots entsteht mit Wi-Free von UPC Cablecom das grösste WLAN-Netz in der Schweiz.**

![](_page_12_Picture_4.jpeg)

Quelle: upc cablecom Quelle: Distrowatch.org

- **1. Linux Mint 16**
- **2. Ubuntu 13.10 3. Arch 2012.11.01**
- **4. Debian 7.0**
- **5. Mageia 4**
- **8. Open Suse 13.1**

**7. Elementary OS 0.2**

**9. Zorin OS 8**

**6. Fedora 20**

**10. Free BSD 10.0**

sächlich bei der Novizen-Elite und erreichte in 35 Spielen hervorragende 28 Scorerpunkte. Skiakrobat Fabian wurde im März Schweizer Juniorenmeister im Ski-Aerials. **www.arp.com**

#### **Work-Life-Balance**

#### **Opacc erhält Top-Bewertung**

Die Vereinbarkeit von Beruf und Privatleben ist den Arbeitnehmern

![](_page_12_Picture_18.jpeg)

**Beliebt: Opacc erhält gute Noten von den Mitarbeitern.**

wichtiger als je zuvor. Für viele Stellenbewerber gehören flexible Arbeitszeiten und Möglichkeiten für Home Office zu den wichtigsten Kriterien bei der Jobsuche. Dies zeigt eine aktuelle Erhebung von

THOSE<br>WHO DO.

**lenovo** FOR

Kununu, der grössten Arbeitgeberbewertungsplattform im deutschsprachigen Raum.

Wie schon bei der vorangegangenen Erhebung hat sich Opacc Software AG wiederum in den Top-10 dieser Bewertung klassiert.

Eine familiäre Firmenkultur und fortschrittliche Arbeitsbedingungen gehören laut Regina Gripenberg, HR-Verantwortliche der Opacc Software AG, zu den Erfolgsrezepten des erfolgreichen Herstellers von Business Software: "Work-Life-Balance sehen wir als zentralen Bestandteil unserer Firmenkultur, denn zu unserer Qualitäts-Strategie gehört eine langfristige Auslegung der Arbeitsverhältnisse." **www.kununu.com**

#### **PC-Markt Schweiz Lenovo rückt auf Platz 3 vor**

Lenovo Schweiz hat seine Position im Commercial- und Consumer-Bereich weiter gefestigt und blickt auf ein überzeugendes und starkes zweites Quartal 2014 zurück. Dem

PC-Hersteller ist es nicht nur gelungen, seine Marktanteile in allen Segmenten weiter auszubauen.

![](_page_12_Picture_27.jpeg)

**Ziel erreicht: Lenovo wächst im Consumer-Geschäft.**

Auch das ehrgeizige Ziel, den Marktanteil im Consumer-Bereich in den ersten drei Monaten nach dem offiziellen Launch Anfang April zu verdoppeln, wurde übertroffen, wie das Unternehmen mitteilte.

Nach den neusten Zahlen des Marktforschungsinstituts IDC nimmt Lenovo aktuell den dritten Platz bei den führenden PC-Herstellern in der Schweiz ein. Im Bereich Commercial PCs (Desktopund Portable) liegt Lenovo auf dem zweiten Platz. **www.lenovo.ch**

![](_page_12_Picture_31.jpeg)

#### **Best of Swiss Apps 2014 ist lanciert**

"Best of Swiss Apps" geht in die zweite Runde. Letztes Jahr erst von den Machern von "Best of Swiss Web" lanciert, hat sich der neue Award schon beim ersten Mal seinen Platz unter den anerkannten Schweizer Business-Awards erobert. Bereits bei der ersten Durchführung wurden 131 App-Projekte eingereicht. Für den diesjährigen Wettbewerb können ab sofort Apps, die in den letzten zwölf Monaten neu erstellt oder überarbeitet wurden oder in den nächsten Wochen noch werden, in die insgesamt neun Basisund die zwei Spezialkategorien eingereicht werden.

**www.bestofswissapps.ch**

#### **FEDERLEICHTES** ULTRABOOK<sup>™</sup> AUS KOHLEFASER FUR DEN BUSINESS-EINSATZ

Endlich macht Technologie das möglich, was Sie sich schon immer gewünscht haben: einen supereleganten Computer mit kompromissloser Sicherheit und Leistung. Erleben Sie das ThinkPad X1 Carbon mit Windows 8 Pro und Intel® Core™ i5 vPro™ Prozessor für den Business-Einsatz. Das 1,36 kg leichte und weniger als 19 mm hohe Gerät bietet integrierte Sicherheitsfunktionen, die Ihre Daten schützen, und ein elegantes und robustes Kohlefasergehäuse. Damit Sie für alle Herausforderungen gerüstet sind.

Erfahren Sie mehr: www.lenovo.ch

![](_page_12_Picture_38.jpeg)

© Lenovo 2014. Alle Rechte vorbehalten. Lenovo, das Lenovo Logo, For Those Who Do und ThinkPad sind Marken<br>oder eingetragene Marken von Lenovo. Microsoft und Windows sind eingetragene Marken der Microsoft Corporation<br>in de

Schön, schnell und flüssig **THE Windows 8** 

### Install

**Installationsmedien mit Updates versorgen**

# **Windows- und Office-CDs wie neu**

So erledigen Sie die Neuinstallation von Windows und Office in der Hälfte der Zeit.

**E**<br>
den muss, etwa nach dem Kauf eines neuen PCs oder wenn<br>
den muss, etwa nach dem Kauf eines neuen PCs oder wenn s kommt immer wieder vor, dass Windows neu installiert wervon einer Windows-Version auf eine neuere umgestiegen wird.

Zwar dauert die Installation seit der Version Windows 7 nur noch rund 15 Minuten, doch die Update-Orgie, die im Anschluss daran folgt, nimmt weitere 30 bis 60 Minuten in Anspruch, da zwischendurch immer wieder Neustarts erforderlich sind.

Ähnliches gilt für Programme wie Microsoft Office. Die Installation des Grundprogramms ist in wenigen Minuten vollbracht, doch die anschliessende Aktualisierung des Programms nimmt jede Menge Zeit in Anspruch.

Für dieses Problem gibt es eine einfache und unkomplizierte Lösung: Slipstreaming. Dabei wird der Installationsdatenträger im Vorhinein mit den Updates ausgestattet. Auf diese Weise ist der PC bereits direkt nach der Installation auf dem neuesten Stand.

#### **Windows**

Alles, was Sie für die Aktualisierung der Setup-DVD von Windows benötigen, ist das kostenlose Programm WSUS Offline Update 9.3 (www.wsusoffline.net), mit dem sich die Updates einer jeden Windows-Version herunterladen lassen, und das Mastering-Programm Oscdimg.exe.

#### **Setup-Dateien auf die Festplatte kopieren**

Zum Bearbeiten der Installationsdateien von Windows müssen die Dateien auf der Festplatte liegen. Kopieren Sie daher zunächst den Inhalt der Setup-DVD von Windows auf die Festplatte.

Verwenden Sie für die Integration auf jeden Fall eine Setup-DVD von Windows mit bereits integriertem Service-Pack, da das Einbinden des Service-Packs auf die hier beschriebene Art und Weise nicht zuverlässig funktioniert.

Microsoft bietet dafür Setup-Images von Windows 7 mit integriertem Service-Pack kostenlos zum Download an. Sie finden die Download-Links unter der Adresse www.wincert.net/forum/

C:\Windows\system32>dism /get-wiminfo /wimfile:c:\Win7\_x64\sources\install.wim Tool zur Abbildverwaltung für die Bereitstellung<br>Version: 6.1.7600.16385 Details für Abbild: "c:\Win7\_x64\sources\install.wim" Index: "l<br>Name: "Windows 7 HOMEBASIC"<br>Beschreibung: "Windows 7 HOMEBASIC"<br>Größe: 11.623.452.494 Bytes HOMEPREMIUM "9"<br>"Windows 7 PROFESSIONAL"<br>"12.037.929.390 Bytes<br>"12.037.929.390 Bytes Name: "Windows 7 ULTIMATE"<br>Beschreibung: "Windows 7 ULTIMATE"<br>Größe: 13.821.739.927 Bytes

**Windows-Editionen: Anhand des Index lässt sich die Version auswählen.**

Der Vorgang wurde erfolgreich beendet.

C: \Windows\system32>\_

Foto: iStockphoto / RealCG Animation Studio

iStockphoto / RealCG Animation Studio

85%

WSUS Offine Update 9.3.1 - 0

Windows Office Allprodukte

Windows Vista / Server 2008 (w60 / w60 y64) IT x86 Global (mehrsprachipe Up

ndows 7 / Server 2008 R2 (w61 / w61-x64) [11] x86 Global (mehraprachipe Updates)

rers 8.1 / Server 2012 R2 (w63 / w63-x64) Si x86 Global (mehraprachipe Updates)

Windows 8 / Server 2012 (w62 / w62-x64) SS Global (meteopract

V Download-Verzeichnisse bereiniger

IFT Kopiere Updates für gewählte Produkte ins Verzei

Nur 150 / USB präpar<br>Nur Sammelskript ers

Service-Packs einschleite

Erstelle ISO-Image(s). pro Produkt und Sp

**IFT** Microsoft Security Essentials ei

Lade Microsoft-Updates für

Optioner

Repository-Info

Listator Dr

[11] x64 Global (mehrsprachige Updates)

V x64 Global (mehrsprachige Updates)

x64 Global (mehrsprachige Updates

19 x64 Global (mehrsprachige Updates)

V Heruntergeladene Updates verifizierer

C++-Lautzeltkibiotheken und .NET Frame

Windows Defender-Definitionen einschließen

-<br>Head 27.06.2014

topic/8906-official-windows-7-sp1-disks. Die ISO-Dateien lassen sich mit einem beliebigen Packprogramm entpacken.

#### **Updates herunterladen**

Laden Sie zuerst das Programm WSUS Offline Update herunter und entpacken Sie das Archiv in ein Verzeichnis Ihrer Wahl.

In dem Verzeichnis finden Sie dann die EXE-Datei "UpdateGenerator.exe". Starten Sie sie mit einem Doppelklick.

Aktivieren Sie die Registerkarte "Windows" und setzen Sie bei jeder Windows-Version ein Häkchen, deren Updates Sie herunterladen wollen – etwa Windows 7, Windows 8 und Windows 8.1. Bei allen Updates handelt es sich um mehrsprachige Updates. Das heisst: Die Updates sind auch für anderssprachige Windows-Versionen geeignet.

Damit die Updates sowohl für die 32- wie für die 64-Bit-Versionen von Windows passend sind, wäh-

len Sie immer die Optionen "x86  $(...)$ " und "x64  $(...)$ ".

Aktivieren Sie weiterhin die Optionen "Download-Verzeichnisse bereinigen", "Service-Packs einschliessen", "Heruntergeladene Updates verifizieren", "C++-Laufzeitbibliotheken und .NET Frameworks einschliessen" sowie "Windows Defender-Definitionen einschliessen".

Ein Klick auf "Start" stösst den Download-Prozess an. Danach wechseln Sie in das Download-Verzeichnis und löschen die UpdatesmitderBezeichnungKB2506143,KB2533552undKB2819745. Es handelt sich dabei um Patches, die nur bei einem laufenden Windows installiert werden können.

#### **Updates integrieren**

Die Updates müssen in das Installations-Image von Windows integriert werden. Es befindet sich in der Datei "Install.wim". Öffnen Sie eine Kommandozeile mit Administratorrechten und führen Sie diesen Befehl aus:

**1 dism /get-wiminfo /wimfile:"c:\Win7\_x64\sources \install.wim"**

In der Ausgabe sehen Sie alle enthaltenen Images. Merken Sie sich die Indexnummer Ihrer Windows-Version – etwa "4" für Windows 7 Ultimate. Erstellen Sie anschliessend den Ordner **Mount** und führen Sie folgenden Befehl aus:

**1 dism /mount-wim /wimfile:c:\Win7\_x64\sources\install.wim /index:4 /mountdir:c:\mount**

**WSUS Offline Update lädt alle Updates für Windows und Microsoft Office herunter.**

 $-24$ 

erzeichnis beneiniger

Wenn das Image gemountet ist, lassen sich die Updates mit diesem Befehl integrieren:

#### **1 dism /image:c:\mount /add-package /package path:D:\WSUS\wsusoffline\client\w61-x64\glb**

Dism untersucht die Updates und integriert sie anschliessend in das gemountete Installations-Image von Windows. Nach Beendigung speichern Sie mit folgendem Befehl die Änderungen und geben das Image wieder frei:

**1 dism /unmount-wim /mountdir:C:\mount /commit**

**Hinweis:** Um die Patches auch in die anderen Images zu integrieren, führen Sie die Schritte ebenso für die anderen Images aus.

#### **Setup-DVD erstellen**

Erstellen Sie jetzt aus dem Ordner mit den Setup-Dateien ein startbares ISO-Image, das sich danach auf eine DVD brennen lässt.

▶ Zum Erstellen des ISO-Images wird das Mastering-Programm Oscdimg.exe benötigt. Das Programm ist Teil des WAIK und nicht in Windows integriert.

![](_page_14_Picture_25.jpeg)

**Image bereitstellen: Dism mountet das Windows-Image für die Bearbeitung.**

Um sich den Download des 1,6 GByte grossen WAIK-Pakets zu sparen, verwendet man am besten das Hilfsprogramm Get WAIK Tools (https://onedrive.live.com/ ?cid=0053f5d45a736673&id=53F5D45A736673!157&a uthkey=!AAcWLyStYvunXP8). Es handelt sich dabei um einen Downloader, der nur die Kernprogramme des WAIK herunterlädt – etwa Oscdimg.exe. So beläuft sich der Download auf nur 6 MByte. Laden Sie das gepackte Archiv mit dem Downloader herunter und entpacken Sie es in ein Verzeichnis Ihrer Wahl. Starten Sie das Programm anschliessend. Im Programmfenster brauchen Sie nichts einzustellen. Klicken Sie einfach auf "Download". Nach kurzer Zeit sind die Tools in dem Unterverzeichnis "Waik\_3" auf der Festplatte gespeichert. Hier finden Sie die Versionen der WAIK-Tools – die für 32 und für 64 Bit.

Kopieren Sie die Datei "oscdimg.exe" aus dem Ordner "x86" in das Verzeichnis "C:\Windows\system32", damit sich das Programm später auch ohne Pfadangabe starten lässt. Starten Sie nun eine Kommandozeile mit Administratorrechten und tippen Sie folgenden Befehl ein:

**1 oscdimg.exe -m -o -u2 -udfver102 -bootdata:2# p0,e,b"C:\Win7\_x64\boot\etfsboot.com"#pEF, e,b"C:\efi\microsoft\boot\efisys.bin" C:\ISO\ win7\_aktuell.iso**

Oscdimg erstellt jetzt aus den Dateien im Ordner "Win7\_x64" ein startfähiges ISO-Image. Im Beispiel wird das ISO-Image auf der Festplatte im Ordner "ISO" gespeichert – Sie können selbstverständlich auch einen anderen Speicherort angeben.

#### **Setup-Stick erstellen**

Wer für die Installation lieber einen USB-Stick verwendet, kann auch einen Setup-Stick erstellen. Der USB-Stick muss mindestens 4 GByte gross sein.

Wenn Sie bereits einen bootfähigen Setup-Stick besitzen, können Sie die Dateien aus dem Ordner "Win7\_x64" auf den USB-Stick kopieren. Bereits vorhandene Dateien ersetzen Sie einfach.

![](_page_15_Picture_9.jpeg)

**Service-Pack extrahieren: Vor dem Entpacken des Service-Packs müssen die Lizenzbedingungen von Microsoft Office bestätigt werden.**

![](_page_15_Picture_1225.jpeg)

**Aktualisierung: Mit Dism integrieren Sie die Updates in das Windows-Image.**

Microsoft Hindows [Version 6.1.7601]<br>Copyright (c) 2009 Microsoft Corporation, Alle Rechte vorbehalten. .<br>C:\Mindows\system32>"D:\HSUS\wsusoffline\client\o2k13\deu\proplussp2013-kb281743<br>.exe" /extract:C:\Office\_2013\_Updates C: \Windows \s ystem32>

![](_page_15_Figure_14.jpeg)

Wenn Sie noch keinen Setup-Stick haben und einen erstellen möchten, müssen Sie den Stick zunächst bootfähig machen. Am einfachsten geht das mit dem System-Tool Diskpart auf der Kommandozeile. Dabei werden alle Daten auf dem USB-Stick gelöscht.

Stecken Sie einen USB-Stick ein und starten Sie anschliessend die Kommandozeile mit Administratorrechten. Rufen Sie Diskpart mit dem Kommando **diskpart** auf.

Lassen Sie sich die Laufwerke mit **list disk** anzeigen. Suchen Sie nach dem USB-Stick und merken Sie sich die Laufwerknummer. Tippen Sie dann **select disk X** ein, um den USB-Stick auszuwählen. Dabei steht das **X** für die Laufwerknummer, die Sie sich gemerkt haben.

Löschen Sie den USB-Stick mit **clean**. Anschliessend erstellen Sie eine neue Partition mit **create partition primary**. Wählen Sie die Partition mit **select partition 1** aus und machen Sie sie mit **active** bootfähig. Formatieren Sie den Stick mit dem Befehl **format fs=fat32 quick**, weisen Sie ihm mit **assign** einen Laufwerkbuchstaben zu und schliessen Sie die Kommandozeile. Kopieren Sie zum Schluss die Dateien aus dem Ordner "Win7

x64" auf den USB-Stick.

#### **Office**

Eine Installations-CD von Microsoft Office zu aktualisieren geht deutlich einfacher. Hier müssen nur die Updates entpackt und dann in den Update-Ordner auf der CD kopiert werden. Alle Updates, die sich in diesem Ordner befinden, werden bei der Installation automatisch installiert.

Das folgende Beispiel zeigt die Aktualisierung an der Office-Version 2013. Für die Versionen 2007 und 2010 funktioniert der Update-Prozess auf die gleiche Weise, da sich hier auf dem Datenträger ebenfalls ein Ordner mit der Bezeichnung "Updates" befindet, in den die Patches kopiert werden müssen.

#### **Office-CD auf die Festplatte kopieren**

Zum Bearbeiten der Installationsdateien von Office kopieren Sie den Inhalt der CD auf die Festplatte. Erstellen Sie dazu einen Ordner Ihrer Wahl.

#### **Updates herunterladen**

Laden Sie anschliessend die Updates für Microsoft Office herunter. Am einfachsten geht das wieder mit dem Programm WSUS Offline Update, das Sie bereits für den Download der Windows-Updates verwendet haben.

Aktivieren Sie dazu im Programm den Reiter "Office". Setzen Sie anschliessend bei Ihrer Office-Version und vor "Service-Packs einschliessen" ein Häkchen und klicken Sie auf "Start". Der Rest funktioniert automatisch.

Das Programm lädt die Updates herunter und speichert sie im Programmverzeichnis.

#### **Updates extrahieren**

Nachdem der Download beendet ist, können Sie WSUS Offline Update schliessen. Starten Sie eine Kommandozeile mit Admin-Rechten und tippen Sie folgenden Befehl ein:

**1 "D:\WSUS\wsusoffline\client\o2k13\deu\pro plussp2013-kb2817430-fullfile-x86-de-de.exe" / extract:C:\Office\_2013\_x86\updates**

![](_page_16_Picture_594.jpeg)

**SP 1 entpacken: Nach Annahme der Lizenzbedingungen entpackt der Installer die Updates.**

Passen Sie den Befehl an Ihre Dateipfade an. Folgen Sie anschliessend dem Assistenten.

Im Update-Verzeichnis von WSUS Offline Update finden sich neben dem Service-Pack im Ordner "deu" weitere Updates im Verzeichnis "glb". Es handelt sich dabei um sprachunabhängige Updates. Extrahieren Sie diese Updates auf die gleiche Weise nacheinander ebenfalls in das zuvor angegebene Zielverzeichnis.

#### **Office-CD brennen**

Die Aktualisierung der Installations-CD ist jetzt beendet. Was Sie noch tun müssen ist, die Dateien auf eine DVD zu brennen. Verwenden Sie dazu ein Brennprogramm Ihrer Wahl.

Wer lieber mit USB-Sticks arbeitet, kann die Installationsdateien von Microsoft Office auch einfach auf einen Stick kopieren. ■ **Oliver Ehm**

**Opacc** 

**Extended Enterprise** 

Software

# Die am häufigsten weiterempfohlene **Enterprise Software**

Global ERP User Satisfaction Survey von i2s

**OpaccERP**® **OpaccEnterpriseShop®** OpaccOXAS®

www.opacc.ch

![](_page_17_Picture_2.jpeg)

**Online PC-Service für Anwender und Administratoren – Teil 1**

# **Das Schweizer Messer mit allen PC-Tools**

Diese Programme erleichtern und beschleunigen die Routineaufgaben.

**A** ls PC-Anwender und Systemverantwortlicher ist man immer auf der Suche nach Tools, mit denen sich alltägliche Aufgaben schnell, einfach und möglichst kostenlos erledigen lassen. Die Admin-Essentials sind das Schweizer Messer für ambitionierte Anwender und Administratoren, das alle Bereiche abdeckt. Mit den Tools kann man Images erstellen, das Boot-Menü bearbeiten oder die Ereignisanzeige analysieren. Grafische Bedienoberflächen vereinfachen das Arbeiten mit Robocopy, den Smartmontools und der Powershell.

Im Notfall lassen sich Daten mit einem Live-System wie der System Rescue CD retten. Und die Tool-Pakete Sysinternals Suite und NirLauncher machen die Admin-Essentials zu einem Rundumsorglos-Paket für jeden Anwender.

In dieser Ausgabe des Online PC Magazins stellen wir die ersten zwölf Admin-Tools vor. In der Ausgabe 10/2014 finden Sie

dann die Beschreibungen der 13 weiteren Tools. Die Programme lassen sich vom Downloadbereich von Online PC unter der Adresse www.onlinepc.ch/dl0914 herunterladen.

#### 1 **Clonezilla 2.2.3-10**

Clonezilla erstellt Images von Festplatten. So lässt sich der Schaden bei einem Datenverlust schnell beheben.

Wenn eine Festplatte den Dienst quittiert, dann ist das nicht nur ärgerlich, sondern kostet sehr viel Zeit. Eine Ersatzplatte lässt sich zwar schnell einbauen, aber den Ursprungszustand wiederherzustellen erfordert unzählige Installationen und Einrichtungen. Mit einem Festplatten-Image können Sie nach einer Stunde weiterarbeiten, als wäre nichts gewesen.

Clonezilla erstellt exakte 1:1-Kopien von Festplatten. Das Image enthält alle Partitionen, Dateien und das Betriebssystem. Die Software arbeitet dabei mit den Windows-typischen FAT- und NTFS-Partitionen zusammen, sichert aber auch Linux-Partitionen mit EXT2-, EXT3-, ReiserFS-, XFS-, und JFS-Dateisystem.

Nach dem Booten des Live-Systems und der Auswahl der Sprache und des Tastaturlayouts startet die Bedienoberfläche. Hier haben Sie die Wahl zwischen einer Sicherung in Image-Dateien (device-image) und dem Klonen von Datenträgern oder Partitionen (device-device). Danach entscheiden Sie sich für einen Datensicherungsassistenten. Der Assistent für "Einsteiger" setzt alle Standardoptionen automatisch, während im Assistenten für "Experten" sämtliche Clonezilla-Optionen zur Verfügung stehen.

Auf Wunsch versendet Clonezilla die Images auch über das Netzwerk, etwa an einen NFS- oder Samba-Server.

#### 2 **EasyBCD 2.2**

EasyBCD ist ein Boot-Manager, mit dem sich das Boot-Menü viel einfacher bearbeiten lässt als mit Bordmitteln.

Seit Windows 7 ist das Boot-Menü nicht mehr in der Textdatei "boot.ini" hinterlegt, sondern in einer binären Datei. Windows 7 bietet zur Bearbeitung nur das Kommandozeilen-Tool bcdedit, das umständlich zu bedienen ist. Selbst einfache Aufgaben wie das Hinzufügen oder Entfernen eines Eintrags im Boot-Menü sind mit bcdedit nicht trivial. Das kostet Zeit und Nerven. Schneller und einfacher geht es mit EasyBCD.

Über den Button "Start-Menü bearbeiten" lassen sich mit wenigen Mausklicks Betriebssysteme aus dem Boot-Menü entfernen oder die Voreinstellungen ändern.

Ähnlich einfach ist es, ein neues Betriebssystem einzufügen. Der Button "Neuen Eintrag hinzufügen" führt Sie dorthin. EasyBCD unterstützt das Booten von VHDs. Auch mit Linux, BSD und Mac OS X kann es umgehen. Wenn Grub oder Lilo installiert wurde, dann kann EasyBCD den Bootloader erkennen und einbinden. Der integrierte BIOS-Extender ermöglicht es, PCs über das Netzwerk zu starten, auch wenn deren BIOS dies gar nicht unterstützt. Nütz-

![](_page_18_Figure_10.jpeg)

![](_page_18_Picture_11.jpeg)

lich ist zudem die Option, alle Bootloader-Einstellungen in einer Datei zu sichern.

#### 3 **Wireshark 1.10.7**

Ein Sniffer ist der beste Freund des Netzwerk-Admins. Damit lassen sich Fehler finden und Angriffe aufdecken.

Der Standard-Netzwerk-Sniffer für alle Betriebssysteme ist Wireshark, das früher Ethereal hiess. Das Programm enthält zahlreiche Analyse- und Statistikfunktionen und liefert Einblicke in Pakete, die im Netzwerk übertragen werden.

Wireshark benötigt WinPcap, das in der Installationsdatei bereits enthalten ist und mitinstalliert wird. WinPcap ist ein Treiber, der unter Windows Zugriff auf die Netzwerkkarte ermöglicht.

Wireshark zeichnet alle an einen überwachten Netzwerkknoten gesendeten Datenpakete über einen vordefinierten Zeitraum auf. Die Aufzeichnungen lassen sich im Anschluss genauer analysieren. Wireshark unterstützt dabei mehr als 450 Protokolle von FTP und Virtual LAN über Fibre Channel bis hin zu IPv6.

Das Tool dient in erster Linie Administratoren zur Netzwerkanalyse, etwa um Übertragungsfehlern auf die Spur zu kommen. Darüber hinaus können die Aufzeichnungen von Wireshark auch dazu verwendet werden, um Schadsoftware auf dem System zu ermitteln – so versenden etwa viele Bots UDP-Pakete an Kontrollserver. Dabei geht der Sniffer sehr ins Detail und erlaubt auch Blicke in die Protokoll-Header.

#### 4 **YarcGUI 4726.29659**

YarcGUI versieht das Windows-eigene Kopiergenie Robocopy mit einer grafischen Bedienoberfläche.

phical User Interface. Robocopy ist ein Kopier-Tool, das seit ▶ Der Programmname YarcGUI steht für Yet Another Robocopy Gra-

Windows Vista in Microsofts Betriebssystemen integriert ist. Standardmässig läuft Robocopy auf der Kommandozeile, und die Unmenge von Optionen und Parametern sorgt häufig genug für Verwirrung und erschwert komplexe Kopieraufgaben.

Abhilfe verspricht das Tool YarcGUI. Um die Übersicht über die vielen Parameter nicht zu verlieren, sind sie in sinnvollen Gruppen wie "Kopieroptionen" und "Dateiauswahloptionen" gebündelt. Skripts lassen sich nach dem Baukastenprinzip erstellen. Um einen neuen Auftrag zu anzulegen, klicken Sie auf den Button links oben. Erforderliche Mindestangaben sind Quell- und Zielordner.

Komplexe Kopieraufgaben wie das inkrementelle Spiegeln von Verzeichnissen auf externe Festplatten oder Netzlaufwerke lassen sich bequem zusammenklicken. Über das grüne Häkchen speichern Sie den Auftrag. Ausführen lassen sich gespeicherte Aufträge mit einem Klick auf das Zahnradsymbol links unten.

Wenn Sie die einzelnen Aufträge als Skript benötigen, dann können Sie aus YarcGUI heraus entsprechende CMD-Dateien mit einem Klick auf das Sonnensymbol speichern. Auch eine Exitcode-Protokollierung hat das Programm zu bieten. YarcGUI erfordert mindestens das .NET Framework in Version 2.0.

#### 5 **Event Sentry Light 3.0.1.98**

Das Programm überwacht Protokolle und Logdateien und schlägt bei kritischen Ereignissen Alarm.

Um schnell zu bemerken, dass die Festplatte auf dem Fileserver vollläuft oder Dienste abgestützt sind, liefert das Betriebssystem Event-Logs. Diese nutzen aber wenig, wenn sie sich nicht vernünftig analysieren und auswerten lassen. Hier hilft Event Sentry Light.

Event Sentry Light ist ein Tool für System-Monitoring und Log-Management und stellt eine mächtige und funktionsreiche Erweiterung der Ereignisanzeige von Windows 7 und 8 dar. Es erfasst und analysiert Systemereignisse von Windows. Zudem lassen sich für bestimmte Ereignisse Aktionen definieren, etwa der Versand einer E-Mail. Um diese Funktion zu nutzen, aktivieren Sie wäh-

![](_page_19_Picture_1272.jpeg)

**6** GUI für ImageX: So lassen sich im Handumdreher<br>Windows-Abbilddateien erstellen und verwalten.

![](_page_19_Picture_12.jpeg)

**Protokolle und Logdateien überwachen: Sobald etwas ver-** 5 **dächtig erscheint, alarmiert Event Sentry Light den Admin.**

rend der Installation die Option "Enable Email Alerts" und geben die Daten des SMTP-Servers an.

Mit dem Modul Performance Monitoring lassen sich CPU und Speicherverbrauch überwachen.

Das Software-Monitoring zeichnet auf, welche Programme installiert oder deinstalliert werden und schlägt auf Wunsch Alarm, wenn sich ein Programm in den Autostart einträgt.

Der Disk Space Monitor schlägt an, wenn der freie Speicherplatz unter einen festgelegten Prozentsatz fällt.

Das Programm gibt es in zwei Versionen, als kostenlose Light-Version und Kaufversion. Eine Lizenz kostet 85 US-Dollar. Die Light-Version reicht für die meisten administrativen Aufgaben aus. Welche Funktionen darin nicht verfügbar sind, entnehmen Sie der Webseite des Herstellers.

#### 6 **GImageX 2.1.1**

GImageX ist eine grafische Bedienoberfläche für ImageX zum Einbinden von WIM-Dateien.

Microsoft nutzt das Archivformat WIM – das steht für Windows Imaging Format Archive – etwa für die beiden Dateien "boot.wim" und "install.wim" auf der Setup-DVD. Die Dateien enthalten Installationsdateien für das Betriebssystem.

GImageX bindet WIM-Dateien als Ordner auf der lokalen Festplatte ein. Das Tool stülpt dabei eine grafische Bedienoberfläche über das Programm ImageX. Dieses ist im Windows ADK enthalten und verwaltet dort System-Images. Allerdings ist ImageX ein Kommandozeilen-Tool mit unzähligen Optionen und Parametern, in deren Dickicht man schnell den Überblick verliert. Zwar bietet Microsoft mit dem Microsoft Deployment Toolkit selbst eine grafische Bedienoberfläche für das ADK. Das hiesse jedoch, mit Kanonen auf Spatzen zu schiessen. Schneller und einfacher geht es mit GImageX. Damit lassen sich etwa Referenz-Installationen erstellen, Dateien löschen oder WIM-Dateien als Laufwerk mounten.

Um eine WIM-Datei zu mounten, wechseln Sie zum Reiter "Mount", klicken in der Zeile "Mount Point" auf "Browse..." und wählen den entsprechenden Ordner aus. Bei "Source" stellen Sie

die WIM-Datei ein. Setzen Sie ein Häkchen vor "Read and Write" und klicken Sie zuletzt auf "Mount". GImageX bindet die WIM-Datei in das Dateisystem von Windows ein. Der Vorgang dauert ein paar Minuten.

GImageX ist portabel, erfordert also keine Installation. Im ZIP-Archiv sind eine 32-Bitund eine 64-Bit-Version enthalten. Mit der ebenfalls enthaltenen COM-Komponente lassen sich die grundlegenden Funktionen etwa in VBScript einbinden. Das aktuelle Windows Assessment and Deployment Kit (ADK) lässt sich auf der Webseite von GImageX herunterladen.

![](_page_20_Picture_444.jpeg)

**Drohender Ausfall: Diese Festplatte weist einige** 7 7 **kritische Werte auf – ein baldiger Defekt droht.**

![](_page_20_Picture_445.jpeg)

SMART steht für Self-Monitoring, Analysis and Reporting Technology und ist ein Industriestandard, derin Festplatten und SSDs eingebaut ist. Das ist eine Art Gesundheits-Check und ermöglicht das permanente Überwachen wichtiger Parameter und somit das frühzeitige Erkennen drohender Defekte.

7 **GSmartControl 0.8.7**

Die grafische Bedienoberfläche für die Smartmontools zeigt Zustandsdaten und Ausfallrisiken für Festplatten an.

Der Quasi-Standard zum Auslesen der SMART-Daten sind die Smartmontools. Sie sind recht präzise, arbeiten aber nur auf der ▶

![](_page_20_Picture_11.jpeg)

Kommandozeile und werfen Daten aus, die sich schwer interpretieren lassen. GSmart-Control bringt eine grafische Bedienoberfläche dafür mit. Damit lassen sich die Werte der Festplatten komfortabel erfassen und auswerten.

Um GSmartControl zu nutzen, müssen Sie nicht erst die Smartmontools installieren. Sie sind im Programm enthalten. Nach dem Start sehen Sie eine Übersicht aller Festplatten und SSDs. Für eine detaillierte Auswertung des Gesundheitszustands genügt ein Doppelklick.

Der Reiter "Identity" informiert über grundlegende Daten wie Modell und Seriennummer, Firmware-Version, Sektorengrösse und ATA-Standard. In der Kategorie "Attributes" listet das Programm die eigentlichen SMART-Daten auf. Wenn Sie mit dem Mauszeiger über einen Eintrag fahren, dann erhalten Sie eine ausführliche Erklärung, was der jeweilige Parameter bedeutet. Kritische Werte sind rot hinterlegt.

Mit GSmartControl lassen sich weitere Tests durchführen. Sie finden sie im Reiter "Perform Tests". Der "Short Self-test" etwa dauert gut zwei Minuten und führt eine Rei-

he von Testroutinen durch. Falls das Ergebnis nicht "Completed without error" lautet, dann droht der Festplatte möglicherweise ein Defekt.

#### 8 **PowerGUI 3.8.0.129**

Die Powershell ist ein wichtiges Werkzeug für jeden Admin. Mit PowerGUI lässt sie sich einfacher und vielseitiger verwenden.

Mit PowerGUI lassen sich Powershell-Skripts in einer grafischen Bedienoberfläche zusammenklicken.

Das Herzstück ist die PowerGUI Administrative Konsole. Hier finden Sie links im Navigationsbaum alle verfügbaren Befehle.

![](_page_21_Picture_11.jpeg)

![](_page_21_Picture_1069.jpeg)

**Bootfähige USB-Sticks mit einem beliebigen Linux.**

Wenn Sie einen Eintrag anklicken, wird das damit verbundene Skript ausgeführt. Das Ergebnis, im Beispiel die Benutzerliste des PCs, erscheint dann im zentralen Fensterbereich.

Ausserdem öffnet sich rechts die Leiste "Aktionen". Sie zeigt weitere Befehle, die sich auf ein Benutzerkonto anwenden lassen, das Sie in der Liste markiert haben. Aktivieren Sie im Menü "Ansicht" die Option "PowerShell Skript", dann fügt das Tool eine neue Registerkarte mit dem Skriptcode in die Zentralansicht ein. Versierte Powershell-Nutzer finden den PowerGUI Skript Editor für eigene Anpassungen im Menü "Instrumente" und in der Icon-Leiste.

Der Skript Editor hebt die verschiedenen Bereiche farbig hervor und hat auch einen Debugger für Powershell-Skripts.

Zur Erweiterung des Funktionsumfangs dienen die Powerpacks. Das sind zu Paketen zusammengeschnürte Powershell-Skripts, von denen einige bereits in Power-GUI zur Verfügung stehen.

Weitere Powerpacks zum Herunterladen findet man auf der Herstellerseite oder bei Anwendergruppen im Internet.

Eine grosse Community hilft mit vielen Dokumentationen und How-tos. Auf der Seite des Herstellers stehen ebenfalls zahlreiche vorgefertigte Skripts zur Verfügung.

#### 9 **Linux Live USB Creator 2.8.29**

Das Tool installiert eine beliebige Linux-Distribution bootfähig auf einem USB-Stick.

Mit einem bootfähigen Linux auf dem USB-Stick lässt sich der PC mit einem Notfall- oder Antivirensystem booten, oder man kann einfach mal eine neue Linux-Variante testen.

![](_page_21_Picture_1070.jpeg)

**Powerpacks: Diese Skriptpakete erweitern die Powershell unter PowerGUI um zusätzliche Funktionen.**

Die jeweilige Linux-Distribution kann aus drei Quellen stammen: Entweder sie liegt als ISO-, ZIP- oder IMG-Datei vor. Oder sie befindet sich bereits extrahiert auf einer CD oder DVD. Oder das Tool selbst lädt die gewünschte Distribution herunter. Dabei stehen unzählige Linux-Varianten zur Auswahl.

Im Persistenz-Modus lassen sich Änderungen dauerhaft speichern. Das ist praktisch, denn sie würden sonst bei einem Neustart verloren gehen.

Im Abschnitt "Optionen" lässt sich festlegen, ob Virtual Box auf dem Stick mitinstalliert wird. Mit dieser Auswahl haben Sie später die Möglichkeit, das Live-System unter Windows als virtuelle Maschine zu starten. Zudem lässt sich der Stick formatieren. Ein Klick auf gelbe das Blitzsymbol startet die Installation.

#### 10 **Speccy Portable 1.26**

Speccy Portable liefert umfangreiche Detail-Informationen zu allen wichtigen Bauteilen eines Rechners.

Speccy ist besonders hilfreich, wenn es um Fragen zur benutzten Hardware, um die Suche nach Treibern oder die Vorbereitung auf Support-Anfragen geht. Der Benutzer erhält eine umfangreiche Hardware-, Software- und Statusübersicht, ohne die Daten mühsam selbst zusammentragen zu müssen. Speccy macht genauere Angaben als Windows-Bordmittel.

![](_page_22_Picture_8.jpeg)

Beim Programmstart scannt das Tool zunächst die in Windows verfügbaren Geräteangaben und sammelt dann weitere Daten. Anschliessend präsentiert Speccy eine Zusammenfassung der wichtigsten Systemfakten. Aufgeführt sind unter anderem die Windows-Version, der Prozessortyp mit einem vom Tempera-▶

![](_page_22_Picture_10.jpeg)

turfühler ermittelten Messwert sowie die RAM-Bestückung, der Hauptplatinentyp, die Grafikkarte und die Speicherlaufwerke. Ausgegeben werden jeweils Hersteller, Modell, Revision, Treiber und weitere Leistungsmerkmale.

Die ausführlicheren Informationen stellt das Tool gegliedert nach Kategorien wie Betriebssystem, RAM, Festplatten oder optische Laufwerke bereit. Die Kategorienliste auf der linken Fensterseite dient als Navigationsmenü. Die zugehörigen Daten erscheinen im rechten Fensterbereich. Hinweise zur Netzwerkkonfiguration liefert die "Network"-Rubrik. Die Systeminfos lassen sich im Textformat speichern und ausdrucken.

#### 11 **System Rescue CD 4.2.0**

Die Live-CD rettet wichtige Daten, wenn der Rechner nicht mehr hochfährt.

Die System Rescue CD ist eine auf Linux basierende Notfall-CD. Sie repariert beschädigte oder gelöscht geglaubte Daten nach einem Systemabsturz. Ausserdem versucht das Live-System, defekte Partitionstabellen zu rekonstruieren und nicht bootende Festplatten wieder startfähig zu machen.

Wenn Sie auf dem Startbildschirm [F2] drücken, dann gelangen Sie zu zusätzlichen Programmen wie Memtest86 zum Prüfen des Arbeitsspeichers und DBAN – das steht für Darik's Boot and Nuke – zum sicheren Löschen von Daten.

Die System Rescue CD startet zunächst im Textmodus. Die grafische Bedienoberfläche mit einer Liste der verfügbaren Befehle starten Sie, indem Sie **startx** eingeben. Die System Rescue CD verwendet XFCE als Desktop-Environment.

Zum komfortablen Kopieren wiederhergestellter Dateien und Verzeichnisse sind mit Midnight Commander und emelFM2 zwei Dateimanager enthalten.

Mit dabei ist auch GParted, der Klassiker zum Erstellen, Vergrössern, Verkleinern, Verschieben und Kopieren von Partitionen. Partimage erstellt Backups auf Sektorenebene, und ddrescue versucht, auch defekte Partitionen zu kopieren.

![](_page_23_Picture_11.jpeg)

SYCHIA-RESOUR-OU 4.2.8 Team sychiated any/ 1) SystemMescueCd: default boot options Press (TAB) to adit uptions or (\$2), (\$3), (\$4), (\$5), (\$6), (\$7) for help standard kernel with default options (should always work). Ye this entry if you don't know which one to use. You can press and the boot options after rescued? or⁄and rescued4 if required **System Rescue CD: Das Live-System enthält ein Tool zum**

**Partitionieren** und zum Reparieren von Partitionstabellen.<br>Partitionieren und zum Reparieren von Partitionstabellen.

PhotoRec ist auf das Wiederherstellen von gelöschten Dateien etwa auf SD-Karten spezialisiert. Als Browser ist Midori dabei.

#### 12 **V2V Converter 5.6**

#### Der Konvertierer wandelt VHDs in VMDK-Dateien um und umgekehrt.

Virtuelle PCs eignen sich hervorragend zum Testen neuer Soft- und Hardware und lassen sich auch leicht mit anderen teilen. Allerdings verwenden nicht alle Virtualisierer wie Virtual Box, VMware Workstation oder das in Windows integrierte Hyper-V dieselben Formate. Abhilfe schafft hier V2V Converter. Das Tool wandelt virtuelle Maschinen von einem Format in ein anderes um. Virtuelle PCs lassen sich so auf allen gängigen Virtualisierern einsetzen.

Das Programm unterstützt das VHD- und das VMDK-Format und kopiert das Quell-Image Sektor für Sektor in das Zielformat. Die Ursprungsdatei wird dabei nicht verändert. V2V Converter unterstützt beim VMDK- und beim VHD-Format jeweils die dynamische und die statische Variante. Die dynamische Variante wächst mit steigendem Platzbedarf, bei der statischen Variante ist die Grösse fest vorgegeben.

Um eine vorhandene virtuelle Maschine in ein neues Format umzuwandeln, müssen Sie lediglich den Namen unter "File name" angeben und anschliessend das gewünschte Format auswählen. Nutzer von VMware sollten hier "VMWare growable image" wählen, während Virtual Box und Hyper-V mit "MS Virtual PC growable image" arbeiten. Schliesslich steht noch das Starwindeigene IMG-Format zur Auswahl.

Vor einer Konvertierung sollten zunächst sämtliche Snapshots der virtuellen Maschine entfernt werden. Die VMware Tools lassen sich später nicht mehr deinstallieren. Daher sollten auch sie entfernt werden.

Nach der Konvertierung müssen einige Dinge wie etwa die Netzwerkkonfiguration neu eingerichtet werden, da die virtuelle Maschine auf neuer virtueller Hardware läuft.

**Andreas Dumont**

# **Endlich in jedem Raum.**

![](_page_24_Picture_1.jpeg)

Besser als WLAN-Repeater Bringt Dein WLAN in jeden Raum Bester Empfang für Smartphone und Tablet

 $\bm{\eta}$ 

#### dLAN<sup>®</sup> 500 WiFi Starter Kit

- · Auspacken, einstecken, loslegen
- Verbessert WLAN-Empfang und Reichweite
- Entwickelt in Deutschland
- 3 Jahre Garantie

500 Mbps

![](_page_24_Picture_8.jpeg)

Mehr Infos unter: www.devolo.ch/wlan

devolo Schweiz GmbH **Davidstr. 9, 9000 St. Gallen** Tel.: 071 243 044 4

**Endlich: WLAN ÜBERALL!** 

![](_page_24_Picture_11.jpeg)

The Network Innovation

![](_page_25_Picture_2.jpeg)

**Profi-Tricks für die anonyme Suchmaschine**

# **Smarter Suchen mit Duck-Duck-Goodies**

Die datenschutzfreundliche Suchmaschine Duck Duck Go liefert mehr als Suchergebnisse.

**D** uck Duck Go ist eine Suchmaschine, die besonderen Wert auf den Datenschutz legt. Sie sammelt keine Nutzerdaten und speichert keine Suchanfragen. Daher gibt es auch keine personalisierten Suchergebnisse und keine "Anmelden"-Schaltfläche auf der Webseite.

Duck Duck Go schützt aber nicht nur die Privatsphäre. Die Suchmaschine bringt auch sogenannte Duck-Duck-Goodies mit, die jede Menge nützliche Informationen bereitstellen.

#### **Was sind Duck-Duck-Goodies?**

Duck-Duck-Goodies sind spezielle Suchanfragen, die statt zu Webseiten zu bestimmte Informationen führen. Sie stehen oberhalb der eigentlichen Suchergebnisse. Mit der Eingabe **weather berlin** zum Beispiel zeigt Duck Duck Go automatisch das Wetter in Berlin mit einer Vorhersage für die nächsten Tage an **(BildA)**. Dabei verwendet die Suchmaschine entweder eigene Algorithmen oder leitet die Suchanfrage an andere Webdienste weiter, etwa an

Wolfram Alpha oder wie in unserem Wetterbeispiel zur Webseite http://forecast.io.

Wer mehr Informationen zu dem angezeigten Goodie-Ergebnis sehen möchte, klickt auf das Ergebnis. Daraufhin wird der Web-

![](_page_25_Picture_12.jpeg)

**Passwort-Goodie: Die Eingabe password 8 strong erzeugt ein Passwort mit 8 Zeichen, Sonderzeichen inbegriffen (Bild B)**

**Duck-Duck-Goodies Praxis**

dienst, an den die Suchanfrage weitergeleitet wurde, direkt aufgerufen, im Beispiel also http://forecast.io.

#### **Syntax: Duck-Duck-Goodies**

Um Duck-Duck-Goodies zu nutzen, brauchen Sie nur die Schlüsselwörter zu kennen, die das jeweilige Goodie aufrufen. Im genannten Beispiel ist das Schlüsselwort für die Wettervorhersage "weather". Anschliessend geben Sie den Namen des Ortes ein, von dem Sie das Wetter erfahren möchten.

Die Schlüsselwörter sind für die deutsche Sprache nicht lokalisiert. Das bedeutet, dass die Goodies nur mit englischen Schlüsselwörtern und Eingaben zuverlässig funktionieren. So führt beispielsweise die Eingabe "wetter zurich" genauso wenig zu einer Wetteranzeige wie "weather zürich". Die korrekte Eingabe lautet: **weather zurich**.

![](_page_26_Picture_6.jpeg)

#### **1. Computer und Netzwerk**

Heutzutage gibt es eine Vielzahl an Kurz-URL-Diensten, sogenannte URL-Shortener. Sie erstellen für lange Webadressen eine zweite, kurze Webadresse, die den Nutzer bei einem Aufruf auf die lange Webadresse weiterleitet. Der Nachteil: Wenn Sie einen gekürzten Link anklicken, dann wissen Sie nicht,welche Seite der Link aufruft. Das Ziel könnte zum Beispiel ein Schadprogramm, eine Webseite mit einem Virus oder eine Phishing-Seite sein.

Duck Duck Go schafft Gewissheit. Wenn Sie einen Kurz-Link ins Suchfeld von Duck Duck Go eingeben, zeigt die Suchmaschine darunter an, auf welche Webseite der Link verweist.

Bei der Entschlüsselung der Kurz-Links nutzt Duck Duck Go die Webseite http://longurl.org, die mehr als 200 Kurz-URL-Dienste unterstützt, darunter beispielsweise die Dienste https://goo.gl oder https://bitly.com.

Duck Duck Go kann aber noch mehr: Die Eingabe **password 8** etwa erstellt ein Passwort mit acht Zeichen. Wenn das Passwort sicherer sein soll, hängt man noch ein "strong" an die Eingabe an. Die Suchanfrage **passwort 8 strong** gibt dann ein Passwort mit acht Zeichen inklusive Sonderzeichen aus **(Bild B)**.

Wenn Sie ein bestimmtes Sonderzeichen suchen, dann geben Sie in das Suchfeld **ascii table** ein. Danach zeigt Duck Duck Go die ASCII-Tabelle mit den ersten 128 Zeichen an. Um ein ASCII-Zeichen zu erzeugen, drücken Sie die [ALT]-Taste, halten

sie gedrückt und geben dann auf dem Nummernblock der Tastatur die Zahl ein, die in der Tabelle neben dem ASCII-Zeichen in der Spalte "Dec" steht.

**Wetter-Goodie: Das Wetter wird über den eigentlichen Suchergebnissen angezeigt (Bild A)**

Die Eingabe **my ip** zeigt Ihre eigene IP-Adresse an, mit der Sie im Internet sind. Eine Anzeige der privaten IP-Adressbereiche rufen Sie mit **private network** auf. Duck Duck Go zeigt anschliessend eine Auflistung aller IP-Adressen an, die nicht im Internet, sondern ausschliesslich in privaten lokalen Netzwerken zum Einsatz kommen.

Wenn Sie schnell eine HTML-Tabelle benötigen, dann genügt die Eingabe **html chars**.

#### **2. Zufallsgenerator**

Duck Duck Go ist auch ein digitaler Zufallsgenerator. Die Eingabe **rand 20 40** gibt eine Zufallszahl zwischen 20 und 40 aus, 20 und 40 eingeschlossen. Wenn Sie einen Würfel oder auch zwei Würfel auf einmal werfen wollen, geben Sie **roll die** beziehungsweise **roll dice** ein. Das Ergebnis stellt Duck Duck Go in Form von grafischen Würfeln dar.

![](_page_26_Picture_18.jpeg)

ARP Schweiz AG | 6343 Rotkreuz | Tel. 041 799 08 07 | E-Mail promo-ch@arp.com

www.arp-promotionproducts.com

#### **3. Mathematik**

Als Taschenrechner lässt sich die Suchmaschine ebenfalls einsetzen. Dabei geht Punktrechnung vor Strichrechnung. Auch Klammer-Eingaben sind erlaubt. Die Eingabe **4+2\*3** liefert etwa das korrekte Ergebnis "10" – nicht 18. Die Eingabe (4+2) \*3 hingegen gibt das Ergebnis "18" aus.

Bei Eingaben von mathematischen Funktionen wie **y=(x-7)^4** zeigt Duck Duck Go den zugehörigen Funktionsgraphen an **(BildC)**. Dazu leitet die Suchmaschine die Anfrage automatisch an die rechnende Wissensmaschine Wolfram Alpha weiter.

Wenn Sie eine Zahl – etwa 1'000 – in ihre Primfaktoren zerlegen wollen, geben Sie **factorize 1000** ein. Das Ergebnis lautet  $n^{2^3x5^{3^u}}$ .

Darüber hinaus führt Duck Duck Go Wurzel-, Kreisumfang- und auch Durchschnittsberechnungen durch.

#### **4. Kalender**

Wenn Sie den Wochentag eines bestimmten Datums herausfinden möchten, dann geben Sie in das Suchfeld von Duck Duck Go einfach das entsprechende Datum ein. Verwenden Sie dabei die englische Monatsbezeichnung, also zum Beispiel **31 March 1984**. Deutsche Eingaben funktionieren nicht immer.

Kalendarische Berechnungen sind auch möglich. Die Eingabe **31 March 1984 plus 50 days is** gibt als Ergebnis das Datum aus, das 50 Tage nach dem 31. März 1984 folgt.

#### **5. Umrechnungen**

Duck Duck Go beherrscht mehrere Umrechnungen. Wenn Sie etwa wissen möchten, welchem Euro-Betrag 50 Dollar entsprechen, geben Sie **50 usd in eur** ein. Das Ergebnis "€36,93" erscheint sofort.

Analog ist die Vorgehensweise für Berechnungen von Grad Fahrenheit in Grad Celsius. Um herauszufinden, wie viel 80 Grad Fahrenheit in Grad Celsius sind, geben Sie ein: **80 fahrenheit in celsius**.

Das Umrechnen funktioniert auch in die andere Richtung. Tauschen Sie dazu einfach die Einheiten aus, also etwa **80 celsius in fahrenheit**.

#### **So geht's: Schnellzugriff auf die Goodies**

Wenn Sie für Duck Duck Go ein Schlüsselwort in Firefox vergeben, dann gelangen Sie noch schneller zu Ihren Suchergebnissen.

In Firefox lässt sich für jede Suchmaschine ein Schlüsselwort festlegen. Wenn Sie dann zunächst das Schlüsselwort ins Adressfeld des Browsers eingeben, wird die nachfolgende Suchanfrage automatisch an diejenige Suchmaschine weitergeleitet, die mit dem Schlüsselwort verknüpft ist. Beispiel: Sie hinterlegen für Duck Duck Go das Schlüsselwort "d". Wenn Sie nun **d html chars** ins Adressfeld eingeben, ruft Firefox Duck Duck Go direkt mit der Suche "html chars" auf – und die Suchmaschine zeigt die HTML-Tabelle an **(Bild D)**.

**So geht's:** Um in Firefox das Schlüsselwort "d" für die Suchmaschine Duck Duck Go einzustellen, rufen Sie zunächst die Webseite www. duckduckgo.com auf. Klicken Sie dann rechts oben auf das Symbol des Suchen-Felds und wählen Sie "DuckDuckGo hinzufügen". Klicken Sie nochmals auf das Symbol des Suchen-Felds, wählen Sie jetzt aber

![](_page_27_Figure_18.jpeg)

**Graph-Goodie: Mit der Eingabe y=(x-7)^4 zeigt Duck Duck Go den Graphen der Funktion an (Bild C)**

#### **6. Populäres**

Duck Duck Go verfügt über Goodies für vielseitige Einsatzzwecke: Wollen Sie zum Beispiel das Wort Computer als Morsezeichen sehen? - Die Eingabe morse computer liefert als Ergebnis  $\mu$ -.-. **--- -- .--. ..- - . .-."**.

Vielleicht möchten Sie auch wissen, wie viele Einwohner ein bestimmtes Land hat. Die Eingabe **population italy** zeigt die Einwohnerzahl Italiens an. Und wie spät ist es gerade in Texas? **time texas** zeigt die Uhrzeit an. Wie weit sind Berlin und München per Luftlinie voneinander entfernt? Die Eingabe **distance berlin munich** genügt.

Das sind nur wenige Beispiele. Die komplette Goodie-Liste finden Sie unter www.duckduckgo.com/goodies.

**Robert Schanze**

#### **Weitere Infos**

**● https://duck.co** Community-Forum von Duck Duck Go

![](_page_27_Figure_27.jpeg)

**Schnellzugriff: Die Eingabe d html chars in der Firefox-Adresszeile ruft die Suche direkt in Duck Duck Go auf. Der Grund: In Firefox ist das Schlüsselwort "d" für Duck Duck Go hinterlegt (Bild D)**

"Suchmaschinen verwalten...". Klicken Sie auf den Eintrag "DuckDuck-Go" und auf "Schlüsselwort bearbeiten...". Geben Sie d ein und bestätigen Sie mit "OK".

# FRITZ!Box 7490 Alles für das schnellste Heimnetz

Spektakuläre Geschwindigkeiten für das Heimnetz der nächsten Generation! FRITZ!Box 7490 sorgt mit innovativer Spitzentechnologie für ultraschnelle Verbindungen an jedem DSL-Anschluss und deckt mit vielen Extras alle Kommunikationswünsche rund um Internet, Telefonie und Netzwerk ab. Ausgestattet mit den umfassenden Leistungsmerkmalen von FRITZ!OS wird FRITZ!Box 7490 zur idealen Zentrale für Ihr Smart Home.

#### Die FRITZ!-Familie - alles für Ihr Heimnetz

![](_page_28_Picture_4.jpeg)

- VDSL/ADSL mit bis zu 100 MBit/s für jeden Anschluss
- Ultraschnelles WLAN AC mit bis zu 1.300 MBit/s
- Gigabit-LAN für PC, Spielekonsole und mehr
- Voller Telefonkomfort mit Telefonanlage und DECT-Basis
- **USB 3.0 für Drucker und Speicher im Netzwerk**
- FRITZ!OS mit MyFRITZ!, FRITZ!App und Smart Home

#### FRITZ!Box 7490 - vielfach empfohlen

![](_page_28_Picture_12.jpeg)

![](_page_28_Picture_13.jpeg)

avm.de

# **Software Tipps**

#### 1 **Treesize Free Speicherbedarf anzeigen**

Für einen einzelnen Ordner lässt sich über die "Eigenschaften" im Kontextmenü zwar ermitteln, welchen Speicherbedarf dieser Ordner mit allen Unterordnern insgesamt hat. Für eine umfassende Erhebung der Speicherbelegung und deren Darstellung ist der Windows-Explorer jedoch nicht geeignet.

Benötigen Sie detaillierte Informationen für die Speicherplanung, dann greifen Sie auf Treesize Free zurück (www.jam-software.com). Das Tool zeigt die Grösse von Ordnern und ganzen Laufwerken inklusive aller Unterverzeichnisse an. Legen Sie mit "Scan, Verzeichnis wählen" den Teil des Verzeichnisbaums fest, den Sie genauer unter die Lupe nehmen wollen. Das Programm ermittelt sämtliche Grös-

seninformationen und blendet sie in der Ordner- und Dateiliste des Programmfensters ein. Wenn Sie mit der Maus über einen der Einträge fahren, dann erhalten Sie zu diesem weitere Detail-Informationen, etwa die Anzahl der dort gespeicherten Dateien, die jeweilige Verzeichnistiefe und das Datum der letzten Änderung.

Mit einem Klick auf "Datei, Bericht drucken" lassen sich die ermittelten Ergebnisse in einer übersichtlichen Tabelle ausdrucken.

Die Kaufversion – Treesize Professional – ermöglicht zusätzlich unter anderem die Analyse von Netzwerk-Ressourcen. Sie kostet 45 Euro.

#### 2 **Acronis Drive Monitor Festplatten überwachen**

Im günstigsten Fall kostet der Ausfall einer Festplatte nur wertvolle

Zeit, im ungünstigsten gehen wichtige, zum Zeitpunkt des Ausfalls noch nicht gesicherte Daten unwiederbringlich verloren. Dabei gibt es frühzeitige Anzeichen für den möglicherweise drohenden Ausfall eines Speichermediums.

Überwachen Sie die Festplattenlaufwerke mit Acronis Drive Monitor (www.acronis.de/de-de/perso nal/hard-drive-health). Das kostenlose Programm behält ständig die Temperatur eines Laufwerks im Blick, wertet die SMART-Parameter wie die Anlaufzeit der Festplatte oder die Häufigkeit von Positionierungsfehlern aus und sieht sich in den Logfiles nach einschlägigen Ereignismeldungen um.

Wenn ein Problem mit der Festplatte auftritt, dann erscheint eine Warnmeldung auf dem Bildschirm oder alternativ per E-Mail und das Programm bietet Massnahmen zur Behebung an.

#### 3 **Soluto Boot-Vorgang optimieren**

Auf Rechnern nisten sich mit zunehmender Betriebszeit in den Autostart-Routinen immer mehr Dienste, Treiber und Programme ein. Das Hochfahren eines Systems kann so schnell mehrere Minuten in Anspruch nehmen.

Soluto analysiert den Boot-Vorgang und bereinigt den Windows-Autostart, wo dies möglich und sinnvoll ist (www.soluto.com/boottime). Folgen Sie dem Link "Cut Your Boot" auf der Website des Anbieters, wo eine Registrierung erforderlich ist. Nach dem Download rufen Sie Soluto auf und erlauben dem Programm, Änderungen am System vorzunehmen. Starten Sie dann den Rechner neu.

Beim Hochfahren des Rechners läuft das Programm im Hintergrund

![](_page_29_Picture_1038.jpeg)

![](_page_29_Picture_18.jpeg)

**Treesize Free: Das Programm zeigt detailliert den Speicherbedarf einzelner Ordner und Dateien an. Der Windows-Explorer** 1 **kann das nicht.**

![](_page_29_Picture_20.jpeg)

**Acronis Drive Monitor: Lassen Sie die Temperatur von Laufwerken und weitere wichtige Parameter** 2 **überwachen.**

mit. Es misst die Zeit, die der Startvorgang benötigt, und sammelt Informationen darüber, welchen Anteil einzelne Anwendungen und Systemkomponenten daran haben. Mit einem Mausklick auf das Soluto-Symbol im System-Tray rufen Sie Ihren persönlichen Bereich auf dem Server des Dienstes im Browser auf.

Klicken Sie das Symbol des Rechners im Abschnitt "My Devices" an. Die Ergebnisse der Messung finden Sie grafisch aufbereitet im Abschnitt "Background Apps". Dort sind die erkannten Anwendungen in drei Kategorien unterteilt: löschbare, möglicherweise löschbare und erforderliche. Per Klick auf den jeweiligen Balken öffnen Sie eine Liste mit den Programmnamen. Sie entfernen eine Anwendung aus dem Autostart, indem Sie sie auswählen und auf "Remove from Boot" klicken.

#### 4 **Revo Uninstaller Pro Gründlich deinstallieren**

Manchmal bleiben nach der Deinstallation eines Programms über die Windows-Systemsteuerung Einträge in der Registry oder Dateien und Ordner auf der Festplatte zurück.

Das Tool Revo Uninstaller Pro arbeitet gründlicher (Testversion kostenlos, www.revouninstaller.com). Es entfernt Programme vollständig, sodass sie keinerlei Spuren im System hinterlassen. Wechseln Sie auf der Tools-Funktionsleiste am linken Fensterrand zu "Uninstaller". Suchen Sie im Unterfenster "Alle Programme" nach der Anwendung, die Sie entfernen möchten.

Revo Uninstaller Pro erstellt einen Wiederherstellungspunkt sowie ein Backup der Registry und startet die Deinstallationsroutine der zu löschenden Software. Eine tiefergehende Reinigung des Systems lässt sich mit der Option "Erweitert" bei "Scan-Modi" durchführen. Eventuell verbliebene Registrierungseinträge werden mit "Löschen" beseitigt.

#### 5 **Windows Defender Offline Malware beseitigen**

So sensibilisiert Anwender auch sind, es kommt immer wieder vor, dass sich Rechner mit Schadsoftware infizieren.

Mit Windows Defender Offline von Microsoft lässt sich ein Speichermedium wie CD, DVD oder USB-Stick bootfähig einrichten und mit aktueller Prüfsoftware ausstatten, um offline nach Schädlingen zu suchen und diese zu entfernen (http://windows.microsoft.com/ de-de/windows/what-is-windowsdefender-offline).

Führen Sie Windows Defender Offline auf einem an das Internet angeschlossenen Rechner aus, der nicht durch Malware belastet ist, um den Datenträger zu erzeugen.

Erstellen Sie das Rettungsmedium in zeitlicher Nähe zum jeweiligen Vorfall immer wieder neu, damit Sie auf die neuesten Virendefinitionen zurückgreifen können.

Booten Sie den betroffenen PC mit dem Rettungsdatenträger. Das Programm startet sofort mit der "Schnellüberprüfung". Diese Prüfung lässt sich abbrechen und mit "Vollständig" und "Jetzt überprüfen" umfassender anlegen. Je nach Ergebnis schlägt das Programm weitere Schritte zum Entfernen von Schadsoftware vor.

#### 6 **PC Decrapifier Crapware beseitigen**

Viele fabrikneue Rechner sind von den Herstellern mit überflüssigen Test- und Demoprogrammen bestückt. Es ist zeitraubend, die PCs

von Hand auf einen Zustand ohne diese Crapware zurückzusetzen.

PC Decrapifier nimmt Ihnen diese Aufgabe ab (25 Dollar, www.pc decrapifier.com). Das Tool lässt sich auch ohne Installation von einem USB-Stick starten. Ein Assistent führt durch den Aufräumprozess. Überspringen Sie die Frage nach einem Update, die Anzeige der Lizenzbestimmungen sowie die folgende Warnung mit "Next". Bestätigen Sie mit "Yes", dass es sich um einen neuen PC handelt. Lassen Sie das Programm mit "Create Restore Point" einen Wiederherstellungspunkt erstellen. So können Sie Windows zurücksetzen, sollte etwas schiefgehen.

Im nächsten Schritt schlägt das Programm Anwendungen zum Deinstallieren vor. Belassen Sie die Häkchen bei den Einträgen, die Sie entfernen möchten, und klicken Sie auf "Next". Entscheidungshilfe leisten dabei von der Community zusammengetragene Informationen, zu denen Sie über "Help" gelangen. In einem weiteren Schritt präsentiert PC Decrapifier vorinstallierte Programme, die nicht als Crapware eingestuft werden. Entscheiden Sie selbst, welche Anwendung Sie entfernen möchten. **Volker Hinzen/jb**

![](_page_30_Picture_20.jpeg)

![](_page_30_Picture_21.jpeg)

**Soluto: Das Programm misst die für das Hochfahren des Rechners benötigte Zeit und hilft, diese** 3 **zu reduzieren.**

![](_page_30_Picture_23.jpeg)

![](_page_30_Figure_24.jpeg)

**Revo Uninstaller Pro: Das Programm findet und beseitigt nach dem Deinstallieren einer Anwendung übrig gebliebene Spuren** 4 **im System.**

### **Gigabit-Tempo übers Stromnetz Gigabit-Power-LAN**

Die ersten Power-LAN-Geräte mit Gigabit-Geschwindigkeit stehen vor der Tür. Wie schnell sind die Adapter wirklich? Lohnt sich ein Umstieg?

**P** ower-LAN ist eine Alternative zu WLAN, um Geräte mit Ihrem Heimnetz oder mit dem Internet zu verbinden. Statt per Funk durch die Luft schafft Power-LAN die Daten durch das Stromkabel von einem Ort zum anderen. Dafür brauchen Sie mindestens zwei Adapter. Einen verbinden Sie mit dem Router und stecken ihn in dessen Nähe in eine Steckdose, den anderen stecken Sie in dem Zimmer in eine Steckdose, in dem Sie Ihre Geräte mit dem Netzwerk verbinden wollen **(Bild A)**. Einige Adapter haben eine Steckdose integriert, sodass Ihnen keine verloren geht.

Power-LAN-Adapter sind im Lauf der Jahre immer schneller geworden. Nun schicken sich erste Geräte an, die Schallmauer von 1 GBit/s zu durchbrechen.

Der Artikel erklärt, wie Power-LAN funktioniert, welches die derzeit schnellsten Adapter sind und ob sich ein Umstieg lohnt..

#### **Die Technik**

Die folgenden Abschnitte beantworten zunächst die zwölf wichtigsten Fragen zum Thema Power-LAN.

#### **Powerline, Power-LAN, PLC?**

Als Erstes gilt es, ein paar Begriffe zu klären. Die Bezeichnungen Powerline, Power-LAN und PLC meinen alle das Gleiche, man kann sie also beliebig gebrauchen. PLC steht für Powerline Communication. Powerline ist das englische Wort für Stromleitung und LAN bedeutet Local Area Network. Manchmal ist auch von D-LAN die Rede, das steht für direct LAN. In diesem Artikel verwenden wir durchgängig den Begriff Power-LAN.

![](_page_31_Picture_11.jpeg)

**Datenraten bis zu 500 Mbit/s und Gigabit-Ethernet-Port: Zyxel PLA4205.**

#### **Wofür brauche ich Power-LAN?**

Power-LAN bietet sich als Ersatz oder Ergänzung zu WLAN an. Damit haben Sie auch dort Internetzugriff, wo WLAN nicht funktioniert. Denn das Funksignal von WLAN erreicht normalerweise nicht jede Ecke Ihrer Wohnung. Zum einen ist die Entfernung zum Router irgendwann zu gross, zum anderen geht das WLAN-Signal nicht durch jede Wand.

Zudem sind viele Geräte wie Spielekonsolen, Fernseher und Receiver zwar internetfähig, haben allerdings kein WLAN.

Geräte ohne Netzwerk-, aber mit USB-Anschluss wie zum Beispiel Drucker lassen sich mit Power-LAN netzwerkfähig machen.

Dazu ist dann aber ein Power-LAN-Adapter mit USB-Anschluss nötig.

#### **Wie funktioniert Power-LAN?**

Ein Power-LAN-Adapter funktioniert letztlich als Analog-Digital-Wandler. Das digitale Signal, das vom Router via LAN-Kabel ankommt, wandelt er in ein hochfrequentes analoges Signal um und speist es in die Stromleitung ein. Üblicherweise kommen dabei Frequenzen zwischen 2 und 68 MHz zum Einsatz. Dieser hohe Frequenzbereich ermöglicht auch einen automatischen Phasensprung. Bei den allerersten Power-LAN-Adaptern war mitunter der Einbau eines Phasenkopplers nötig.

Das modulierte Signal gelangt über die Stromleitung an sämtliche Steckdosen, wo es

#### **Netzwerk: Datenübertragungsraten**

**Die bereits verfügbaren Power-LAN-600-Adapter erreichen unter optimalen Bedingungen rund 250 MBit/s – mehr als doppelt schnell wie WLAN 802.11n mit 120 MBit/s.**

![](_page_31_Figure_23.jpeg)

der zweite Power-LAN-Adapter empfängt und wieder in ein digitales Signal umwandelt, das den ursprünglichen Datenpaketen entspricht. Der dazugehörige Standard heisst IEEE 1901.

Die Strahlung ist bei Power-LAN übrigens deutlich geringer als bei WLAN und Bluetooth. Und während WLAN weiter funkt, auch wenn keine Daten übertragen werden, gehen Power-LAN-Adapter nach einer bestimmten Zeit in einen Ruhemodus, der praktisch strahlungsfrei ist.

#### **Wie schnell ist Power-LAN?**

Vor einigen Jahren war Power-LAN durch den Standard Homeplug AV auf Datenübertragungsraten von 200 MBit/s limitiert. Danach waren lange Zeit 500 MBit/s das Ende der Fahnenstange.

2013 hat sich die Bandbreite auf 600 MBit/s erhöht, indem statt wie bisher zwei nun drei Adern der Stromleitung verwendet werden, nämlich zusätzlich zu Phase und Neutralleiter auch der Masseleiter (Erdung). Ein Chip ermittelt dann, über welche zwei der drei Leitungen die beste Verbindung möglich ist.

Bei Geschwindigkeitsangaben ist immer zwischen der theoretisch erreichbaren Datenübertragungsrate und der, die in der Praxis tatsächlich erreicht wird, zu unterscheiden. Letztere ist zum Teil deutlich niedriger. Das kann an Protokolldaten, Dämpfungseffekten und Störungen liegen. Die 600 bei Power-LAN 600 meint immer die theoretische Rate, die in der Praxis unerreichbar ist. Tatsächlich schaffen Sie damit bei guten Bedingungen etwa 250 MBit/s, also nicht einmal die Hälfte.

Das ist aber bereits rund doppelt so schnell wie WLAN 802.11n.

#### **Was ist mit Gigabit-Power-LAN?**

Um Power-LAN noch schneller zu machen, benötigt man MIMO-Technik – Multiple Input Multiple Output –, wobei die Adapter mehrere unterschiedliche Signale parallel auf die Stromleitungsadern schicken.

Damit soll dann eine theoretische Datenübertragungsrate von 1'000 MBit/s und mehr erreicht werden.

#### **Welche Beschränkungen gibt es?**

Die einzige Beschränkung von Power-LAN ist die Reichweite. Die

300 Meter sein. Das ist in der Praxis aber kaum relevant, da dies einer Wohnung von etwa 500 Quadratmetern entspräche. Ältere Häuser haben zudem manchmal keinen Schutzleiter. In diesem Fall lässt sich Gigabit-Geschwindigkeit nicht erreichen.

#### **Wie hoch ist der Stromverbrauch?**

Ein moderner Adapter verbraucht im Betrieb typischerweise etwa 4 bis 5 Watt. Wenn keine Daten mehr übertragen werden, wechseln viele Adapter in einen Ruhemodus. Hier verbrauchen sie weniger als 1 Watt.

Im Dauerbetrieb bei einer Leistung von 4 Watt macht das bei zwei Adaptern 70 Kilowattstunden pro Jahr. Bei einem angenommenen Preis von 30 Rappen pro KWh sind das 21,25 Franken. Aufgrund der geringen Leistungsaufnahme erwärmen sich moderne

![](_page_32_Picture_18.jpeg)

**Power-LAN: Einen Adapter mit dem Router, den anderen mit dem PC verbinden (Bild A)**

Power-LAN-Adapter kaum und haben daher auch keine Lüftungsschlitze mehr.

#### **Kann der Nachbar Daten auslesen?**

Theoretisch ja. Stromzähler und lange Stromleitungen senken das Signal aber stark ab. Um sicherzugehen, verschlüsseln Sie die Daten besser mit einer 128-Bit-AES-Verschlüsselung. Dies geschieht per Knopfdruck am Adapter oder über die mitgelieferte Software. Viele, aber nicht alle Adapter sind bereits ab Werk verschlüsselt.

Stromleitung zwischen zwei LAN-Adaptern darf nicht länger als also Zugriff auf Ihre Steckdosen haben. Zudem ist Power-LAN generell sicherer als WLAN, da der Zugriff auf Daten nur innerhalb des geschlossenen Stromkreises möglich ist. Um an Daten heranzukommen, müsste der Angreifer also Zugriff auf Ihre Steckdosen haben.

#### KONZIPIEREN WEBSITE HRF

- **Beratung**
- **Konzept**
- **I** Design
- **| Realisation**
- **I Online-Marketing**

![](_page_32_Picture_30.jpeg)

Wir freuen uns, wenn wir Ihnen beim Aufbau Ihrer Internetpräsenz behilflich sein können.

![](_page_32_Picture_32.jpeg)

Lehnplatz 10, 6460 Altdorf Telefon +41 (0)41 874 30 30 www.webtech.ch mail@webtech.ch

#### **Lässt sich Power-LAN per Software steuern?**

Manche Hersteller wie AVM, Devolo und Netgear bieten Programme an, mit denen Sie etwa die Verbindungsgeschwindigkeit sehen, Firmware-Updates einspielen und die Verschlüsselung kontrollieren. Und wenn Ihnen die LEDs am Adapter zu hell sind, dann schalten Sie sie mit der Software einfach aus.

#### **Was verursacht Störungen?**

Zu Geschwindigkeitseinbussen können Mehrfachsteckdosenleisten führen, insbesondere solche mit Überspannungsschutz. Deshalb ist es bei Adaptern mit integrierter Steckdose ratsam, den Adapter in die Wandsteckdose einzustecken und die Steckdosenleiste dann in die Steckdose des Adapters und nicht umgekehrt.

Auch andere Geräte können zum Teil erhebliche Störeinflüsse haben, etwa Dimmer, Netzteile, Föhne und Staubsauger. Zwar verfügen Power-LAN-Adapter über eine Technik zur Fehlerkorrektur, zu Geschwindigkeitseinbussen kommt es aber dennoch.

#### **Wie erhalte ich mehr Anschlüsse?**

Power-LAN-Adapter haben in der Regel nur einen LAN-Anschluss, manchmal auch drei. Aber selbst drei LAN-Anschlüsse reichen in Räumen mit vielen Netzwerkgeräten mitunter nicht aus.

Die teure Lösung wäre, im selben Raum mehrere Power-LAN-Adapter einzusetzen. Besser und günstiger ist hingegen die Verwendung eines Gigabit-Switches. Ein solcher Switch kostet rund 25 Franken.

#### **Ist Power-LAN spieletauglich?**

Absolut. Die für Online-Spiele entscheidende Ping-Zeit ist fast identisch mit der einer Verbindung per Netzwerkkabel. WLAN schneidet hier deutlich schlechter ab.

#### **Die Geräte**

Derzeit sind noch keine Gigabit-Power-LAN-Adapter auf dem Markt. Die ersten Adapter sollen im Lauf der zweiten Jahreshälfte 2014 zu haben sein.

**Die Steckdose als Netzwerkanschluss: AVM Fritz Powerline 510E mit 500 MBit/s.**

POWERLINE

 $LAN$ Presenting Ca

Modelle veschiedener Hersteller können in einigen Fällen nicht miteinander arbeiten, da sie unterschiedliche Kanäle verwenden und sich nicht an den vorgegebenen Standard halten. Am besten ist es daher, nur Adapter eines Herstellers einzusetzen.

#### **Aktuelle Generation**

Die schnellsten derzeit erhältlichen Power-LAN-Adapter bieten eine Brutto-Geschwindigkeit von 600 MBit/s. Bei sehr guten Bedingungen erreichen sie damit in der Praxis rund 250 MBit/s oder umgerechnet 31,25 MByte/s. Zum Vergleich: USB 2.0 schafft 480 MBit/s. Anbieter sind Firmen wie Devolo, Netgear, TP-Link und Zyxel. Der Kasten "Übersicht: Power-LAN-Adapter" auf dieser Seite stellt vier populäre Adapter vor.

#### **Gigabit-Generation**

Die ersten Power-LAN-Adapter mit Gigabit-Geschwindigkeit kommen voraussichtlich im Spätsommer 2014 auf den Markt. AVM hat den Adapter Powerline 1000E angekündigt, der mit MIMO-Technik arbeitet. Eine integrierte Steckdose wird er nicht haben. Das Paar soll rund 120 Franken kosten.

Auch Devolo will im Herbst einen Gigabit-Adapter auf den Markt bringen.

**Andreas Dumont**

#### **Übersicht: Power-LAN-Adapter**

**Die derzeit verfügbaren Power-LAN-Adapter haben noch keine Gigabit-Geschwindigkeit. Sie schaffen theoretisch 600 MBit/s.**

![](_page_33_Picture_1035.jpeg)

● ja O nein

#### digitec.ch N Cloud-Produkte von D-Link

Filialen in Bern, Basel, Dietikon, Kriens, Lausanne, St. Gallen, Winterthur, Wohlen und Zürich Online-Shop unter www.digitec.ch - digitec@digitec.ch - 044 575 95 00

Neuheit

![](_page_34_Picture_3.jpeg)

#### $199 -$ D-Link DIR-880L Cloud Router

Revolutionäre Wireless AC1900-Technologie für eine kombinierte WLAN-Geschwindigkeit von bis zu 1.9 GBit/s!

• 802.11 a/ac/b/g/n • Advanced AC SmartBeam für stark verbesserte WLAN-Reichweite • USB 2.0 und 3.0 • Mit mydlink SharePort-App von überall aus Mediendateien verwalten, streamen und freigeben Artikel 2728425

Bestseller

![](_page_34_Picture_8.jpeg)

#### $209 -$ D-Link DCS-5222L Wireless-N IP-Kame

#### Wireless-N PTZ-Überwachungskamera mit Nachtfunktion und mydlink-Cloud-Anbindung.

• 1280x720 Pixel Bildsensor (16:9) für Aufnahmen in HD • 3G Smartphone-Unterstützung (iOS, Android) · Direkte Aufnahme auf NAS-Geräte • Integrierter Bewegungssensor und Mikrofon Artikel 355885

**Bestseller** 

![](_page_34_Picture_13.jpeg)

#### $239 -$ **D-Link DCS-2332L** Outdoor Wireless-N IP-Kamera

Wetterfeste Tag- und Nacht-IP-Überwachungskamera zur Aussenmontage. Dank der mydlink-Unterstützung können Sie Outdoor-Bereiche jederzeit und von überall aus überwachen.

- · 1280×720 Pixel Bildsensor für Aufnahmen in HD
- 10x digitaler Zoom, ePTZ-Funktion  $\bullet$
- Verstellbarer Infrarot-Sperrfilter (ICR)
- · Wetterfestes IP65-Gehäuse

• WiFi 802.11b/g/n • Unterstützt 32GB MicroSD, optional erhältlich · Videoformate: H.264 MPEG-4, MUPEG · mydlink-Unterstützung über Website oder Mobile-App Artikel 423544

Alle Preise in CHF inkl. MwSt

# **Hardware Tipps**

#### 1 **Wechsellaufwerke Wechsellaufwerk nicht installierbar**

Wenn sich neue Wechsellaufwerke nicht installieren lassen, liegt das meist an alten Treibern, die noch aktiv sind. Um sie löschen zu können, müssen Sie sich die entsprechenden Laufwerke im Geräte-Manager zunächst anzeigen lassen.

Öffnen Sie dazu das Fenster "System" mit [Windows Pause] und wählen Sie links "Erweiterte Systemeinstellungen" aus. Klicken Sie unten auf "Umgebungsvariablen…" und fügen Sie im neuen Fenster oben eine neue Benutzervariable hinzu, die den Namen **devmgr\_show\_nonpresent\_ devices** und den Wert **1** hat.

Anschliessend öffnen Sie den Geräte-Manager und erweitern den Knoten "Laufwerke". Jetzt zeigt Windows auch Wechsellaufwerke an, die zurzeit nicht angeschlossen sind. Über das Kontextmenü können Sie nun die alten Treiber der Laufwerke deinstallieren.

#### 2 **Drucker Hartnäckige Druckaufträge löschen**

Druckaufträge, die sich nicht löschen oder abbrechen lassen, blockieren den Drucker, der keine weiteren Druckaufträge abarbeitet. So beheben Sie das Problem.

Öffnen Sie die Eingabeaufforderung mit Administratorrechten und stoppen Sie den Dienst "Druckwarteschlange" mit dem Befehl **net stop spooler**.

Navigieren Sie danach in den Ordner des temporären Druckerspeichers "C:\Windows\System32\ spool\Printers". Löschen Sie dort alle Dateien. Danach starten Sie den Dienst "Druckwarteschlange" wieder, indem Sie in die Eingabeaufforderung eintippen: **net start spooler**. Die Druckaufträge sind jetzt aus der Warteschlange des Druckers entfernt.

#### 3 **Flash-Speicher USB-Stick funktioniert nicht**

Wenn ein USB-Stick oder eine Speicherkarte ihren Dienst versagt, liegt der Grund dafür oft in einer falschen Formatierung.

Formatieren Sie die Flash-Speicher an einem PC, um den Fehler zu beheben. Kleinere USB-Sticks und Speicherkarten sowie Digitalkameras und MP3-Player nutzen in der Regel das Dateisystem FAT16 oder FAT32. Bei grösseren USB-Sticks und Speicherkarten ist das NTFS- oder exFAT-Dateisystem die bessere Wahl, da sie Dateien erlauben, die grösser sind als 4 GByte.

Allerdings sind NTFS-formatierte Flash-Speicher anfälliger für Datenverlust. Daher sollten Sie vor dem Entfernen der Flash-Speicher stets

das Symbol im System-Tray "Hardware sicher entfernen und Medium auswerfen" nutzen.

#### 4 **SSD SSD-Erkennung bei Windows 8**

Für eine SSD ist es schädlich, wenn das Betriebssystem sie nicht als SSD erkennt. So prüfen Sie für eine SSD, ob das unter Windows 8 der Fall ist.

Öffnen Sie unter "Computer" über das Kontextmenü der SSD deren Eigenschaften. Wählen Sie auf der Registerkarte "Tools" den Eintrag "Optimieren". Wenn die SSD unter "Medientyp" als "Solid-State-Laufwerk" ausgewiesen ist, dann erkennt sie Windows 8.

Andernfalls öffnen Sie die Eingabeaufforderung mit Administratorrechten und geben folgenden Befehl ein: **winsat formal**. Der Befehl startet den Leistungsindex

![](_page_35_Picture_21.jpeg)

**Im Geräte-Manager deinstallieren Sie alte Laufwerktreiber. Dazu müssen Sie zuvor eine Benutzervariable** 1 **hinzufügen.**

![](_page_35_Picture_23.jpeg)

**Um hartnäckige Druckaufträge zu löschen, beenden Sie zunächst kurzzeitig den Dienst "Druckwarteschlange" mit dem Befehl net stop spooler.**

von Windows 8 und bewertet die Hardware.

Falls Windows die SSD immer noch nicht als solche erkennt, überprüfen Sie deren Chipsatz-Treiber und installieren Sie diese gegebenenfalls neu.

#### 5 **Notebook Überhitzung vermeiden**

Wenn Ihr Notebook zu heiss wird und der Lüfter dauernd unter Volllast läuft, sollten Sie zunächst überprüfen, ob der Lüfter verschmutzt ist. Schrauben Sie dazu das Notebook an der Unterseite vorsichtig auf. Entfernen Sie dann grössere Staubpartikel mit einer Pinzette und pusten Sie den Lüfter mit Druckluftspray sauber.

Falls Sie keine Verschmutzung erkennen können, lohnt es sich unter Umständen, eine Kühlunterlage anzuschaffen. Sie besteht in der Regel aus einem oder mehreren nebeneinander angeordneten Lüftern und kühlt das Notebook von unten. Die Lüfter werden dabei per USB-Kabel über das Notebook mit Strom versorgt.

Bei Kühlunterlagen gibt es auch passive Kühlungen. Dabei handelt es sich um luftig gebaute Vorrichtungen, die das Notebook einfach

um einige Zentimeter erhöhen und somit eine bessere Luftzirkulation ermöglichen. Die einfachste Form der passiven Kühlung sind grosse Standfüsse. Sie werden per Saugnapf an der Unterseite des Notebooks befestigt und erfüllen einen ähnlichen Zweck.

#### 6 **Netzwerk Datenverkehr aufzeichnen**

Der Internetdatenverkehr Ihrer Fritzbox lässt sich aufzeichnen.

Öffnen Sie dazu die Paketmitschnitt-Seite Ihrer Fritzbox, indem Sie in einem Browser die folgende URL eingeben: **http://fritz. box/html/capture.html**. Sollte das nicht funktionieren, ersetzen Sie in der URL **fritz.box** durch die IP-Adresse der Fritzbox.

Anschliessend klicken Sie unter "Internet" neben "Schnittstelle 0 (,internet')" auf "Start". Lassen Sie die Seite der Fritzbox im Browser geöffnet. Klicken Sie auf "Stopp", um die Aufzeichnung zu beenden. Speichern Sie die ETH-Datei. Sie enthält den Internetdatenverkehr der Fritzbox.

Um den Datenverkehr anhand der einzelnen Datenpakete zu analysieren, öffnen Sie die Datei beispielsweise mit dem kostenlosen

Programm Wireshark 1.10.8 (www. wireshark.org).

#### 7 **BIOS**

#### **Informationen auslesen**

Die BIOS-Informationen eines PCs lassen sich auslesen. Sehr schnell geht das mit der Powershell.

Geben Sie dazu in der Powershell ein: **Get-WmiObject Win32\_BIOS -Computername <Computer> | select \***. Statt **<Computer>** tragen Sie den Namen des Computers ein, dessen BIOS-Einstellungen Sie abrufen wollen. Der Befehl zeigt etwa den Status, die Seriennummer und die Version des BIOS an.

#### 8 **USB-Stick Schreibsperre für USB-Sticks**

So verhindern Sie, dass Benutzer sensible Informationen vom PC auf einen USB-Stick kopieren.

Erstellen Sie eine Schreibsperre für USB-Sticks anhand einer Gruppenrichtlinie. In Domänen-Netzwerken öffnen Sie dazu den Gruppenrichtlinien-Editor des Domain Controllers. In Arbeitsplatz-Netzwerken nehmen Sie die Einstellung über den Editor für lokale Gruppenrichtlinien "gpedit.msc" am entsprechenden Computer direkt vor. Navigieren Sie im Editor unter "Benutzerkonfiguration" zum Ordner "Administrative Vorlagen, System, Wechselmedienzugriff". Aktivieren Sie rechts die Richtlinie "Wechseldatenträger: Schreibzugriff verweigern". Die Änderung wird erst nach einer Neuanmeldung am Computer wirksam.

#### 9 **Treiber Treiber-Rollback**

Wenn nach einem Treiber-Update die Stabilität des PCs nicht mehr gewährleistet ist, sollten Sie ein Treiber-Rollback durchführen – also den alten Treiber wiederherstellen. Windows hat einen Mechanismus integriert, der bei einem Treiber-Update die alte Treiber-Version für den Notfall sichert, damit sie wiederhergestellt werden kann.

Starten Sie den Gerätemanager. Wählen Sie hier das Gerät aus, dessen alten Treiber Sie wiederherstellen wollen, und öffnen Sie dessen Eigenschaften. Auf der Registerkarte "Treiber" finden Sie die Schaltfläche "Vorheriger Treiber", mit der sich der alte Treiber restaurieren  $\blacksquare$ lässt.

**Robert Schanze**

![](_page_36_Picture_27.jpeg)

![](_page_36_Picture_28.jpeg)

![](_page_36_Picture_29.jpeg)

**Eine Gruppenrichtlinie legt fest, dass Benutzer keine Dateien von einem Computer auf einen Stick kopieren** 8 **können.**

# **Therheit**

#### 1 **Windows Server <sup>2012</sup> R2 Administrator-Konto umbenennen**

Das Administrator-Konto von Windows Server heisst bekanntermassen einfach "Administrator". Unautorisierte Benutzer brauchen also nur noch das Kennwort herauszufinden, um auf den Server zuzugreifen. Nennen Sie daher in Windows Server 2012 R2 das Administrator-Konto um.

Erstellen Sie dazu in der Gruppenrichtlinienverwaltung des Service-Managers ein neues Gruppenrichtlinienobjekt für Ihren Server. Rufen Sie dazu das Kontextmenü des Ordners "Domain Controllers" auf und wählen Sie den Eintrag "Gruppenrichtlinienobjekt hier erstellen und verknüpfen…".

Geben Sie dem neu erstellten Gruppenrichtlinienobjekt einen Namen und editieren Sie es anschliessend mit dem Gruppenrichtlinienverwaltungs-Editor. Navigieren Sie dann zu "Richtlinien, Windows-Einstellungen, Sicherheitseinstellungen, Lokale Richtlinien, Sicherheitsoptionen".

Öffnen Sie nun rechts die Richtlinie "Konten: Administrator umbenennen". Setzen Sie ein Häkchen bei "Diese Richtlinieneinstellung definieren" und geben Sie den neuen Namen für das Administrator-Konto ein.

Beachten Sie, dass Sie sich nach einer Neuanmeldung nur noch mit dem neu festgelegten Namen in das Administrator-Konto einloggen können.

#### 2 **Passwörter Sichere Passwörter erstellen**

Regelmässige Passwortänderungen sind unumgänglich für die PC-Sicherheit. Die Passwörter sollen sicher sein und man soll sie sich leicht merken können. Grundsätzlich sollte ein Passwort immer aus einer Kombination aus Gross- und Kleinbuchstaben, Zahlen und Sonderzeichen bestehen.

Oft wird eine Mindestlänge von acht Zeichen empfohlen. Beachten Sie aber, dass mit steigendem Alter des Passworts auch seine Sicherheit sinkt: Computer werden jedes Jahr schneller und können mit der Brute-Force-Methode schneller mehr Passwörter ausprobieren. Daher gilt: Lange und komplexe Passwörter sind sicherer und nachhaltiger. Ein gutes Passwort sollte heutzutage daher mindestens zehn Zeichen lang sein. Wer ein Passwort nicht regelmässig erneuert, sollte 13 Zeichen oder mehr nehmen.

Zudem sollte der Buchstabenteil des Passworts nicht zusammenhängend sein und nicht aus richtigen Wörtern bestehen. Je sinnloser die Zeichenfolge, desto besser. Allerdings kann man sich das Passwort dann umso schwerer merken.

Um sich komplexe Passwörter besser merken zu können, kann man eine kleine Geschichte "verpassworten". Beispiel: "4 grosse Katzen jagen draussen 10 weibliche Mäuse!". Wenn Sie nur die Anfangsbuchstaben der Wörter nehmen

und statt "weibliche" das ASCII-Zeichen "º benutzen, dann heisst das Passwort "4gKjd10ºM!". Das "º "-Zeichen erzeugen Sie, indem Sie die [Alt]-Taste drücken und auf dem Nummerblock **12** eingeben.

#### 3 **Netzwerk Versteckte Freigaben erstellen**

Mit einem einfachen Trick stellen Sie für sich auf die Schnelle eine Ordnerfreigabe im Netzwerk bereit, ohne die Zugriffsrechte für alle Benutzer umständlich einstellen zu müssen.

Verstecken Sie die Freigabe im Netzwerk. Rufen Sie dazu über die Freigabeoptionen des Ordners, den Sie im Netzwerk freigeben wollen, "Erweiterte Freigabe" auf. Wählen Sie einen Freigabenamen und setzen Sie an sein Ende ein Dollarzeichen – also zum Beispiel **Essentials\$**. Durch das **\$** versteckt Windows die Freigabe und zeigt sie unter "Netzwerk" nicht an.

![](_page_37_Picture_18.jpeg)

![](_page_37_Picture_19.jpeg)

**Admin inkognito: Das Administrator-Konto heisst hier nicht einfach "Administrator", sondern "Peter". Diese Massnahme** 1 **erschwert unautorisierte Zugriffe auf den Server.**

![](_page_37_Picture_21.jpeg)

**Versteckte Freigabe: Das "\$" hinter dem Freigabenamen verhindert**, dass Windows die Freigabe unter **"Netzwerk" anzeigt.**

Das gilt auch, wenn in den Ordneroptionen des Windows-Explorers unter "Ansicht" die Option "Ausgeblendete Dateien, Ordner und Laufwerke anzeigen" aktiviert sein sollte.

Um die Sicherheit zu erhöhen, geben Sie bei "Zugelassene Benutzeranzahl einschränken auf" eine **1** ein. Dadurch kann immer nur ein Benutzer zur selben Zeit auf den Ordner zugreifen – das sind im Optimalfall immer Sie.

Um auf den Ordner zuzugreifen, wählen Sie im Windows-Explorer unter "Netzwerk" den Computer mit dem freigegebenen Ordner aus. In der Adresszeile ergänzen Sie dann **\**, gefolgt vom Freigabenamen des versteckten Ordners, in unserem Beispiel also **\Essen tials\$**. Der Ordner öffnet sich.

Beachten Sie, dass Sie sich den Freigabenamen des versteckten Ordners merken müssen, um darauf zuzugreifen, und dass andere Benutzer auch auf den Ordner zugreifen können, wenn sie den Freigabenamen kennen oder herausbekommen.

#### 4 **Netzwerk Server-Freigaben anzeigen**

Um alle Server-Freigaben auf einen Blick zu sehen, rufen Sie den Ausführen-Dialog auf und geben Sie

**fsmgmt.msc** ein. Klicken Sie anschliessend links im Verzeichnisbaum auf "Freigaben". Danach sehen Sie rechts alle Server-Freigaben und können diese bei Bedarf über das Kontextmenü der Ordner aufheben.

Das Programm zeigt sämtliche Server-Freigaben an, also auch solche, die versteckt sind. Sie erkennen versteckte Freigaben an dem Dollarzeichen hinter dem Freigabenamen. Solche Freigaben zeigt Windows unter "Netzwerk" nicht an (siehe dazu Tipp 3). Zu den versteckten Freigaben zählen auch die Ordner "ADMIN\$", "IPC\$" und "C\$". Sie werden auch administrative Freigaben genannt. Laut Microsoft sollten diese nicht aufgehoben werden, da es sonst zu Fehlern im Betriebssystem kommen kann. Um die administrativen Freigaben zu schützen, stellt Windows sie nach einem Neustart wieder her, sollten sie entfernt worden sein.

Auf Domain Controllern gibt es zudem die Freigaben "NETLOGON" und "SYSVOL". Wenn Sie diese aufheben, ist der Domain Controller für die Clients nicht mehr verfügbar.

#### 5 **Webbrowser PC-Standort nicht weiterleiten**

Wenn Sie nicht möchten, dass Firefox oder Internet Explorer den

**Fo** 

PC-Standort an aufgerufene Webseiten weitergibt, passen Sie die Einstellungen entsprechen an.

In Firefox öffnen Sie dazu den Berechtigungs-Manager, indem Sie **about:permissions** in die Adresszeile eingeben. Klicken Sie dann oben links auf "Alle Websites" und wählen Sie im Dropdown-Menü unter "Standort weitergeben" den Eintrag "Blockieren".

Im Internet Explorer finden Sie die Einstellung in den "Internetoptionen". Öffnen Sie diese im Browser über das kleine Zahnradsymbol oben rechts. Im neuen Fenster klicken Sie auf das Register "Datenschutz" und setzen ein Häkchen vor dem Eintrag "Nie zulassen, dass Websites Ihre physische Position anfordern".

#### 6 **Microsoft Word <sup>2010</sup> Datei-Informationen entfernen**

Word speichert Metadaten und persönliche Informationen wie den Namen des Autors und Dokumenteigenschaften wie Datumsangaben in Dateien. Diese Informationen lassen sich löschen.

Öffnen Sie das Word-Dokument, aus dem Sie die persönlichen Informationen entfernen möchten. Klicken Sie auf "Datei" und auf die Schaltfläche "Auf Probleme prüfen" und dann auf "Dokument prüfen". Bestätigen Sie mit einem Klick auf "Prüfen". Klicken Sie anschliessend neben dem Punkt "Dokumenteigenschaften und persönliche Informationen" auf die Schaltfläche "Alle entfernen". Speichern Sie das Word-Dokument, um die Änderungen zu übernehmen.

![](_page_38_Picture_20.jpeg)

#### **Erzwungene Kennwortchronik**

Viele Nutzer ändern Passwörter nie, obwohl das ein erhebliches Sicherheitsrisiko darstellt.

Die wirksamstste Lösung ist eine automatische, regelmässige Aufforderung des Nutzers durch das Betriebssystem. Windows setzt dazu die Kennwortchronik ein. Sie lässt sich mit dem Sicherheitsrichtlinieneditor **Secpol.msc** einrichten. Die Richtlinien stehen im Pfad "Sicherheitseinstellungen, Kontorichtlinien, Kennwortrichtlinien". Die Richtlinie "Kennwortchronik erzwingen" gibt die Zahl der gespeicherten Kennwörter an. Sie sollte grösser oder gleich 10 sein. Dann kann sich das Passwort frühestens nach der zehnten Änderung wiederholen.

Über die übrigen Richtlinien werden das maximale Kennwortalter sowie eine Mindestlänge für die Passwörter eingestellt. ◾

**Robert Schanze**

Berechtigungs-Manage  $\forall C$   $\Box$  + Google ← O Firefox about permissions ρ ☆ 自

![](_page_38_Picture_27.jpeg)

**PC-Standort verbergen: In Firefox und Internet Explorer lässt sich die Weitergabe des PC-Standorts an** 5 **Webseiten blockieren.**

Überprüfen Sie die Prüfungsergebnisse entare, Überarbeit Es wurden keine Elemente gefunden nteigenschaften und persönliche In Alle entfernen .<br>Folgende Dokumentinformationen wurden gefunden:<br>\* Dokumenteigenschaften andte Datumsangaben Ø **Benutzerdefinierte XML-Daten** Kopfzeilen, Fußzeilen und Wasserzeichen wurden keine Kopfzeilen, Fußzeilen oder Was rzeichen gefunden.

**Datei-Informationen entfernen: Word 2010 speichert persönliche Informationen in Dateien. Diese lassen sich** 6 **entfernen.**

![](_page_39_Picture_0.jpeg)

#### **High-End-Smartphones im Test**

# **Alle gegen den Veteranen**

Wie schlägt sich das "alte" iPhone 5S gegen die Neuen von HTC, Huawei, Samsung und Sony?

**D** ie Smartphone-Welt ist ungeheuer schnelllebig: In einem Jahr schaffen manche Hersteller sogar zwei Modellzyklen. So muss sich das aktuelle iPhone 5S von Apple, das im September 2013 erstmals gezeigt wurde, heute gegen die in den vergangenen Wochen an den Start gegangenen "Superphones" der Konkurrenz behaupten.

#### **Die Gegner setzen auf Android**

Die vier Kontrahenten im Vergleichstest setzen alle auf das Android-Betriebssystem in der aktuellen Version 4.4 und kosten – von einer Ausnahme abgesehen – fast genauso viel wie das Apple-Kulthandy, nämlich rund 750 Franken.

Die Ausnahme im Testfeld ist das Huawei Ascend P7: Das Smartphone aus China ist für 510 Franken zu haben, bietet auf dem Papier aber kaum weniger Ausstattung als die Konkurrenz. Dagegen versucht das HTC One (M8) in der aktuellen Generation mit seinem hochwertigen Metallgehäuse zu punkten, während das

Samsung Galaxy S5 und das Sony Xperia Z2 eine Hightech-Ausstattung mit opulenten Displays und zusätzlicher Software an den Start bringen.

Die Extra-Software umfasst beim Samsung Galaxy S5 unter anderem das Paket Knox für den Einsatz im Unternehmen. Es bietet zum Beispiel einen besonders geschützten Bereich für sensible Daten auf dem Smartphone und den Zugriff für Administratoren per MDM (Mobile Device Management). Auch die anderen Android-Geräte sind über Apps businesstauglich, während iOS – teilweise gezwungenermassen – über die privaten iPhones der Mitarbeiter ebenfalls in viele Strukturen integriert wurde.

Für die Kaufentscheidung dürften also eher andere Faktoren eine Rolle spielen, und da zeigte der Test, dass die fünf Kandidaten das Thema High-End-Smartphone durchaus unterschiedlich interpretieren. Nicht zuletzt zeigen sich bei den immer individueller werdenden Bedienoberflächen erhebliche Unterschiede. ◾

**Boris Boden**

**Smartphones Test & Kaufberatung Kaufb eratung**

#### **Samsung Galaxy S5**

Der Vorgänger Galaxy S4 war Der Vorgänger Galaxy S4 war ein echter Bestseller, das S5 ein echter Bestseller, das S5 muss jetzt das Erbe antreten. muss jetzt das Erbe antreten.

![](_page_40_Figure_6.jpeg)

**M** it der Galaxy-S-Serie kreierte Samsung it der Galaxy-S-Serie kreierte Samsung den ersten erfolgreichen iPhone-Kon-

kurrenten. Jetzt tritt die fünfte Generation in Form des Galaxy S5 den ersten erfolgreichen kurrenten. Jetzt tritt die fünfte Generation in Form des Galaxy S5 an. Gegenüber dem erfolgreichen Vorgänger hat sich dabei optisch nicht viel verändert. Der Neuling ist lediglich etwas gewachan. Gegenüber dem erfolgreichen Vorgänger hat sich dabei op-<br>tisch nicht viel verändert. Der Neuling ist lediglich etwas gewach-<br>sen und hat auch 15 Gramm zugelegt. Die Oberseite aus Glas und der Rahmen wirken recht wertig, doch der abnehmbare Akkudeckel auf der Rückseite besteht aus billig erscheinendem Plastik. Zu loben ist dagegen, dass Samsung als einziger Hersteller im Testfeld einen durch den Anwender austauschbaren Akku verwendet.

Mit dem Einschalten kommt Begeisterung auf, denn das Full-HD-Display ist, was die Strahlkraft und die Schärfe der Farben betrifft, das Beste, was es aktuell gibt. Die Diagonale von 5,1 Zoll – das entspricht 13 Zentimetern – ist sehr gut, zumal Samsung als einziger Verwender von Android die Softkeys unter dem Display platziert und nicht wie die Konkurrenz mit den drei wichtigsten Bedienelementen den Platz auf der Anzeige wegnimmt.

▶ Auch beim Arbeitstempo erzielt der Koreaner Bestwerte: Der Quad-Core-Prozessor von Qualcomm ist mit viermal 2,5 GHz noch schneller als die Konkurrenz, im Alltag gibt es damit praktisch keine Verzögerungen. Die Datenübertragung lässt mit LTE und den aktuellen WLAN-Standards ebenfalls keine Wünsche offen.

![](_page_40_Picture_12.jpeg)

App Store ist eine Dienstleistungsmarke von Apple Inc.<br>Google, Android, Google Play und andere Marken sind Marken von Google Inc

#### **Sony Xperia Z2**

### **Der Medienstar**

Sonys neues Flaggschiff soll mit Vollausstattung und einem grossen Display überzeugen.

**F** ür seine Smartphone-Offensive holt Sony sogar einen toten Superstar zurück: Auf dem Xperia Z2 ist das wiederentdeckte Album Xscape von Michael Jackson aufgespielt. Damit soll der Charakter des Android-Smartphones als Multimedia-Talent betont werden. Ob das passt und was das Gerät sonst noch kann, zeigte der Test.

Beim ersten Betrachten fragt man sich, worin der Fortschritt zum Vorgänger bestehen soll: Das Xperia Z2 hat fast die gleichen Abmessungen wie das Z1. Nur das Display ist minimal von 5 auf 5,2 Zoll gewachsen, dazu hat sich das Gewicht um 11 Gramm auf immer noch schwere 158 Gramm verringert. Nicht geändert haben sich die hochwertigen Materialien mit der Vorder- und Rückseite aus kratzfestem Mineralglas. Allerdings zieht diese Oberfläche Fingerabdrücke geradezu magisch an. An der Seite sitzen zwei Klappen für Speicherkarte, Ladestecker und SIM-Karte. Wenn diese Klappen sorgfältig verschlossen sind, soll der Schutz vor

![](_page_41_Figure_7.jpeg)

Wasser gewährleistet sein, den Sony gemäss der Norm IP55/58 für 30 Minuten in bis zu 1,5 Metern Tiefe verspricht.

Sehr gut sind die Schärfe und Farbwiedergabe der Hauptkamera mit bis zu 20,7 Megapixeln Auflösung. Die Frontkamera bietet 2 Megapixel Auflösung. Am Display hat sich im Vergleich zum Vorgänger wenig getan, die Farben wirken etwas heller und es spiegelt weniger. So ist der Full-HD-Touchscreen wie schon beim Z1 Spitzenklasse. Der 2,3-GHz-Prozessor ist sehr schnell, dazu kommt ein Arbeitsspeicher von 3 GByte. Beim Datenspeicher knausert Sony wie die Konkurrenz und stellt die üblichen 16 GByte bereit, von denen rund 11 GByte frei nutzbar sind.

#### **HTC One (M8)**

# **Der Schönling**

Der Nachfolger des M7 fällt durch seine hochwertige Metallhülle auf.

**D** as One von HTC war für viele das schönste Smartphone des letzten Jahres: Die Hülle, die aus einem Aluminiumblock gefräst wird, wirkt extrem solide und hochwertig. Mit diesem Feature soll auch der Nachfolger, der wieder One heisst,

aber den Zusatz M8 trägt, Käufer im High-End-Bereich gewinnen. So setzt das Smartphone aus Taiwan die kultige Designlinie des Vorgängers konsequent fort und wagt keine Experimente. Allerdings ist das Gerät etwas grösser geworden und hat von 143 auf 160 Gramm zugelegt, was es in der Tasche zu einem kleinen Klotz macht – und zum schwersten Gerät im Test. Edel erscheinen wieder die beiden fein ausgearbeiteten Stereolautsprecher auf der Oberseite, die zudem den besten Klang im Testfeld lieferten.

![](_page_41_Picture_15.jpeg)

![](_page_41_Picture_16.jpeg)

Zugelegt hat auf den ersten Blick auch das Display: von 4,7 auf 5,0 Zoll Diagonale, was 12,7 Zentimetern entspricht. Allerdings

trickst HTC hier ein wenig, denn gleichzeitig sind die fest belegten Bedientasten als virtuelle Tasten in die untere Reihe des Bildschirms gerutscht, wo sie jetzt Platz wegnehmen. Trotzdem kann das HTC-Display dank Full-HD-Auflösung und sehr guten Kontrasten mit den Konkurrenten mithalten.

Eine gute Neuerung ist der Slot für eine Micro-SD-Karte, die bis 128 GByte Kapazität bieten darf. Damit wird der eher bescheidene interne Speicher von 16 GByte ergänzt.

#### **Smartphones Test & Kaufberatung**

#### **Huawei Ascend P7**

### **Der Preisbrecher**

Die Chinesen attackieren vor allem über einen attraktiven Preis. Doch auch die Qualität stimmt.

**N** och vor zwei Jahren war Huawei als Smartphone-Hersteller praktisch unbekannt. Doch die Chinesen, die im Netzwerkbereich bereits führend sind, haben jetzt auch in diesem Markt eine Offensive gestartet. Das Flaggschiff Ascend P7 soll sich mit den mehr als ein Drittel teureren High-End-Geräten messen können.

Was die Optik betrifft, so ist dieses Vorhaben schon einmal gelungen: Das kompakte Gehäuse des Huawei besteht aus gehärtetem Glas und einem Alu-Rahmen, ähnlich wie bei Sony oder dem iPhone 4. So wirkt es sehr hochwertig und solide. Mit 124 Gramm ist es zudem eines der leichtesten Smartphones und passt dank einer Höhe von 6,5 Millimetern in jede Tasche.

Bei der Display-Diagonalen kann das Ascend P7 mit seinen 5 Zoll (12,7 Zentimeter) nicht ganz mithalten. Bis auf das iPhone sind alle anderen Testkandidaten grösser. Die Full-HD-Auflösung

![](_page_42_Picture_639.jpeg)

bewegt sich aber auf dem gleichen hohen Niveau und auch die Helligkeit des Screens ist sehr gut.

Beim Arbeitstempo muss der Anwender ebenfalls keine Abstriche machen, auch wenn der Quad-Core-Prozessor mit 1,8 GHz nominell langsamer ist als bei den drei anderen Android-Geräten im Test. Im alltäglichen Einsatz ist das so gut wie gar nicht spürbar, im Benchmark lag das Ascend P7 nur minimal zurück. Beim Datenspeicher hätten es aber etwas mehr als die üblichen 16 GByte sein dürfen. ▶

![](_page_42_Picture_11.jpeg)

# **WICHTIGE IT-NEWS TOPAKTUELLE TIPPS NEUESTE PRODUKTE**

Täglich topaktuelle Informationen rund um Computer, **Tablets, Smartphones und die Schweizer IT-Welt:** der Gratis-Newsletter des Online PC Magazins

- Wertvolle Produkte-News
- Meldungen, die für Ihr Business relevant sind
- Infos über aktuelle Sicherheitsfragen
- Raffinierte Tipps und Tricks

Jetzt gratis bestellen unter:

### www.onlinepc.ch/newsletter

![](_page_42_Picture_20.jpeg)

#### **Der Klassiker Apple iPhone 5S**

Die Konkurrenz kann vieles besser. Seine starken Seiten hat das iPhone aber noch.

**E** volution statt Revolution scheint<br>das Motto bei den beiden iPhonedas Motto bei den beiden iPhone-Modellen 5C und 5S im Herbst 2013 gewesen zu sein, denn das Duo brachte weder einen grossen technischen Fortschritt noch ein neues Design. Trotzdem wurde vor allem das besser ausgestattete 5S ein Erfolg für den Hersteller und verkaufte sich bis dato millionenfach.

![](_page_43_Picture_5.jpeg)

 $rac{St}{W}$ 

**Lei** 

Zumindest was die Qualität der Materialien und die Verarbeitung des Gehäuses betrifft, ist das iPhone noch immer ganz vorn mit dabei. Dazu ist es mit 112 Gramm das leichteste und von den Abmessungen her das kompakteste Telefon im Testfeld. Allerdings beherrschen auch HTC, Sony oder Huawei inzwischen die Verwendung edler Materialien. Zudem verweigert Apple Veränderungen, was den fest eingebauten Akku, den fehlenden Speicherkarten-Slot und den proprietären Ladestecker angeht – obwohl diese Dinge seit dem ersten iPhone kritisiert werden.

Die kompakte Bauweise ist mit einem kleinen Display erkauft: 4 Zoll sind deutlich weniger als bei der Konkurrenz, die inzwischen mit 5 oder mehr Zoll Diagonale antritt. Vor allem bei Spielen, Filmen und Webseiten wird der Unterschied deutlich. Ansonsten ist der Rückstand des iPhones aber nicht so gross, denn die Anzeige ist ebenfalls gestochen scharf und schön hell. Dass das Retina-Display nicht ganz die Full-HD-Auflösung der Konkurrenten erreicht, ist im alltäglichen Einsatz kaum zu spüren.

Die weitere Hardware ist noch immer gut dabei. Mit dem A7- Prozessor mit 1,7 GHz ist das iPhone 5S auch bei grösseren Datenmengen zügig unterwegs und es gibt kaum Verzögerungen. Bis auf NFC beherrscht es auch die aktuellen Techniken. Die Kamera, die "nur" 8 Megapixel Auflösung hat, schiesst gute und scharfe Bilder. Sie wählt dank einer sehr präzisen Automatik so gut wie immer die richtige Einstellung.

![](_page_43_Picture_1181.jpeg)

![](_page_43_Picture_1182.jpeg)

**Testergebnisse im Detail**

**ONLINE P** DAS . COMPUTER-M **Testsieger** 

Note sehr gut: 100 - 85 Punkte<br>Note ausreichend: 49 - 30 Punkte

Note sehr gut: 100 - 85 Punkte Note gut: 84 - 70 Punkte Note befriedigend: 69 - 50 Punkte

![](_page_44_Picture_2.jpeg)

![](_page_44_Picture_3.jpeg)

![](_page_44_Picture_4.jpeg)

![](_page_44_Picture_5.jpeg)

![](_page_44_Picture_592.jpeg)

![](_page_44_Picture_593.jpeg)

![](_page_44_Picture_594.jpeg)

○ ○ ○ ○

![](_page_44_Picture_595.jpeg)

![](_page_44_Picture_596.jpeg)

● ja ○ nein

#### **Asus Chromebox**

### **Alles aus der Box**

Der Mini-PC von Asus hat eine Menge Anschlüsse zu bieten und hat auch sonst allerhand drauf.

**E** ine Chromebox ist ein kleiner PC, der<br> **E** mit Chrome OS, dem Betriebssystem mit Chrome OS, dem Betriebssystem von Google, läuft. Das hat Vor- und Nachteile. Online PC hat das Einsteigergerät von Asus getestet. Der Mini-PC ist klein von Asus getestet. Der Mini-PC ist klein (12,4 cm lang und breit sowie 4,2 cm hoch) und nur (12,4 cm lang und breit sowie 4,2 cm hoch) und nur 600 Gramm schwer. Die Chromebox ist mit 802.11 b/g/n 600 Gramm schwer. Die Chromebox ist mit 802.11 b/g/n schlüssen, Bluetooth 4.0 und einem SD-Kartenleser aufwarten. Nicht fehlen dürfen der Display-Port und ein HDMI-Anschluss. Die Chromebox mit ihrem Intel-Celeron-2955U-Prozessor und 4 GByte RAM startet mit dem Chrome OS sehr schnell.

#### **Auf Google ausgerichtet**

Die 16 GByte SSD-Speicher scheinen auf den ersten Blick wenig. Doch weil das Chrome OS natürlich auf alle die vielen Google-

![](_page_45_Figure_8.jpeg)

**Chromebox: Klein, aber schnell und voller Google-Power.**

Dual-Band-Wi-Fi ausgestattet und kann mit vier USB-3.0-An-Dual-Band-Wi-Fi ausgestattet und kann mit vier USB-3.0-An- Dienste und Funktionen ausgerichtet ist, reicht der Speicherplatz Dienste und Funktionen ausgerichtet ist, reicht der Speicherplatz eben doch, denn vieles findet in der Cloud statt. Das wiederum setzt voraus, dass man möglichst immer online ist. Dies geht über den RJ45/LAN-Port oder über WLAN bis zum n-Standard. Wer über ein Google-Konto verfügt und aktiv die verschiedenen Dienste nutzt, wird sich schnell an die Chromebox gewöhnen und diese zu schätzen wissen. Wer noch nicht in der Google-Welt zu Hause ist, könnte mehr Schwierigkeiten haben. Denn herkömmliche PC-Programme laufen unter Chrome OS nicht. *ph*

#### **Nuance Power PDF 1.0**

**Preiswerter PDF-Profi**

Das Programm erzeugt und bearbeitet PDF-Dateien.

**P** DF ist das meistgenutzte Dokumentenformat weltweit. Das weiss auch Nuance und bringt mit Power PDF ein Produkt auf den Markt, das PDF-Dateien erzeugt und in bearbeitbare Forma-

![](_page_45_Picture_15.jpeg)

**PDF-Dokumente: Schützen und signieren.**

![](_page_45_Figure_17.jpeg)

bares oder ein bearbeitbares PDF konvertieren oder in eine Word-, Excel- oder Powerpoint-Datei exportieren. Im Test gelang beides auch mit umfangreichen PDF-Dokumenten schnell und überzeugend.

Text und Grafiken liessen sich zudem problemlos separat extrahieren. Gescannte Dokumente macht Power PDF mit dem integrierten Texterkennungssystem Omnipage OCR lesbar. Im Test erkannte OCR allerdings manchmal eingebettete Bilder nicht oder fügte unnötige Leerzeichen ein. Notizen und Kommentare kann man nicht nur eintippen, sondern auch diktieren; auch dies funktionierte im Test reibungslos. *ad*

te umwandelt. Power PDF zielt dabei klar auf Adobe Acrobat Professional und bietet einen vergleichbaren Funktionsumfang zu einem deutlich niedrigeren Preis.

#### **PDFs erzeugen und konvertieren**

Das Programm erzeugt aus nahezu beliebigen Anwendungen heraus PDF-Dateien und PDF-Formulare – entweder über den Druck-Dialog oder im Fall von Office-Programmen über eingefügte Buttons. PDF-Dokumente lassen sich per Mausklick in ein durchsuch-

![](_page_46_Picture_0.jpeg)

# After work bis am Zähni

Die Zürcher Herbstmesse Messe Zürich www.zuespa.ch

26. September bis **5. Oktober 2014** 

![](_page_46_Picture_4.jpeg)

![](_page_46_Picture_5.jpeg)

![](_page_46_Picture_6.jpeg)

ZürcherUnterländ

![](_page_46_Picture_8.jpeg)

**BEB CFF FFS** RailAway-Kombi

 $M_{\rm CH}$ 

#### **9,7-Zoll-Tablet**

### **Mobile Surfstation**

Das Touchlet X10 bietet eine Top-Ausstattung und viele Extras zu einem erstaunlich günstigen Preis.

**P** earl Schweiz hat mit dem Touchlet X10 ein Tab-<br>let im Angebot, das sich vor der Konkurrenz let im Angebot, das sich vor der Konkurrenz nicht zu verstecken braucht. Das Design orientiert sich stark am Klassiker iPad, im Gegensatz zu diesem sind aber viele Anschlussmöglichkeit vorhanden, so etwa ein Micro-USB- und ein microSD-Anschluss sowie zwei Anschlüsse für Standard-SIM-Karten.

#### **Hochauflösendes Display**

Das flache Gehäuse im Slim-Design mit der Rückseite aus Aluminium macht einen wertigen Eindruck und liegt gut in der Hand. Der Start dauert etwas lange, danach sorgt der 4-Kern-Prozessor mit 1,2 GHz-Taktung aber für ordentlich Tempo. Das hochauflö-

sende 9,7-Zoll-IPS-Touch-Display zeigt ein gestochen scharfes Bild. Mittels microSD-Karte lässt sich das Tablet auf 32 GByte Spei-

![](_page_47_Picture_9.jpeg)

**Alles an Bord: Das Tablet hat viele Anschlüsse.**

![](_page_47_Picture_1062.jpeg)

cher aufrüsten. Für den Empfang unterwegs ist WLAN an Bord, optional kann das Gerät um 3G UMTS erweitert werden.

Der Akku hält im Test von Online PC acht Stunden durch. Positiv fällt beim Gerät auch der microHDMI-Ausgang auf. Die Kamera auf der Vorderseite hat eine Auflösung von 2 Megapixel, was für Videotelefonie ausreicht, die rückwärtige Kamera für Foto und Videoaufnahmen

verfügt über eine Auflösung von 5 Megapixel. Die Qualität der zwei Stereo-Lautsprecher könnte besser sein. *jb*

#### **AVM WLAN Repeater 450E**

**Erweitertes Funknetz**

Das Programm erzeugt und bearbeitet PDF-Dateien.

**Z** vorkommen, dass Reichweite und Stärke des u Hause oder im Büro kann es immer wieder WLAN-Signals vom Router nicht überall gleich gut zu empfangen sind. Abhilfe können WLAN-

Repeater wie das Gerät von AVM schaffen. Online PC hat den Fritz WLAN Repeater 450E getestet.

#### **PDFs erzeugen und konvertieren**

Die Installation gestaltet sich einfach. Im optimalen Fall hat man einen WPS-fähigen Router wie etwa eine Fritzbox und kann so die Verbindung per Knopfdruck herstellen. Der Fritz WLAN Repeater übernimmt dann die passenden WLAN-Einstellungen und ist sofort einsatzbereit. Das funktionierte im Test problemlos.

![](_page_47_Picture_22.jpeg)

**WLAN Repeater: Schnell installiert und gutes Preis-Leistunsverhältnis.**

![](_page_47_Figure_24.jpeg)

Es ist allerdings auch ein Verbindungsaufbau über einen Online-Assistenten oder manuell

möglich. Der Repeater verfügt über eine Benutzeroberfläche, über die verschiedenste Einstellungen vorgenommen werden können.

Praktisch ist der Gigabit-LAN-Anschluss. So können Geräte wie Smart-TV, Mediaplayer oder Spielkonsolen ohne eigenes WLAN-Modul angeschlossen und mit Internetzugang versorgt werden. Unterstützt werden die Funkstandards 802.11n/g/b. Der Hersteller verspricht schnelle WLAN-Verbindungen mit bis zu 450 MBit/s. Datenübertragungen im schnellen 5-GHz-Band sind nicht möglich, weil der Repeater nur das 2,4-GHz-Band unterstützt. *ph*

#### **LG G Watch**

### **Tragbarer Assistent**

LGs erster Wearable-Versuch lässt das Business-Potenzial von Smartwatches erahnen.

**M** it der G Watch schickt LG seine erste Smartwatch auf Basis von Android Wear ins Rennen. Auf den ersten Blick wirkt die Hardware überraschend unspektakulär. Buttons sucht man vergeblich. Die Verarbeitung des quadratischen Gehäuses ist solide, sowohl Gewicht (63 g) als auch Abmessungen sind akzeptabel und lassen die Uhr selbst an schmaleren Handgelenken nicht völlig unpassend wirken. Auf-

grund des Akkus ist die Uhr mit 38 Millimetern jedoch nicht wirklich flach. Das Display mit IPS-Panel liefert bei 1,65 Zoll eine Auflösung von 280 x 280 Pixeln.

#### **Die Software ist der Star**

Der wirkliche Star der G Watch ist die Software. Dazu hat sich Google offenbar ausgiebig Gedanken gemacht. Kontext ist dabei

![](_page_48_Figure_9.jpeg)

**G Watch: Praktisches Gadget für Early Adopter.**

das Zauberwort. Je nach Nutzung werden Infos aus dem Google-Universum ausgespielt. So wird etwa das Wetter passend zum Aufenthaltsort eingeblen-

det und Staumeldungen auf der Pendelstrecke bei Verlassen des Büros angezeigt. Das funktioniert abhängig von der Anzahl der verbundenen Google-Services mehr oder weniger gut. Die Bedienerführung, die im Wesentlichen auf horizontalen und vertikalen Fingergesten basiert, wirkt ausgereift und intuitiv. Für Text-Input wird Googles gut funktionierende Sprachsuche genutzt. *mp*

![](_page_48_Figure_13.jpeg)

**W**er auf der Suche nach einem Business-Tablet ist, kommt an Windows 8.1 kaum vorbei. iOS von Apple und Android von Google mögen mehr Apps bieten, doch wer mit seinen gewohnten Programmen arbeiten will, braucht ein Windows-Gerät. Das Thinkpad Tablet 10 von Lenovo bietet sich als Kandidat an. Das Gerät verfügt über ein 10,1-Zoll-IPS-Display mit einer Auflösung von 1'920 x 1'080 Pixel (Full-HD). Im Test überzeugt das Gerät mit einer scharfen und hellen Darstellung der Inhalte. Der kapazitive Touchscreen ist Multitouch-fähig und reagiert und schnell.

#### **Viele Anschlüsse und Speicher**

Der Intel-Atom-Z3795-Prozessor sowie 2 GByte RAM bieten im Zusamnenspiel mit Windows 8.1 genug Power für die meisten

Anwendungen. Es sind auch Modelle mit 4 GByte RAM erhältlich. Mit 600 Gramm ist das Tablet zwar kein Leichtgewicht, doch es ist sauber verarbeitet und liegt gut in der Hand. Mit 64 GByte Speicherplatz ist das Gerät für ein Tablet sehr gut ausgestattet. Der Speicher kann mit SD-Karten oder externen Festplatten erweitert werden. Über den HDMI-Ausgang kann das Thinkpad Tablet 10 auch an Monitore oder TV-Geräte angeschlossen werden.

Die Hauptkamera verfügt über 8 Megapixel und die Frontkamera liefert mit 2 Megapixel gute Bilder für einen Videochat über Skype. Mit 802.11 a/b/g/n Wi-Fi, Bluetooth 4.0 und Miracast-Unterstützung findet man auch schnell Anschluss. *ph*

#### **NUC & Co.**

# **Mini-PCs für das Heim und den Arbeitsplatz**

Sie sind klein, schnell und sparsam – die neuen 1-Liter-PCs von Intel & Co.

**D** ie Idee des Mini-PCs ist schon gut zwanzig Jahre alt und bringt sich von Zeit zu Zeit immer mal wieder neu ins Gespräch. Doch so richtig durchsetzen konnten sich die kleinen Computer gegen die Desktop-PCs bislang nie.

Mit der zunehmenden Miniaturisierung der PC-Hardware erleben die Mini-PCs jetzt erneut einen Aufschwung.

Aufgrund des geringen Platzbedarfs, des geringen Strombedarfs und der ordentlichen Leistung sind die Mini-PCs für Privatanwender, aber auch für Unternehmen und Organisationen aller Art sehr interessant geworden. Die Hardware in den Mini-PCs ist allen Anforderungen zuhause und in einem Business-Umfeld mehr als gewachsen, und auch der Investitionsaufwand hält sich Grenzen, da sie sich in die bestehende Infrastruktur und sogar in die Produktion sehr leicht einpassen lassen.

Der Mini-PC-Markt teilt sich derzeit grob in zwei Bereiche: Intels NUC-Konzept (Next Unit of Computing) und die meist proprietären Lösungen von Herstellern wie Asus, Hewlett-Packard, Gigabyte oder Lenovo.

#### **Next Unit of Computing**

2012 hat Intel das PC-Konzept Next Unit of Computing – kurz NUC – vorgestellt. NUCs sind ultrakompakte PCs, die langfristig eine echte Alternative zum Desktop-PC darstellen sollen.

#### **Extrem kompakt**

Das augenfälligste Merkmal der Mini-PCs ist ihre ultrakompakte Bauweise. Mit lediglich rund 12 x 12 Zentimetern Stellfläche sind diese PCs sogar noch etwas kleiner als eine CD-Hülle. Bezieht man diese PCs sogar noch etwas kleiner als eine CD-Hülle. Bezieht man<br>die Höhe von knapp 4 Zentimetern mit ein, so kommt ein NUC-PC auf gerade einmal 0,6 Liter Volumen.

auf gerade einmal 0,6 Liter Volumen.<br>Trotz der winzigen Abmessungen steckt in dem Gehäuse ein ausgewachsener Rechner, der für nahezu alle Anwendungsbereiausgewachsener Rechner, der für nahezu alle Anwendungsberei-<br>che geeignet ist. So lässt sich ein NUC-PC als Desktop-PC-Ersatz,

![](_page_49_Picture_14.jpeg)

![](_page_49_Picture_15.jpeg)

**Extrem kompakt: Vollgepackt mit Notebook-Technik hat der NUC-PC nur ein Volumen von 0,6 Litern.**

als Thin Client, zur Video-Überwachung oder für den Automatenverkauf im Einzelhandel verwenden.

Erreicht werden die kleinen Dimensionen bei gleichzeitig ordentlicher Leistung durch den Einsatz von Hardware, die aus der Erreicht werden die kleinen Dimensionen bei gleichzeitig dentlicher Leistung durch den Einsatz von Hardware, die aus der Notebook- oder – neuerdings – der Ultrabook-Entwicklung Notebook- oder – neuerdings – der Ultrabook-Entwicklung stammt. stammt.

So steckt in den Mini-PCs ein Mainboard, das nur 11 x 11 Zen-So steckt in den Mini-PCs ein Mainboard, das nur 11 x 11 Zentimeter misst, aber sämtliche Bestandteile und Anschlüsse eines ausgewachsenen Mainboards mitbringt. Auf engstem Raum teilen ausgewachsenen Mainboards mitbringt. Auf engstem Raum teilen sich hier CPU, RAM und Chipsatz den Platz auf der Hauptplatine. sich hier CPU, RAM und Chipsatz den Platz auf der Hauptplatine.

Aufgrund der Notebook-Technik ist auch der Energieverbrauch der NUC-PCs besonders niedrig, da hier beispielsweise Prozessoren eingesetzt werden, die sonst nur in Mobilgeräten verbaut sind. So arbeitet im NUC-Kit D54250WYK der Core-i5-Prozessor 4250U So arbeitet im NUC-Kit D54250WYK der Core-i5-Prozessor 4250U<br>mit 1,3 GHz. Es handelt sich dabei um einem Ultra-Low-Voltage-Aufgrund der Notebook-Technik ist auch der Energieverbrauch<br>der NUC-PCs besonders niedrig, da hier beispielsweise Prozesso-<br>ren eingesetzt werden, die sonst nur in Mobilgeräten verbaut sind.

**Silverstone PT14: Das NUC-Gehäuse für den Unternehmenseinsatz gibt es auch mit passiver Kühlung.**

![](_page_50_Picture_0.jpeg)

Prozessor (ULV) mit einem maximalen TDP von 15 Watt wie er beispielsweise auch im 11-Zoll-Macbook Air Mid 2013 arbeitet.

#### **Nicht nur als Kit verfügbar**

NUCs werden in zwei Varianten angeboten. Zum einen gibt es NUC-Kits. Ein Kit ist nichts anderes als ein Barebone, also eine teilmontierte Einheit aus Mainboard, Gehäuse und Prozessor. Der Anwender muss noch die Festplatte und den Arbeitsspeicher einsetzen. Nach Schliessen des Gehäuses ist der PC betriebsbereit und das Betriebssystem lässt sich installieren. Ein NUC-Kit lässt sich aufgrund der Teilmontage auch von wenig versierten Anwendern im Handumdrehen zusammensetzen und in Betrieb nehmen.

Verschiedene Händler bieten darüber hinaus auch das nackte Mainboard inklusive Prozessor zum Kauf an. Hier fehlen dann die Dreingaben des NUC-Kits – beispielsweise das Netzteil. ▶

Preislich gesehen ist es in den meisten Fällen nicht von Vorteil, statt des Kits das Mainboard zu wählen. Vielfach kostet das Mainboard allein ebenso viel oder nur geringfügig weniger als das Kit. Das blosse Mainboard ist also nur für diejenigen Anwender interessant, die einen vorhandenen NUC-PC aufrüsten möchten oder ein Spezialgehäuse benötigen.

#### **Prozessor verlötet**

War die besondere Stärke von PCs immer, dass man sie aufrüsten konnte, sobald die Leistung nicht mehr passte, geht das bei NUC-PCs nur noch sehr eingeschränkt. Der Grund: Der Prozessor ist auf das Mainboard gelötet. Das bedeutet, dass ein Prozessor-Update nicht mehr möglich ist. Eine stärkere CPU erhält man nur noch, indem man in ein neues NUC-Mainboard mit einer stärkeren CPU investiert.

# PC-WISSEN, das Spass macht.

**Online PC bietet Ihnen praktische Tipps & Tricks, spannende News und** vertieftes Wissen rund um Computer, **Tablet oder Smartphone** Dazu: raffinierte Tools und tolle Vollversionen im Downloadbereich

![](_page_50_Picture_10.jpeg)

**Bestellen Sie jetzt Ihr Gratis-Exemplar:** 

### www.onlinepc.ch/gratisexemplar

#### **Bedingt aufrüstbar**

Zwar lässt sich der Prozessor nicht tauschen, bis zu einem gewissen Grad kann ein NUC-PC trotzdem aufgerüstet werden. Je nach Modell verfügt das Mainboard über Je nach Modell verfügt das Mainboard über bis zu zwei RAM-Steckplätze, womit sich der bis zu zwei RAM-Steckplätze, womit sich der verfügbare Arbeitsspeicher auf bis zu 16 GByte verfügbare Arbeitsspeicher auf bis zu 16 GByte aufstocken lässt.

Ähnliches gilt für die Festplatte. Auf dem Mainboard findet sich oft ein mSATA-Anschluss, über Ähnliches gilt für die Festplatte. Auf dem board findet sich oft ein mSATA-Anschluss, über den man eine mSATA-SSD anschliessen kann. Bei den man eine mSATA-SSD anschliessen kann. Bei Bedarf kann eine kleine SSD auch durch ein grösseres Modell ersetzt werden. Bedarf kann eine kleine SSD auch durch ein grösse-<br>res Modell ersetzt werden.<br>Damit ist die Aufrüstbarkeit eines NUC-PCs aber

auch schon so gut wie ausgeschöpft. Aufgrund der kompakten Bauweise finden sich keine zusätzlichen PCIe-Anschlüsse, in die Grafik- oder andere Erweiterungskarten gesteckt werden könnten.

#### **SSD und RAM nicht inklusive**

Zwar enthält ein NUC-Kit bereits vieles von dem, was für einen Mini-PC benötigt wird, die Festplatte und der Arbeitsspeicher fehlen jedoch. Hier entscheidet der Anwender, was er einbaut.

Beim Arbeitsspeicher muss man aufpassen: Ein NUC-PC verträgt keinen normalen DDR3-RAM, sondern er will die kleinen SO-DIMMs, wie sie auch in Notebooks eingebaut werden. Zudem darf es auch kein normaler SO-DIMM mit 1,5 Volt Kernspannung sein. Die aktuellen NUCs erfordern einen sogenannten DDR3L-Speicher, der mit 1,35 Volt arbeitet. Eine Aufstellung mit kompatiblen RAM-Modulen findet man unter www.intel.com/support/ motherboards/desktop/sb/CS-034378.htm. Die Vergleichstabel-

#### **Mini-Festplatten: In die meisten NUC-PCs passen nur kleine mSATA-SSDs.**

len mit zertifiziertem Arbeitsspeicher sind nach den unterschiedlichen NUC-Modellen geordnet. den unterschiedlichen NUC-Modellen geordnet.

#### **Auch für Festplatten geeignet Auch für Festplatten**

Zwar sind die meisten NUCs nur für mSATA-SSDs ausgelegt, bei den neueren Modellvarianten finden sich jedoch auch Systeme, in die sich eine normale, mechanische Festplatte einbauen lässt. Aufgrund der geringen Gehäusegrösse passen hier keine 3,5-Zoll-Festplatten hinein, sondern nur die kleineren 2,5-Zoll-Modelle, die auch in Notebooks auch schon so gut wie ausgeschöpft. Aufgrund der kompatibilitiertem Arbeitsspeicher sind nach is zu zwei RAM-Steckplätze, womit sich der verfüghare Arbeitsspeicher aus bis zu 16 GByte<br>Den mit zertifiziertem Arbeitsspeicher Zwar sind die meisten NUCs nur für mSATA-<br>SSDs ausgelegt, bei den neueren Modellva-<br>rianten finden sich jedoch auch Systeme, in<br>die sich eine normale, mechanische Fest-<br>platte einbauen lässt. Aufgrund der gerin-<br>gen Gehäus

verwendet werden. Auch 2,5-Zoll-SSDs könnten eingebaut werden, wenn man noch eine solche übrig hat und sich keine neue mSATA-SSD anschaffen möchte.

Bei den NUCs mit Festplattenoption ist zu beachten, dass diese Geräte etwas massiger sind als die mit mSATA-Anschluss. Eine Festplatte braucht einfach deutlich mehr Platz im Gehäuse als eine Mini-SSD.

#### **Atom, Celeron, i3 oder i5**

NUC-Kits gibt es in verschiedenen Ausstattungen. Wie ein Auto mit unterschiedlichen Motoren erhältlich ist, so kann man bei einem Mini-PC zwischen verschiedenen Prozessoren auswählen. Die Bandbreite reicht dabei vom vergleichsweise langsamen Atom-Prozessor, den man bereits von den Netbooks her kennt, über die Celeron- und Core-i3-CPUs, die für Mittelklassesysteme verwendet werden, bis hin zu Core-i5-Prozessoren, die auch voll-

#### **Marktübersicht: Mini-PCs**

**Neben den NUC-PCs von Intel bieten verschiedene andere Hersteller Mini-PCs an. In der Tabelle sind sechs ausgewählte Konfigurationen gegenübergestellt.**

![](_page_51_Picture_1549.jpeg)

● ja ○ nein 1) nachrüstbar

![](_page_52_Picture_2.jpeg)

**Zotac Zbox Nano:Der Mini-PC kühlt den Prozessor passiv und arbeitet daher geräuschlos.**

wertigen Desktop-PCs genügend Leistung zur Verfügung stellen. Modellvarianten mit Core-i7-Prozessoren sucht man allerdings derzeit noch vergeblich.

#### **Lautlos oder mit Lüfter**

NUC-Kits sind klein, aber leistungsstark. Starke Prozessoren produzieren allerdings auch eine Menge Abwärme. Das gilt auch für die Stromsparprozessoren, die in die Mini-PCs eingebaut werden. Zwar verbrauchen diese CPUs nur zwischen 5 und 17 Watt, in dem kleinen Gehäuse kann es aber auch bei dieser geringen Menge an konstanter Wärmezufuhr zu Hitzestaus kommen, die die CPU oder die anderen Bestandteile des Mini-PCs beschädigen. Insbesondere deshalb, weil es sich bei den Gehäusen nicht um Metall-, sondern um Kunststoffgehäuse handelt. Bereits im Physikunterricht in der Schule hat man gelernt, dass Kunststoff gegenüber Metall der deutlich schlechtere Wärmeleiter ist.

Um Hitzestaus zu vermeiden, sind fast alle NUC-Modelle mit einer aktiven Kühlung ausgestattet, die die Abwärme des Prozessors nach aussen bläst. Durch den entstehenden Unterdruck im Gehäuse gelangt daraufhin frische, kühle Luft ins Innere. So entsteht der Kühlkreislauf.

Einzige Ausnahme ist das NUC-Modell DE3815TYKHE, das mit dem Atom-Prozessor ausgestattet ist. Die Abwärme ist mit 5 Watt so gering, dass es sich auch passiv kühlen lässt. Im Betrieb ist der Mini-PC daher völlig lautlos.

#### **VESA-Halterung**

Wer will, kann den kleinen NUC-PC vor sich auf den Schreibtisch stellen. Es ist aber auch möglich, ihn hinter dem Monitor zu ver-

stecken, indem man die kleine Kiste auf der Monitorrückseite an der VESA-Vorbereitung festschraubt. Ein Befestigungsblech dafür liegt allen NUC-Kits bei.

Einzige Voraussetzung, die der Monitor erfüllen muss: Die VESA-Halterung muss frei zugänglich sein. Einige Monitore von LG oder Samsung haben zum Beispiel eine freie VESA-Halterung.

Wer den NUC-PC am Monitor befestigt, der sollte jedoch bedenken, dass die Anschlüsse sowie der Einschaltknopf nur noch schwierig zu erreichen sind. Das ist besonders dann ärgerlich, wenn der Monitor an der Wand steht. Das Ein- und Ausschalten ist dabei nicht das grosse Problem, da sich das durch die Energiesparfunktion von Windows gut umgehen lässt. So schickt man abends den NUC-PC schlafen und weckt ihn zu Arbeitsbeginn mit einem Tastendruck wieder auf – so wie bei einem Notebook auch.

Problematischer ist es vielmehr um die USB-Anschlüsse bestellt. Um sich das mühsame Erreichen der Buchsen zu ersparen, sollte man hier eine USB-Verlängerung dauerhaft verlegen oder vielleicht gleich den Einsatz eines USB-Hubs in Betracht ziehen. Dann lassen sich die USB-Anschlüsse von vorn nutzen.

#### **Netzteil ausgelagert**

Bei Desktop-PCs ist das Netzteil in das Gehäuse eingebaut. Aufgrund der kleinen Bauweise passt in das NUC-Gehäuse kein Netzteil hinein. Intel behilft sich daher mit einem externen Netzteil wie man es auch von Notebooks kennt. Der Vorteil eines externen Netzteils im Vergleich zu einem Standard-Netzteil im Desktop-PC ist, dass es nicht aktiv gekühlt werden muss und daher seine Arbeit vollkommen geräuschlos verrichtet. ▶

![](_page_52_Picture_17.jpeg)

**Thinkcentre M93p Tiny: Der Lenovo-PC ist mit einer Höhe von 3,45 cm niedriger als ein Golfball, dessen Durchmesser 4,267 cm beträgt.**

#### Weiterbildung für IT-Interessierte

#### **MAS in Software Engineering FHO**

Weiterbildung in modernen Software-Engineering-Methoden und -Technologien, berufsbegleitend.

Dauer: 4 Semester Ort: HSR Rapperswil/Zürichsee Datum: 7.4.2015 Infos: 3. und 23. September 2014, 18.15 Uhr, HSR, www.hsr.ch/mas-se, +41 55 222 4921

#### **MAS Human Computer Interaction Design Uni Basel/FH**

2 Zertifikatskurse à 250 Std., Masterarbeit 300 Std., berufsbegleitend, interdisziplinär an Fachhochschulen und Uni Basel Datum: 10.4.2015 Ort: Uni Basel/Rapperswil Dauer: 3 Jahre

Infos: HSR Hochschule für Technik Rapperswil, www.hcid.ch, +41 55 222 4921

#### **CAS Front End Engineering**

Lernen Sie von Experten, wie man Web-Anwendungen mit Java-Script ingenieurmässig entwickelt, 21 Unterrichtsabende.

Datum: 6.5.2015 Ort: HSR Rapperswil/Zürichsee Dauer: 7 Monate Infos: HSR Hochschule für Technik Rapperswil, www.hsr.ch/front-end, +41 55 222 4921

#### **MAS Software Produktmanagement**

Nachhaltig erfolgreiche Entwicklung von Softwareprodukten, 3 Zertifikatskurse à 200 Std., Masterarbeit 300 Std., berufsbegleitend.

Datum: 14 9 2015 Ort: HSR Rapperswil/Zürichsee Dauer: 3 Jahre Infos: HSR Hochschule für Technik Rapperswil, www.hsr.ch/mas-swpm, +41 55 222 4921

#### www.seminare.ch

**Special Mini-PC**

Die externen Netzteile werden am NUC eingesteckt und liefern je nach NUC-Modell zwischen 35 und 65 Watt.

#### **WLAN und Bluetooth oft optional**

Neben den Standard-Schnittstellen wie HDMI und USB haben einige NUC-PCs auch Besonderheiten zu bieten. So gibt es Modelle mit Thunderbolt für den Anschluss von externen Festplatten, Infrarotschnittstellen zur Fernbedienung, Bluetooth oder WLAN.

Doch aufgepasst: Zwar sind die meisten NUC-Kits bereits für WLAN vorbereitet, es fehlt ihnen aber das WLAN-Modul. Das heisst auf dem Main-

board befindet sich ein Mini-PCIe-Slot, mit dem das Modul nachgerüstet werden kann. Die Kosten für eine drahtlose Anbindung liegen je nach Modul zwischen 20 und 50 Franken.

#### **NUC-Alternativen**

Mini-PCs werden nicht nur von Intel angeboten. Auf dem Markt tummeln sich mittlerweile mehrere Hersteller, die in diesem Segment Produkte feilbieten.

#### **Gigabyte Brix**

Mit der Brix-Serie bietet der Hersteller Gigabyte eine Reihe von Mini-PCs in verschiedenen Varianten für unterschiedliche Anwendungsbereiche an. Den Brix gibt es wie die NUC-PCs nur als Barebone. Festplatte und Speicher muss man sich selbst besorgen.

Im Inneren des Mini-PCs arbeitet je nach Leistungsanspruch ein Celeron- oder Core-Prozessor von Intel. Hier hat man die Wahl zwischen Core i3, i5 oder i7. Neben Intel-Prozessoren gibt es auch ein Modell mit AMD-CPU: den Brix Gaming. Der AMD-Richland-APU A8-5557M steht der Grafikchip Radeon R9 M275X zur Seite, der für die Darstellung auf dem Monitor zuständig ist. Zu haben ist der Brix Gaming aber auch mit Intels Core-i5-4200H-Prozessor und dem Grafikchip Geforce GTX 760 von Nvidia.

#### **Zotac Zbox**

Das chinesische Unternehmen Zotac bietet wie Gigabyte eine sehr breite Palette von Mini-PCs an. Sie werden unter dem Namen Zbox zusammengefasst.

Die einzelnen Serien unterscheiden sich äusserlich in der Gehäuseform. So ähnelt beispielsweise die O-Serie einer Kugel, die Nano- und die C-Serie hingegen sehen einem NUC-PC zum Verwechseln ähnlich. Und die E- und die M-Serie gleichen in der Form einem externen DVD-Brenner mit Standfuss.

Die Mini-PCs gibt es sowohl mit Intel- als auch mit AMD-Prozessoren, wobei man bei den Intel-CPUs

zwischen Celeron und Core i3, i5 und i7 wählen kann. Bei den Varianten mit AMD-CPU ist die Auswahl eingeschränkt.

> **Zotac Zbox O-Serie: Das Kugeldesign passt gut in**

**Vorzeigebüros.**

**HP Elite Desk 800 G1 Desktop Mini PC: Erweiterter Support und Downgrade-Option machen den Mini-PC für Unternehmen interessant.**

#### **Asus Vivo PC**

Bei den Lösungen von Asus hat man die Wahl zwischen der

Eee Box und der Vivo-PC-Serie. Da die Eee-Box-Serie maximal mit einem Celeron-Prozessor ausgestattet ist, eignet sie sich vor allem für leichte Arbeiten, beispielsweise im Home Office oder als PC in Bildungseinrichtungen.

Wer mehr Leistung benötigt, greift besser zur Vivo-Serie. Hier sind Konfigurationen bis hin zu einem Core-i5-Prozessor möglich. In der Form gleicht die Vivo-Serie den NUC-PCs, jedoch ist das Gehäuse etwas grösser.

Da es sich bei den Mini-PCs von Asus um Fertiglösungen handelt, sind sie bereits mit Festplatte und RAM ausgestattet. Das Betriebssystem ist ebenfalls schon installiert. Man hat hier die Wahl zwischen Windows 7 und 8.

#### **Hewlett-Packard Elite Desk Mini PC**

Speziell auf die Bedürfnisse von Unternehmen zugeschnitten ist der HP Elite Desk 800 G1 Desktop Mini PC. Das zeigt sich vor allem beim Support. Hier bietet HP drei Jahre Garantie, die Ersatzteile, Arbeitszeit und Vor-Ort-Reparatur einschliesst.

Zur Verwaltung der Mini-PCs liefert HP verschiedene Spezial-Tools mit. So gibt es etwa ein Tool, mit dem sich die Festplatten sicher löschen lassen, oder einen Sicherheitsmanager.

Optisch kann der Mini-PC nicht mit den Modellen der anderen Hersteller mithalten, die inneren Werte sprechen jedoch für sich. So kann man sich den HP-Mini-PC individuell zusammenstellen und nicht nur aus einem Set an Konfigurationen wählen. Ausserdem kann man sich auch das Betriebssystem aussuchen und gegebenenfalls ein Downgrade auf Windows 7 durchführen, sollte sich Windows 8 nicht in die Infrastruktur des Unternehmens einpassen lassen. Mit einem Einstiegspreis von 1'140 Franken liegt der Mini-PC preislich jedoch im oberen Segment.

#### **Lenovo Thinkcentre**

Ebenfalls für den Unternehmenseinsatz optimiert ist der Mini-PC Thinkcentre M93p Tiny von Lenovo.

Wie beim Mini-PC von Hewlett-Packard rückt auch hier das Design in den Hintergrund und weicht der Funktionalität.

Für die Sicherheit der Daten liefert Lenovo Tools zur Verwaltung mit. Das integrierte Trusted Platform Module hilft dabei, Daten zu verschlüsseln und vor unbefugten Zugriffen zu schützen. Das Thinkcentre wird wahlweise mit Windows 7 Pro oder Windows 8 Pro ausgeliefert.  $\blacksquare$ 

**Oliver Ehm**

#### **Weitere Infos**

**● www.intel.de/nuc**

Hintergrund-Informationen und technische Einzelheiten zum NUC-Konzept

![](_page_53_Picture_37.jpeg)

# **Vermittler zwischen Mensch und Maschine**

Franco Ehrat ist Softwareentwickler bei der SBB Informatik mit Spezialgebiet «User Experience» (UX). In der UX-Community der SBB dreht sich alles darum, Anwendungen so benutzerfreundlich wie möglich zu gestalten. Ein positives Benutzererlebnis basiert letztlich auf einer ausgereiften Mensch-Maschinen-Interaktion, ist Franco Ehrat überzeugt.

#### Was machen Sie in Ihrem Beruf als Softwareentwickler genau? Wie sieht ein typischer Arbeitsalltag bei Ihnen aus?

Einen typischen Arbeitsalltag gibt es nicht. Oft programmieren wir natürlich. Das machen wir meistens zu zweit, damit sich bei den Codes keine Fehler einschleichen. Bevor man aber mit Programmieren beginnen kann, braucht es unzählige Abklärungen, technische und fachliche. Das gehört alles auch zur Softwareentwicklung. Man entwickelt die Software schliesslich, damit sie von einem bestimmten Anwender möglichst einfach und sinnvoll genutzt werden kann. Deshalb sind gründliche Recherchen und vorausschauende Massnahmen zentral. Aktuell sind wir beispielsweise dabei, das Rail Control Systems (RCS) weiterzuentwickeln. RCS besteht aus einer ganzen Gruppe von Anwendungen, die schweizweit die Überwachung des Zugverkehrs sicherstellt. Dafür werden jede Sekunde zehntausende von Berechnungen vorgenommen, verarbeitet und der Zugverkehr entsprechend optimiert. Damit RCS möglichst exakte Prognosen der Situation auf dem Schienennetz berechnen kann, muss es mit den relevanten Daten gefüttert werden. Hier kommen wir zum Zug.

#### Wie sind Sie zur SBB Informatik gekommen?

Die Bahn-Welt übte schon immer eine grosse Faszination auf mich aus, deshalb träumte ich als Kind auch davon, einmal Lokführer zu werden. Heute arbeite ich zwar nicht im Führerstand, aber die Welt der IT, die bei der SBB in allen Bereichen eine immer wichtigere Rolle einnimmt, ist genauso spannend! Nur wusste ich das natürlich als Kind noch nicht.

Vor der SBB war ich in einem kleinen Consulting Unternehmen. Dort entwickelten wir die unterschiedlichsten Programme, aber ich konnte mich nie richtig mit den Produkten identifizieren. Als ich die Stellenausschreibung für meinen aktuellen Job entdeckte, habe ich alles gegeben, um die Stelle zu bekommen und bin dafür sogar von Basel nach Bern umgezogen. Das ist nun eineinhalb Jahre her, und ich freue mich immer noch täglich von Neuem auf meine Arbeit.

#### Gibt es etwas, das Sie an Ihrer Tätigkeit besonders fasziniert?

Nebst der Vielseitigkeit und der Abwechslung - das sind beides wichtige Voraussetzungen für mich - interessiere ich mich sehr für das Thema «Human Computer Interaction Design», also die verschiedenen Dimensionen der Mensch-Computer-Interaktionen. In unserem Team «User Experience» dreht sich letztlich alles darum.

![](_page_54_Picture_9.jpeg)

Besonders faszinierend dabei ist für mich die Verschmelzung von Technologie-, Methoden- und Sozialkompetenz, vor allem Psychologie spielt eine wichtige Rolle. Weil bei der SBB Informatik diesem Thema viel Raum gegeben und deshalb ein eigener Bereich «User Experience» aufgebaut wird, kann ich bei diesem Thema aus dem Vollen schöpfen. Ich schreibe zurzeit auch meine Masterarbeit darüber, so kann ich die praktischen Erfahrungen ideal mit den theoretischen Inputs anreichern und lerne viel dabei. Ich habe den Eindruck, einen nicht unwesentlichen Beitrag an die Benutzerfreundlichkeit unserer Anwendungen leisten zu können, das ist ein sehr gutes Gefühl.

#### Haben Sie bereits konkrete Vorstellungen, wie Sie sich weiterentwickeln wollen?

Da meine Arbeit in der UX-Community erst begonnen hat, erhalte ich zurzeit von allen Seiten so viel Input und lerne so viel Neues, dass ich das alles erst einmal einwirken lassen muss. Dann will ich mich gezielt im Bereich User Experience weiterentwickeln und Schritt für Schritt mehr Verantwortung übernehmen. Das Angebot der internen Kurse bei der SBB ist super, und ich werde mit Sicherheit bald davon Gebrauch machen.

#### **GD SBB CFF FFS**

#### **Faszinierende Arbeitgeberin**

- · Über 31 000 Mitarbeitende sorgen schweizweit rund um die Uhr dafür, dass sich die Kunden der SBB unterwegs zuhause fühlen.
- · Mit über 150 verschiedenen Berufen bietet die SBB ein riesiges Spektrum an Entwicklungsmöglichkeiten.
- · Die SBB Informatik verantwortet mit 950 Mitarbeitenden die konzernweite IT-Landschaft und setzt jährlich über 100 grosse IT-Projekte um.

#### **Attraktive** Anstellungsbedingungen

- · Marktgerechte Löhne und grosszügige Sozialleistungen.
- · Flexible Arbeitszeiten und Teilzeit-Arbeitsmodelle.
- · Ein vielfältiges und spannendes Arbeitsumfeld mit hervorragenden Weiterbildungs- und Karriereperspektiven.
- · Unterstützung bei Vereinbarkeit von Beruf und Familie.

Steigen Sie ein bei der SBB und gestalten Sie gemeinsam mit uns die Zukunft der Schweiz!

#### **Weitere Infos**

www.sbb.ch/it-jobs www.sbb.ch/jobs www.facebook.com/sbb.cff.ffs.jobs

![](_page_55_Picture_0.jpeg)

![](_page_55_Picture_2.jpeg)

#### **Weiterbildung im Bereich Digital-Berufe**

# **Wege zu mehr Kompetenz**

Der Internet-Branche fehlen Experten. Seminare und Lehrgänge sollen Abhilfe schaffen.

 $\sum$ er Fachkräftemangel in der Online-Branche ist allgegenwärtig – und er wird nach Meinung von Experten noch zuneher Fachkräftemangel in der Online-Branche ist allgegenwärmen. Grund dafür ist neben der immer weiter fortschreitenden digitalen Umwandlung in den Unternehmen die wachsende Bedeutung von Online-Kommunikation und Online-Marketing. "Die Veränderungen in der Arbeitswelt mit der Internetisierung der Wirtschaft sorgen für einen ständigen Zustrom an Interessenten", stellt Jürgen Deininger, Leiter Marketing bei der Kantonalen Berufsschule für Weiterbildung EB Zürich, fest. Gleichzeitig wird die Branche zunehmend professioneller und komplexer. Der Suchmaschinenspezialist benötigt Social-Media-Know-how, der Projektmanager muss die Cloud verstehen und virtuelle Tools beherrschen, und im Online-Marketing werden klassische Werbekampagnen von Suchmaschinenmarketing, Google-Optimierung, Performance-Kampagnen oder Affiliate-Konzepten abgelöst.

Den wachsenden Bedarf an Internetspezialisten und damit an Weiterbildungsangeboten registrieren auch andere Seminaranbieter. So beobachtet etwa Marc Reinhardt, Leiter Kommunikation bei den Migros Klubschulen, dass vor allem Personen, die sich mit digitalem Marketing beschäftigen, zunehmend Seminare und Lehrgänge buchen. Dazu gehören Marketing- und Verkaufsleiter, Marketingplaner, Kadermitarbeiter, Geschäftsführer von KMU und Personen, die sich intensiv mit dem Internet befassen. Entsprechend steigt die Teilnehmerzahl kontinuierlich.

Die wachsende Nachfrage stellt auch Markus Broder, Product Manager bei Digicomp fest: "Wir verzeichnen immer mehr Inter-

essenten im Bereich Webtechnologie- und Marketinggrundlagen. HTML5, CSS3, jQuery, Content Management Systeme wie Typo3, WordPress und Joomla!, aber auch Onlinemarketing mit Google AdWords und das suchmaschinenoptimierte Texten sind Kursinhalte, die sich eines ständigen Wachstums erfreuen."

Die Klubschulen Migros berichten von 18'980 Personen, die im letzten Jahr einen Lehrgang oder Kurs im Bereich Informatik und Neue Medien besuchten. Und die HSR Hochschule für Technik Rapperswil verzeichnet bei ihren Zertifikatkursen jährlich rund 85 Absolventen. Tendenz steigend.

#### **Von Tages- bis zu Jahreskursen**

Wer eine Weiterbildung buchen will, hat verschiedene Möglich-

keiten. So werden Weiterbildungen für nur wenige Tage ebenso angeboten wie Lehrgänge, die sich über mehrere Monate erstrecken. Daneben gibt es berufsbegleitende Angebote oder – seltener – reine Online-Seminare.

Eines ist allen Angeboten gemein: Am stärksten nachgefragt wird das Thema Online-Marketing. "Wir stellen eine Zunahme der Nachfrage nach

![](_page_55_Picture_16.jpeg)

**Fernunterricht: Das Internet bietet viele neue Möglichkeiten.**

Kursangeboten fest, wo es um den kommerziellen Einsatz von Online-Marketing-Instrumenten geht", sagt Marc Reinhardt von den Klubschulen Migros. "Grund dafür ist, dass KMU die Möglichkeiten des Online-Marketings nutzen wollen." Und Markus Broder von Digicomp stellt fest: "Zu uns kommen Marketingverantwortliche und Spezialisten, die ihr Wissen mit aktuellen Webthemen ergänzen und den digitalen Wandel nicht verpassen wollen. Es finden sich ausserdem viele Ein- und Umsteiger aus dem Print- und Desktop-Publishing-Bereich in diesen Kursen, da diese Personen

#### **Swisstalk**

#### **" 'Mobile' steht im Mittelpunkt der Nachfrage"**

**Online PC:** Registrieren Sie eine wachsende Nachfrage nach Weiterbildungsangeboten für Internetspezialisten? **Jürgen Deininger:** Die Nachfrage nach Kursen und Bildungsgängen im Bereich Web nehmen seit Jahren stetig zu. Für einen ständigen Zustrom an Interessenten sorgen die Veränderungen in der Arbeitswelt. Die EB Zürich ist seit Mitte der 90er-Jahre mit Web-Angebo-

![](_page_56_Picture_6.jpeg)

**Jürgen Deininger** ist Leiter Marketing bei der EB Zürich. **www.eb-zuerich.ch**

ten am Markt präsent. In den letzten 20 Jahren haben wir zum Beispiel mehr als 600 Spezialisten in Webpublishing ausgebildet.

**Online PC:** Welche Kurse sind besonders gefragt und warum? Deininger: Das Thema "mobile" steht klar im Mittelpunkt der Nachfrage. Hauptgrund hierfür ist die starke Verbreitung der Smartphones und der damit zusammenhängende Zugriff auf das Internet von unterwegs. Die Nachfrage reicht vom Design des Frontends bis hin zur technischen Programmierung im Hintergrund. Daher bieten wir neue Kurse an für Handyprogrammierung wie iOS und Android. Das Flaggschiff der EB Zürich ist der neue Bildungsgang Mobile Web-Developer**.**

#### **Online PC:** Planen Sie aufgrund aktueller Entwicklungen neue Lehrgänge oder Webinare?

**Deininger:** Ja, die Angebote der EB Zürich werden laufend angepasst und es werden neue konzipiert. Aber auch eher technische Kurse wie Git liefern im Bereich Web tätigen Personen die Grundlage, auf dem neuesten Stand zu bleiben.

#### **Online PC:** Wie schafft man es, mit dem Weiterbildungsangebot immer auf der Höhe der Zeit zu sein?

**Deininger:** Der grosse Vorteil der EB Zürich – gegenüber Fachhochschulen – ist die starke Verankerung der Kursleiterinnen und Kursleiter in der beruflichen Praxis. Aus ihrem eigenen Berufsalltag kennen sie neue technische Anforderungen und erkennen Trends, die sie unmittelbar in die Angebotsentwicklung mit einfliessen lassen.

diverse neue Kompetenzen und Verantwortlichkeiten in ihrer Firma erhalten."

Beim Kurs Strategisches Online-Marketing erhalten die Teilnehmer bei Digicomp an einem Tag einen Überblick über Online-Marketing und den Betrieb einer eigenen Website oder eines Online-Shops. Der berufsbegleitende Lehrgang Online Marketing Manager der Klubschulen Migros bündelt alle relevanten Veranstaltungen in einem anerkannten Zertifikatsprogramm. Den Online Marketing Manager hat auch die Fachhochschule Norwestschweiz im Programm. Der 20monatige berufsbegleitende Weiterbildungs-Masterin Online Marketing Management bildet die Teilnehmer für die neuen Herausforderungen im Marketing aus.

Neben Kursen zum Online-Marketing sind auch andere Internet-relevante Themen wie Social Media oder Mobile Marketing im Kommen. Deshalb ergänzen viele Weiterbildungsfirmen ihre Kurse. So startete etwa die EB Zürich im August den neuen Bildungsgang Mobile Web Developer. Bei diesem zweisemestrigen Diplomlehrgang lernen die Teilnehmer mobile Webanwendungen zu konzipieren und zu entwickeln. Mit dem Lehrgang zum Professional Media Designer bietet Digicomp vor allem Ein- und Umsteigern aus dem Print- und Desktop-Publishing-Bereich eine Weiterbildung mit speziellem Fokus auf die digitale und mediengerechte Aufbereitung von Inhalten für Desktop, Web und Mobile an.

Und auch die Klubschulen Migros bieten Praxisseminare in den Bereichen Google AdWords, Facebook und Social Media Marketing.

Eine grosse Herausforderung für Seminaranbieter ist es, mit ihren Inhalten immer auf der Höhe der Zeit zu sein. Ein probates Mittel dafür ist die stetige Marktbeobachtung und Auseinanderset-

![](_page_56_Picture_19.jpeg)

**Mobile: Die Rahmenbedingungen für das Marketing ändern sich.**

zung mit Trends, wie sie etwa Digicomp praktiziert. "Dabei ist der Weiterbildungsmarkt bei neuen Produkten und Technologien vor allem abhängig von den Marktzyklen", so Markus Broder. "Das heisst, wenn sich ein Produkt oder eine Technologie im Markt etabliert hat, besteht meist auch eine Nachfrage an Weiterbildungen." Auch bei den Klubschulen Migros geht es um Innovationsmanagement. Es gehöre zu den Kernaufgaben, die Lernbedürfnisse des Marktes und der Kunden zu antizipieren und passende Angebote zu entwickeln. Und die Hochschule Rapperswil mit ihren 18 Instituten in der Forschung erhält viele Rückmeldungen über den Bedarf in der Arbeitswelt aus der Zusammenarbeit mit der Industrie und der öffentlichen Hand.

#### **Know-how oder heisse Luft?**

Obwohl sich das Weiterbildungsangebot heute sehen lassen kann, gibt es nach Ansicht von Fachleuten dennoch Defizite. Demnach reicht es heute nicht mehr, sich nur auf einen einzelnen Bereich zu spezialisieren, da es immer mehr Schnittstellen gibt. In diesem Bereich ist das Weiterbildungsangebot noch sehr überschaubar. Daneben bestehe die Schwierigkeit darin, die seriösen Angebote von den Trittbrettfahrern zu unterscheiden. ◾

**Jürg Buob/sn**

#### **Überblick**

# **Noch mehr Software**

Die besten PC-Tools und viele weitere aktuelle Programme finden Sie ab sofort im neuen Downloadbereich des Online PC Magazins.

**A** b dieser Heftausgabe finden Sie alle Tools zu den Artikeln und weitere topaktuelle Software im neuen Downloadbereich des Online PC Magazins. Neben den allgemeinen Downloads steht der geschlossene Bereich mit seinen Bonus-Inhalten ausschliesslich den Leserinnen und Lesern von Online PC zur Verfügung. Er ersetzt die Heft-DVD und bietet eine noch grössere Fülle an nützlichen Tools, Vollversionen und Standardprogrammen. Der Zugang zum geschlossenen Downloadbereich erfolgt über den der jeweiligen Heftausgabe zugeordneten Link.

#### **So geht's:**

Um in den geschlossenen Downloadbereich des Online PC Magazins zu gelangen, geben Sie in der Adresszeile Ihres Browsers **www.onlinepc.ch/dl0914** ein. Laden Sie die gewünschten Programme auf Ihren PC und installieren Sie sie. Die Suchfunktion hilft Ihnen beim Auffinden der gewünschten Tools.

#### **09-14**Tippa & Tricks | Aggs | 58 iz | Google | Far ik I ssp I n an Elizabeth diturn and fact  $1.11$ ch übrig gel exitiew 1.16 LG stellt neue G Watch R 駧 Nithuncher Interior Sa zon kauft G sale als 1921 reministers **Website Twitch**

#### **25 PC-Tools, die jeder braucht**

**●** Adminer 4.1.0 **●** Clonezilla 2.2.3-10

**●** EventSentry Light 3.0.1.98

**●** EasyBCD 2.2

**●** Filezilla 3.8.0 **●** GImageX 2.1.1 **●** GParted 0.18.0-2 **●** GSmartControl 0.8.7 **●** Linux Live USB Creator 2.8.28

**●** MailArchiva 1.9.13 **●** Netdrive 1.3.4.0 **●** NirLauncher 1.18.59 **●** Notepad++ 6.6.3

**Downloads**

- **●** PowerGUI 3.8.0.129
- **●** Putty 0.63
- **●** Speccy Portable 1.26 **●** Sysinternals Suite 13/05/2014
- 
- **●** System Rescue CD 4.2.0
- **●** Teamviewer 9.0.28223
- **●** Truecrypt 7.1a
- **●** V2V Converter 5.6
- **●** Windows SDK (für Windows 8.1) 8.100.25984.0
- **●** Wireshark 1.10.7
- **●** YarcGUI 4726.29659
- **●** Zenmap GUI for Nmap 6.46

#### **25 Admin-Essentials**

Für den Downloadbereich haben wir 25 Tools zusammengestellt, die jeder IT-Profi und jeder PC-Anwender braucht.

Das Spektrum der Programme reicht vom Boot-Manager bis zum Hardware-Checker, vom Imaging-Tool bis zum Live-System und von der Powershell-GUI bis zum Fernwartungsprogramm.

So verschieden die Einsatzzwecke der einzelnen Programme auch sind, eines haben sie gemeinsam: Sie erleichtern die alltäglichen Arbeiten eines PC-Nutzers und beschleunigen nicht zuletzt das Bewältigen lästiger Routineaufgaben.

Die Admin-Essentials verstehen sich als Rundum-sorglos-Werkzeugkasten, der nach Art eines Schweizer Messers alle Aufgabenbereiche

![](_page_57_Figure_28.jpeg)

#### **Admin-Essentials: 25 Programme, die jeder PC-Anwender braucht.**

eines PC-Nutzers abdeckt. Mit den Admin-Essentials erstellen Sie Images, bearbeiten das Boot-Menü, analysieren die Ereignisanzeige, prüfen die SMART-Werte von Festplatten oder retten Daten nach einem System-Crash. Grafische Bedienoberflächen erleichtern die Nutzung der Windows Powershell und den Einsatz von Microsofts Kopier-Allrounder Robocopy.

**Übrigens:** In den Admin-Essentials ste-

cken sogar viel mehr als 25 Programme: Denn Teil der Sammlung sind die beiden Tool-Pakete Sysinternals Suite mit 69 Microsoft-Utilities und Nirlauncher mit mehr als 150 Freeware-Programmen.

#### **Cloud Services im Vergleich**

# **Speicherplatz in der Cloud**

Neuerdings bieten auch Swisscom und die Schweizer Post Cloud-Dienste an. Was taugen die Angebote?

⊗mparis.ch

**D** er neue Cloud Service Docsafe von Swisscom ist für die Ablage von Dokumenten wie Bankauszüge, Rechnungen, Verträge oder Lohnausweise vorgesehen. Anders als viele andere Dienste richtet sich Docsafe also nicht an Kunden, die Fotos und Filme abspeichern wollen. Prinzipiell ist zwar auch das Speichern von Fotos möglich. Doch wenn der Kunde zu viel Datenvolumen braucht, kann Swisscom intervenieren. Wie hoch diese Limite ist, gibt Swisscom allerdings nicht bekannt.

#### **Auch die Post will mitmischen**

Das Angebot der Swisscom ist kostenlos und steht auch Nicht-Swisscom-Kunden zur Verfügung. Swisscom streicht hervor, dass die Dokumente in Schweizer Rechenzentren gespeichert werden, die den Schweizer Datenschutzgesetzen unterliegen. Zudem sichert der Anbieter den Kunden zu, den Cloud-Dienst lebenslänglich gratis nutzen zu können.

Mit E-Post Office bietet auch die Schweizer Post einen Dokumentenspeicher in der Cloud an. Für Privatpersonen ist der Dienst bis zu einem Datenvolumen von 5 GByte kostenlos. Der Nachteil: Es können nur Dokumente gespeichert werden, die von Partnern der Post elektronisch in die Cloud angeliefert werden. Anders als bei Swisscom ist somit das Ablegen von eigenen elektronischen Dokumenten nicht möglich.

#### **Viele Funktionen**

Die Online-Speicher von Swisscom und Post unterscheiden sich erheblich von den Cloud-Diensten von Apple, Google, Microsoft, Dropbox oder Amazon. Anders als bei Swisscom und Post kann man bei diesen internationalen Cloud-Anbietern etwa Bilder und

![](_page_58_Picture_979.jpeg)

**Swisscom Docsafe: Korrespondenz von Dienstleistern empfangen, ordnen und archivieren.**

![](_page_58_Picture_14.jpeg)

**E-Post Office: Der Service der Schweizer Post kombiniert die Vorteile der Briefzustellung mit den digitalen Möglichkeiten.**

Videos schon Sekunden nach dem Erstellen Freunden zugänglich machen. Office-Dokumente können sogar gemeinsam bearbeitet werden, zumindest wenn man Google Drive und Microsoft One Drive nutzt. Verbreitet ist auch die Möglichkeit, einzelne Dateien oder komplette Dateiordner für Drittpersonen freizugeben.

#### **2 bis 15 GByte Gratisspeicher**

Apple, Google, Microsoft, Dropbox und Amazon bieten kostenlosen Online-Speicherplatz von 2 bis 15 GByte. Am knausrigsten ist Dropbox mit 2 GByte, am grosszügisten Google mit 15 GByte. Bei Google wird der Speicherplatz allerdings mit Gmail und Google+ Fotos geteilt, effektiv steht damit in der Cloud weniger Speicher zur Verfügung. Wem der Gratisplatz nicht ausreicht, kann gegen eine Gebühr zusätzlichen Speicherplatz kaufen. ◾

**Ralf Beyeler**

#### **Online-Speicher im Vergleich**

![](_page_58_Picture_980.jpeg)

<sup>1)</sup> Der Speicherplatz gilt für die Google-Dienste Drive, Gmail und Google+ Fotos zusammen, daher nicht direkt vergleichbar.

#### **Online PC-Leseraktionen**

# **Immer günstige Angebote**

#### Abonnenten von Online PC profitieren von Rabatten auf ausgewählte Artikel.

**I** n dieser Rubrik finden Sie jeden Monat spezielle Angebote nur für Abonnenten des Online PC Magazins. Weitere attraktive Produkte gibt es unter www.onlinepc.ch/leseraktionen.

#### **Samsung Galaxy S5 Flip Wallet**

Elegant geschützt ist Ihr Samsung Galaxy S5 mit diesem Cover. Das Samsung Flip Wallet ersetzt den Akkudeckel Ihres S5 und schützt das Display sicher vor Kratzern.

- **●** Eleganter Schutz vor Staub und Kratzern
- **●** Klassisches Design in Lederoptik
- **●** Automatisches Ein- und Ausschalten des Displays (Wake-up)
- **●** Hochwertige Materialien und zusätzliche Naht
- **●** Integriertes Aufbewahrungsfach für Visitenkarten

**Nur Fr. 59.90 statt 79.90 Weitere Infos: www.thali.ch**

#### **Twixtel 50 Einzelplatzversion**

Twixtel 50 enthält das komplette Telefonbuch und den genausten Routenplaner der Schweiz.

- **●** Adressen prüfen mit dem Zusatzprogramm twixcheck
- **●** Mit twixcheck prüfen Sie Ihre Daten mit den Einträgen aus dem offiziellen Telefonbuch
- **●** Vereinfachter Datenexport zum Beispiel in Outlook dank CSV-Format und neuem Suchfilter
- **●** Aktuellstes Kartenmaterial von Tomtom
- **●** Anzeige der Namen von Restaurants, Bars, Apotheken, Hotels
- **●** Persönliche Points of Interest einfacher verwalten
- **●** Top-Rubriken-Suche und Schnellsuche dank Indexliste
- **●** Koordinaten (z.B. von Gebäuden) im Luftbild ablesen und in der Zwischenablage speichern

**Nur Fr. 54.90 statt 69.90 Weitere Infos: www.thali.ch**

#### **Jata-Haartrimmer**

Mit einem Langhaarschneider können Sie Ihrer Kurzhaarfrisur einen trendigen Look verpassen oder klassische Frisuren pflegen.

- 
- **●** Kompakt und leicht
- **●** Feinjustierung im Millimeterbereich
- **●** Haarlänge lässt sich verstellen
- **●** Liegt angenehm in der Hand
- **●** Modellieren feiner Konturen beim Bartschneiden
- **●** Akkubetrieb
- **●** Praktischer Standfuss
- **●** Farbe: schwarz/grau
- **Nur Fr. 19.– statt 39.90 Weitere Infos:**

**www.minea-shop.ch**

![](_page_59_Picture_38.jpeg)

**20 % Rabatt**

**O**twixtelD

**Diese und weitere Aktionen exklusiv für Abonnenten jetzt bestellen unter www.onlinepc.ch/leseraktionen**

#### Anzeige

#### ONLINE PC SHOPPING NEWS

#### Leistungsstarkes Android-Smartphone

Schlank, leicht und elegant: Das "Wax" des französischen Herstellers Wiko macht mit seinem 4,7 Zoll grossen, widerstandsfähigen Display mit einer Auflösung von 1'280 x 720 Pixeln besonders Spass. Dank dem neuen Nvidia-Tegra-4i-Chip mit vier Prozessorkernen laufen alle Apps und Games flüssig und schnell.

- 4G, WiFi, Bluetooth
- Android 4.3

![](_page_59_Picture_46.jpeg)

#### 6 TeraByte für den Netzwerkspeicher

In Heimservern und NAS-Systemen ist das gesamte digitale Leben eines Haushalts oder Kleinun-ben eines Haushalts oder ternehmens gespeichert. Festplatten in NAS-Systemen müssen auch im 24×7-Stunden-Dauerbetrieb zuverlässig und sparsam funktionieren. Dafür hat Western Digital die Festplattenserie "WD Red" ins Leben gerufen.

- Für Dauerbetrieb geeignet
- 3,5", 6 TB, SATA-III

![](_page_59_Picture_51.jpeg)

Stellen auch Sie Ihre Produkte auf unserer Shopping-News-Seite vor! Pro Feld nur Fr. 700.–. Nehmen Sie mit uns Kontakt auf: inserate@onlinepc.ch oder Tel. 044 712 60 10

![](_page_59_Figure_53.jpeg)

# **Gratis: Extra-Power für Ihr Smartphone**

**Jetzt gratis statt Fr. 60.–**

**Pearl** de

Dank der Powerbank für iPhone, Smartphone und USB-Geräte müssen Sie sich jetzt nie mehr über leere Akkus ärgern.

**•** Universelle Powerbank für Smartphone und U<br>Akku von iPhone, Handy oder MP3-Player schlapp macht. • Starker Lithium-Polymer-Akku mit 2'200 mAh • er kennt das nicht? Man ist unterwegs und merkt, dass der Und die nächste Steckdose ist weit weg. Mit dieser Power-Station haben Sie Ihr persönliches Mini-Kraftwerk immer dabei.

So verlängern Sie die Akkulaufzeit Ihrer mobilen Begleiter spielend einfach: auf Reisen, im Urlaub, bei Trekking-Touren, auf der einsamen Berghütte oder einfach beim Shopping-Bummel in der Stadt. Tanken Sie den integrierten Lithium-Polymer-Akku bequem zu Hause an Ihrem PC oder einem USB-Netzteil auf. Und schon versorgt der kleine Kraftprotz Ihre mobilen Geräte immer und überall mit neuer Energie.

- **●** Universelle Powerbank für Smartphone und USB-Geräte
- 
- **●** Ideal für iPhone, iPod, iPad, Navi, Digicam, MP3-Player u.v.m.

#### **So bestellen Sie Ihr Gratisexemplar**

Das Angebot ist nur per Internet bestellbar und gültig bis 30. September 2014. Sie erhalten Ihre Lieferung auf Rechnung und bezahlen nur die Versandkostenpauschale in der Höhe von 8.95 Franken. Ordern Sie jetzt unter **www.onlinepc.ch/pearl**

# **UPDATE FÜR IHR COMPUTERWISSEN**

Für nur CHF 50.-: Online PC-Abo inklusive Geschenk

![](_page_60_Picture_15.jpeg)

E-PAPER<br>UND PDFS GRATIS **ZUM ABOI** 

#### **Ihre Vorteile:**

- Nützliche Infos, Tipps und **Tricks rund um Ihren Computer**
- Exklusiver Downloadbereich mit topaktueller Software
- · Ultraschneller USB 3.0 Multi-Cardreader\* (Wert CHF 26.-)

![](_page_60_Picture_21.jpeg)

**Weitere Infos und Bestellung unter:** www.onlinepc.ch/abo oder mail an onlinepc@edp.ch

# Wettbewerb **Impressum**

Machen Sie mit beim monatlichen Wettbewerb von Online PC und gewinnen Sie eine von 10 Aussprache-Apps von Paragon.

**M** itmachen ist ganz einfach: Geben Sie in der Adresszeile des Browsers www.onlinepc.ch/wettbewerb ein und geben Sie Ihre Adresse für den Versand der Preise an – fertig!

#### **Perfekte Aussprache**

Die Wörterbuch-App basiert auf dem Aussprache-Wörterbuch für britisches und amerikanisches Englisch der Gegenwart, dem Cambridge English Pronouncing Dictionary. Dieser Klassiker von Daniel Jones hilft Englisch Lernenden, ihre Aussprache zu perfektionieren, vor allem bei schwierigen Wörtern wie "though" und "honour", bei Personen- und Firmennamen oder bei technischen und wissenschaftlichen Fachwörtern.

> Das Online PC Magazin 10/2014 erscheint am 29. September 2014 am Kiosk unter anderem mit folgenden Themen:

NAS-Server erleichtern es erheblich, Speicherplatz bereitzustellen. Online PC testet acht Business-NAS und zeigt, wo sie ihre Stärken und Schwächen haben.

**Was Sie über RAID wissen müssen** Schneller zugreifen, sicherer speichern: RAID-Lösungen bieten Datensicherheit.

**Vergleichstest: NAS-Server**

![](_page_61_Picture_7.jpeg)

Die Navigation durch das Wörterbuch funktioniert einfach und schnell. Suchund Lernfunktionen bereichern die App zusätzlich. Einmal heruntergeladen, arbeitet das Wörterbuch auf dem iPhone, iPad oder Android-Gerät ohne Internetverbindung und ohne Zusatzkosten.

#### **Vorschau Online PC 10/2014**

#### **Special Sicherheit**

Cloud-Dienste verbessern Spam- und Virenschutz.

#### **Multimedia**

So machen Sie aus Youtube-Videos abspielbare MP3-Dateien.

#### **Themen der kommenden Ausgaben**

KMU-Software / Hosting / Tablet-PCs erscheint am 27. Oktober 2014 Monitore / Weihnachts-Special erscheint am 17. November 2014

Aus aktuellem Anlass kann es zu Themenänderungen kommen.

#### **Online PC jetzt abonnieren oder schenken!**

**Jeden Monat spannende News, Tipps & Tricks sowie aktuelle Infos rund um den PC. Freier Zugang zum Downloadbereich mit Tools zu Heft-Artikeln und Vollversionen nützlicher Standardsoftware.** Jeden Monat spannende News, Tipps & Tricks sowie aktuelle<br>rund um den PC. Freier Zugang zum Downloadbereich mit To<br>zu Heft-Artikeln und Vollversionen nützlicher Standardsoftwa<br>**Bestellen Sie jetzt Ihr Abo inkl. Begrüssungs** 

Bestellen Sie jetzt Ihr Abo inkl. Begrüssungsgeschenk:

**1-Jahres-Abo inkl. E-Paper für nur Fr. 50.– 2-Jahres-Abo inkl. E-Paper für nur Fr. 92.–**

www.onlinepc.ch/abo**, Tel.: 041 349 17 67, E-Mail: onlinepc@edp.ch**

![](_page_61_Picture_23.jpeg)

Das Schweizer Computer-Magazin.

**Verlag & Redaktion:** Neue Mediengesellschaft Ulm mbH, Zürichstrasse 34, 8134 Adliswil **E-Mail Redaktion:** redaktion@onlinepc.ch **E-Mail Verlag:** verlag@onlinepc.ch Telefon: 044 712 60 10 Fax: 044 712 60 26 **Internet:** www.onlinepc.ch **Verlagsleitung:** Ingo Rausch

**Chefredaktor:** Jürg Buob (jb) **Stv. Chefredaktor:** Patrick Hediger (ph) **Ständige freie Mitarbeit:** Michael Benzing, Volker Richert **Mitarbeiter dieser Ausgabe:** Achim Beiermann, Boris Boden, Andreas Dumont, Oliver Ehm, Ulli Eike, Andreas Th. Fischer, Charles Glimm, Volker Hinzen, Stefan Kuhn, Mark Lubkowitz, Konstantin Pfliegl, Klaus Plessner, Robert Schanze, Michael Seemann

**www.onlinepc.ch:** Patrick Hediger

**Art Director:** Maria-Luise Sailer **Layout:** Alfred Agatz, Dagmar Breitenbauch, Catharina Burmester, Hedi Hefele, Manuela Keller, Simone Köhnke, Cornelia Pflanzer, Petra Reichenspurner,

Ilka Rüther, Christian Schumacher, Nicole Üblacker

**Leserschaft:** 107'000 (MACH Basic 2014-1) **Druckauflage:** 50'000 **Verkaufte Auflage:** 30'408 Exemplare (Abos 17'903, Kiosk 1'057), sonstiger Verkauf 10'000, Gratis-Ex. (max. 5%) 1'448, Gratisauflage: 9'834 Exemplare, Auflagen WEMF-beglaubigt 2013, 28. Jahrgang

**Abo-Service:** EDP Services AG, Online PC Magazin, Horwerstrasse 62, 6010 Kriens **Telefon:** 041 349 17 67 **Fax:** 041 349 17 18 **E-Mail:** onlinepc@edp.ch **Abo-Preis:** 50 Fr./Jahr, 92 Fr./2 Jahre, E-Paper 39 Fr./Jahr, 71 Fr./2 Jahre **Abobestellungen: www.onlinepc.ch/abo**

Lieferung in der Schweiz frei Haus

#### **Druck und Versand:** St. Galler Tagblatt AG

**Anzeigenservice:** Nicole Rey **Telefon:** 044 712 60 16 Fax: 044 712 60 26 **E-Mail:** inserate@onlinepc.ch **Anzeigenpreise:** gültig für 2014 ist der Mediatarif 2014 **Anzeigenverkauf:** Afrim Pajaziti **Telefon:** 044 712 60 20 **E-Mail:** pajaziti@onlinepc.ch

Alle im Online PC Magazin erschienenen Artikel sind urheberrechtlich geschützt.

Nachdrucke nur mit schriftlicher Genehmigung der Redaktion. Bitte haben Sie Verständnis, dass wir keinen Support für die Software aus den Downloads leisten können. Bei Fragen wenden Sie sich bitte an den Hersteller.

![](_page_61_Picture_37.jpeg)

![](_page_62_Picture_0.jpeg)

 $\mathcal{D}$ 

LaserJet Pro M127fn

Scan/Copy/Fax

**Diesen Drucker kaufen und CHF 100.-**

**Cashback von HP erhalten!** 

Gültig bis 31.10.2014

![](_page_62_Picture_4.jpeg)

ColorLaserPro M476dw • A4 • USB • LAN • WLAN • 600dpi • 20ppm • 192MB

![](_page_62_Picture_6.jpeg)

![](_page_62_Picture_7.jpeg)

#### ... Kompetent in **jeder Situation**

**G** INSTALLATION

• A4 • USB/LAN • 1200dpi • 128MB • 600 MHz • 20ppm • Print/

**REPARATUR** 

 $209 -$ 

 $\sqrt{a}$  SICHERHEIT

8 GARANTIE

![](_page_62_Picture_76.jpeg)

#### Schnelle Lieferung oder Abholung in der Filiale

Bestellen Sie bis spätestens 17:00 Uhr und Sie erhalten ihre Lieferung bereits am Folgetag.

Art. 658 715

# OIE.  $\mathbf{r}$ KOMPAKTE FASZINATION ALS VOLLHYBRID: AB CHF 49800.-\*.

![](_page_63_Picture_1.jpeg)

ERLEBEN SIE DEN NEUEN NX 300h LIVE:<br>JETZT TESTEN UND VON PRICKELNDEN ANGEBOTEN<br>PROFITIEREN! MEHR AUF LEXUS-FAHREN.CH/NX

DER NEUE KOMPAKTE PREMIUM-ALLROUNDER NX 300h: atemberaubende LINIENFÜHRUNG, vereint mit wegweisender TECHNOLOGIE. Dank E-FOUR-ALLRADANTRIEB und LEXUS HYBRID DRIVE bietet er ein unvergleichliches FAHR-**VERGNÜGEN.** Jetzt testen. NX 300h: MIT 3,9% PREMIUM-LEASING CHF 444.-/MT.\* INKL. LEXUS PREMIUM-SERVICE: 10 JAHRE/100 000 KM.\*\*

THE NEW<br>NX300h

![](_page_63_Picture_5.jpeg)

/ LexusSwitzerland

ΝX

21-2-01-1

LEXUS CENTER: BASEL EMIL FREY AG BERN-OSTERMUNDIGEN EMIL FREY AG CRISSIER EMIL FREY SA ERLENBACH ZOLLIKON EMIL FREY AG GENÈVE EMIL FREY SA NORANCO-LUGANO EMIL FREY SA SAFENWIL EMIL FREY AG SCHLIEREN EMIL FREY AG ST. GALLEN EMIL FREY AG WETZIKON GRUSS EHRLER AG ZURICH NORD EMIL FREY AG

 $\label{L2012} \small \noindent \small \noindent \small \noindent \small \small \noindent \small \small \noindent \small \small \noindent \small \small \noindent \small \noindent \small \$